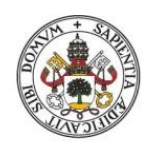

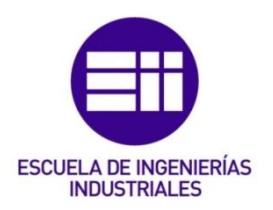

## UNIVERSIDAD DE VALLADOLID

## ESCUELA DE INGENIERIAS INDUSTRIALES

## Grado en Ingeniería en Organización Industrial

# Simulación con Excel de la Teoría de las Limitaciones

Autor: Villacé Pastrana, Oscar

Tutor:

Posada Calvo, Marta Departamento de Organización de Empresas y CIM

Valladolid, Septiembre, 2021

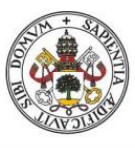

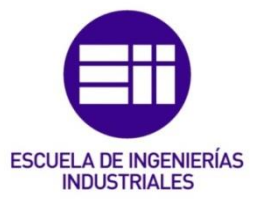

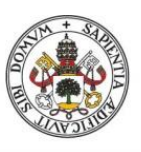

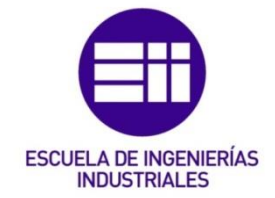

## Agradecimientos.

A mi familia, a mis amigos y a mi tutor.

A los compañeros de la universidad, sin ellos esto no hubiera sido lo mismo.

Esto solo es comienzo de algo más grande.

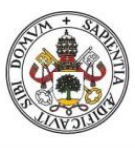

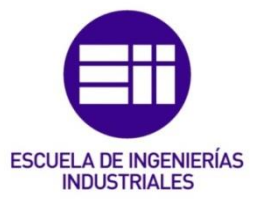

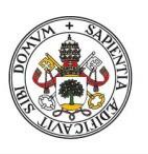

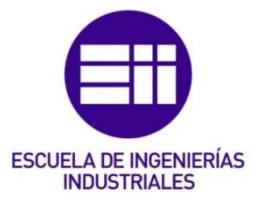

## Resumen.

La Teoría de las Restricciones (TOC) es una metodología desarrollada por el físico israelí E. Goldratt en los años 70. A pesar de que nación como una solución a un problema de la optimización de la producción, se ha convertido en un convertido en un concepto que propone la evolución de alternativas para integrar y mejorar todos los niveles de la organización. La Teoría de las Restricciones (TOC) es una metodología al servicio de la gerencia de la empresa, la cual permite dirigir a la empresa hacia la consecución de un objetivo de manera lógica y ordenada. En este trabajo se ha desarrollado un programa en Excel que permite a las empresas realizar un serie de simulaciones para ayudarlo a la gerencia de la empresa en la toma de decisiones para poder alcanzar el objetivo de la empresa. En dicho programa se tiene en cuenta diferentes aplicaciones TOC, como pueden ser el método DBR (Drum-Buffer-Rope) o el trabajo en curso (WIP).

Palabras clave: TOC, restricción, DBR, WIP, parametrizar.

## Abstract.

The Theory of Constraints (TOC) is a methodology development by the Israeli physicist E. Goldratt in the 1970s. Althought it was created as a solution to a problem of optimizing production, it has become a concept that proposes the evolution of alternatives to integrate and improve all levels of the organization. The Theory of Constrints (TOC) is a methodology at the service of the management of the company, which allows directing the company towards the achievement of a goal in a logical and orderly way. In this work, an Excel program has been developed that allows companies to carry out a series of simulations to help the company's management in making decisions in order to achieve the company's objective. In this program, different TOC applications are taken into account, such as the DBR (Drum-Buffer-Rope) method or work in progress (WIP).

Keywords: TOC, constraints, DBR, WIP, parametrizar.

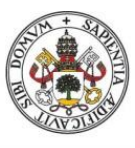

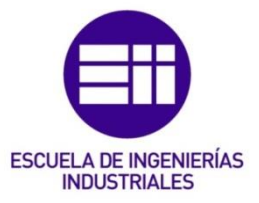

.

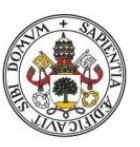

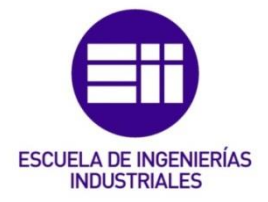

## Contenido

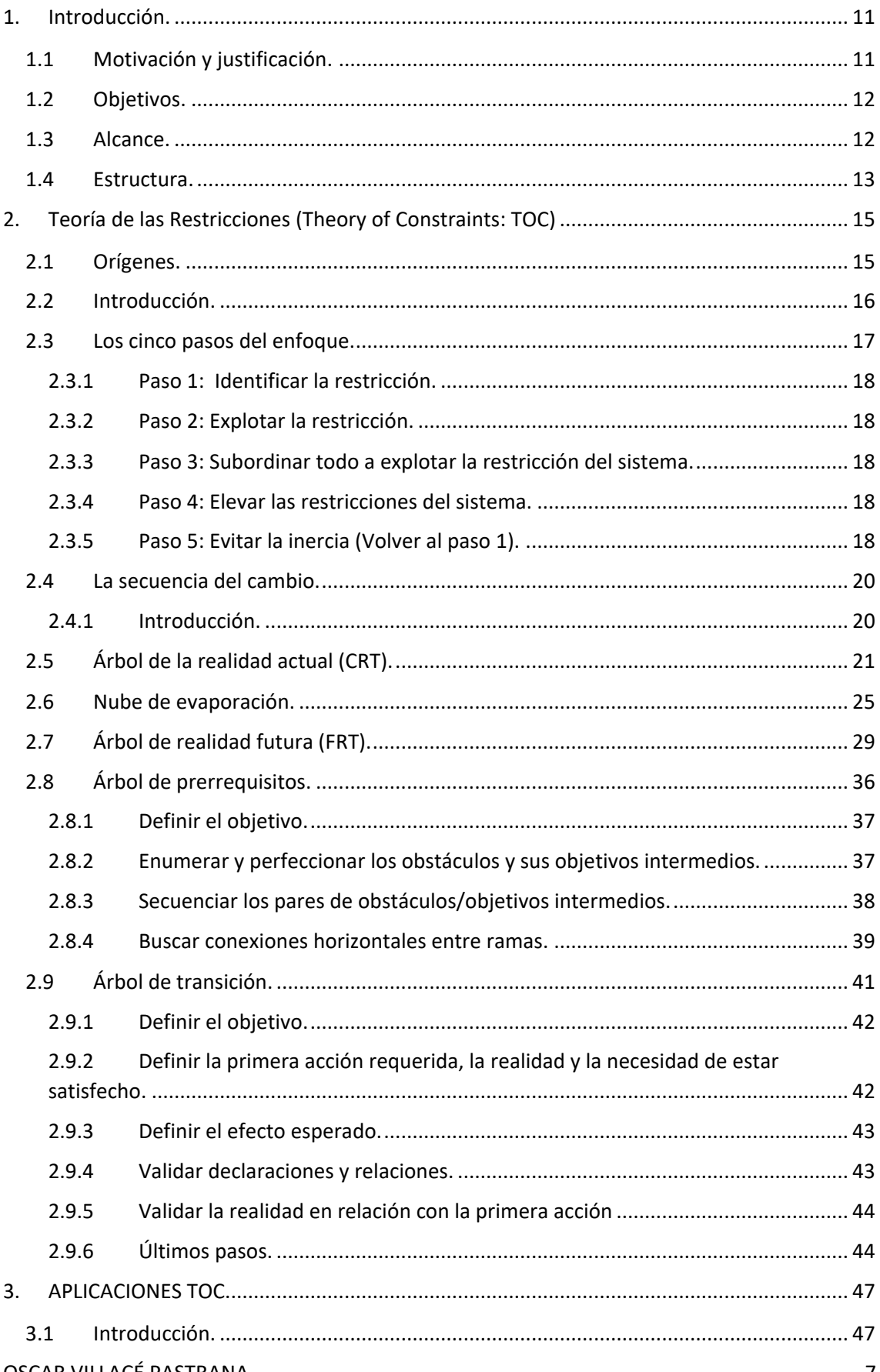

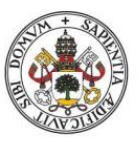

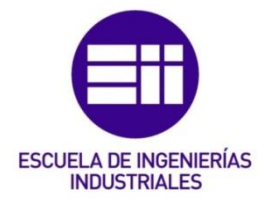

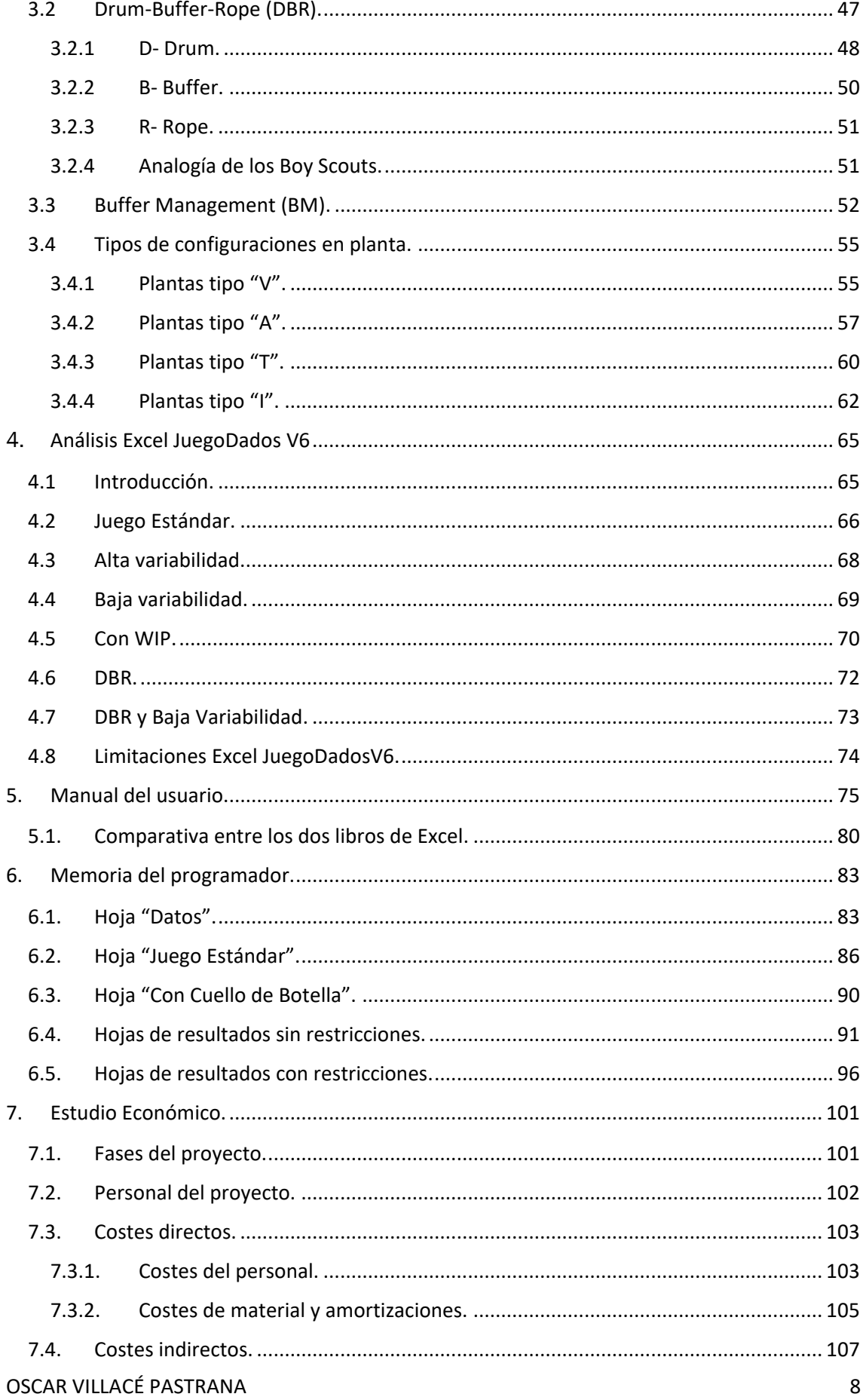

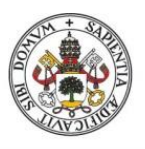

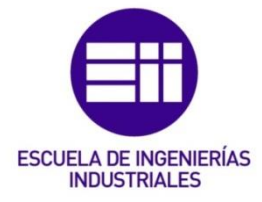

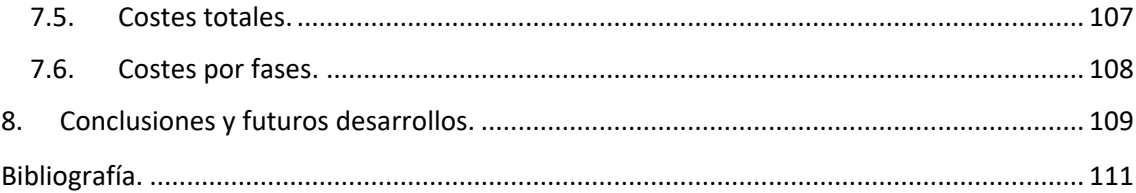

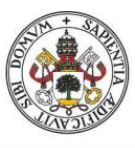

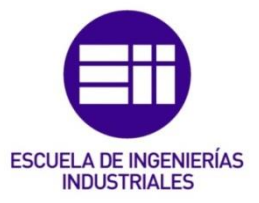

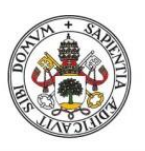

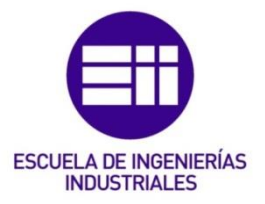

## 1. Introducción.

## <span id="page-10-0"></span>1.1 Motivación y justificación.

<span id="page-10-1"></span>Este trabajo se centra en la Teoría de las Restricciones (TOC: Theory of Constraints), una herramienta de planificación para la producción muy importante y de mucha utilidad para las empresas. En un mundo cada más globalizado donde cada vez es más importante producir dentro de una serie de especificaciones, del tipo que sean, el uso de una herramienta que te permita detectar una restricción para así poder optimizar luego la producción es muy interesante para las compañías.

En este trabajo, a pesar de que se tratan otro tipo de aplicaciones TOC, la aplicación TOC que se trata más extendidamente es la metodología DBR.

En el libro de E. Goldratt, "La meta", se explica muy bien esta metodología a través de dos analogías.

La primera analogía que emplea el autor es la analogía de los scouts, en la cual el protagonista, Alex Rojo, se va de excursión con el grupo de scout de su hijo.

En el trascurso de la excursión Herbie, uno se los scouts, demostró ser el cuello de botella, dado que desde el principio de la excursión provoco un retraso de los scouts que iban detrás de él y que aumentara la distancia entre los scouts que iban delante de él. El protagonista, Alex Rojo, decide hacer un descanso para que el grupo se junte. Una vez que se reanuda la marcha, el protagonista observa que la distancia entre los scouts sigue aumentando, excepto entre Herbie y el scout que va de tras de él, esto es debido a los sucesos inesperado que se pueden dar durante la marcha, al igual que se dan en un proceso productivo. Al aumentar la distancia entre el protagonista, Alex Rojo y el primer scouts, Ron, es como si en la fábrica se aumentarán los inventarios. Cuando llegan a la mitad del camino el protagonista decide parar la fila y poner a Herbie en primer lugar, lo cual hace que todo el grupo se frene, lo que dio lugar a que el protagonista se diera cuenta de Herbie era el cuello de botella. Al rato de tomar la decisión de que Herbie fuera el primero del grupo, paran la marcha y deciden repartir el peso de la mochila de Herbie entre los demás Boy Scouts, ya que Herbie iba excesivamente cargado en comparación a sus compañeros y le aminoraba en función al resto de scouts del grupo, lo que permite a Herbie aumentar su ritmo. En la analogía de la empresa esto se puede traducir en que al cuello de botella se ha liberado de trabajo de alguna manera, ya sea poniendo una máquina que realice la misma función, como sucede en la empresa del protagonista, o de alguna otra manera.

La segunda analogía es un juego que el protagonista realiza con cerillas a lo largo de la excursión con los scouts.

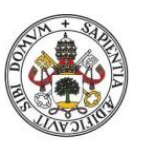

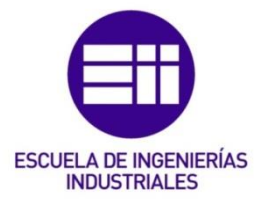

En el juego consiste en que los scouts, colocados en fila, deben de pasarse tantas cerillas como les indiqué el dado, se utiliza un único dado para limitar las fluctuaciones. Inicialmente todos empiezan con un stock de cero cerillas, a excepción del primer scout que puede pasar al siguiente scout tantas cerillas como le indique el dado (stock infinito), de tal forma que solo se pueden pasar como máximo el número de cerillas de las que dispongamos en ese momento, es decir, si el segundo scout saca un 6 pero el primer scout solo le ha pasado 4, el segundo scout tan solo puede pasar esas 4 cerillas, originando una pérdida de -2.

Al tener el dado seis caras numeradas del 1 al 6, la media es de 3.5, tras realizar una serie de vueltas lo lógico es que cada scout haya movido de media 3,5 cerillas por vuelta. Por lo tanto, tras realizar 10 simulaciones lo lógico es obtener un total de 35 cerillas movidas, sim embargo, el protagonista se da cuenta de que solo uno de los scouts ha movido dicha cantidad de cerillas. Analizando los inventarios de los scouts podemos encontrar cuál de los scouts es la restricción.

Para aplicar esta metodología se ha desarrollado un simulador en Excel que permite al usuario la obtención de la información necesaria para aplicar la Teoría de las Restricciones (TOC) y ver cómo afecta la restricción en los resultados de la compañía.

## 1.2 Objetivos.

<span id="page-11-0"></span>El objetivo principal de este proyecto es ver el potencial de este modelo de gestión empresarial, sus características principales, los efectos de su aplicación, sus formas de aplicación y la obtención de resultados y conclusiones. Además, del desarrollo de un simulador que nos permita entender mejor el modelo de gestión y subsane las limitaciones del simulador elaborado por Estrategia Focalizada.

A parte del objetivo principal, existen otros objetivos a nivel particular como puede ser ampliar y mejorar mis conocimientos sobre la herramienta Excel, ampliar los conocimientos sobre este modelo de gestión empresarial, así como relacionar conceptos vistos en clase con la Teoría de las Restricciones.

## 1.3 Alcance.

<span id="page-11-1"></span>El alcance de este proyecto es elaborar un programa de Excel en función del Excel de Estrategia Focalizada que nos permita parametrizar 5 casos diferentes que hemos considerado los más importantes, eliminando las restricciones que presenta el Excel de Estrategia Focalizada.

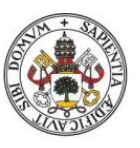

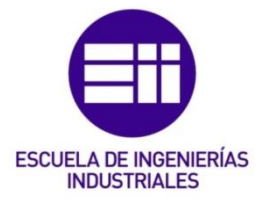

## 1.4 Estructura.

<span id="page-12-0"></span>Este proyecto está constituido por un total de 8 capítulos, más un apartado de referencias bibliográficas.

En el primer capítulo se realiza la introducción del trabajo, donde se describe brevemente los principales aspectos del proyecto y la justificación de su realización, así como los objetivos y la estructura del proyecto.

En el segundo capítulo se habla sobre la Teoría de las Restricciones, indicando cuáles son sus origines y realizando una pequeña introducción para entender de donde viene y en que consiste este modelo de gestión. Además, se incluyen una serie de subapartados para poder conocer los pasos necesarios para aplicar la Teoría de las Restricciones y para conocer el procedimiento necesario para identificar las consecuencias de aplicar la Teoría de las Restricciones.

En el tercer capítulo se tratan las aplicaciones TOC, indicando y explicando las principales metodologías de la aplicación TOC.

En el cuarto capítulo se analiza el Excel del juego de los dados, un Excel proporcionado por el tutor de este Trabajo Fin de Grado (TFG) y desarrollado por Estrategia Focalizada, dicho Excel me ha servido como una primera toma de contacto con un simulador sobre la teoría de las restricciones y una base para el desarrollo de mi simulados. En este capítulo se analiza tanto el funcionamiento como la programación de cada una de las hojas de las que se compone el Excel del juego de los dados.

En el quinto capítulo se incluye una memoria del programador, para que en caso de que sea necesario modificarlo o ampliarlo el programador, en caso de no ser el mismo que lo creo, sepa cómo está programado el resto del Excel.

En el sexto capítulo se incluye una memoria de usuario, en la que se incluyen las instrucciones para que un nuevo usuario serpa como interaccionar con el Excel.

En el séptimo capítulo se comparan los dos libros de Excel, el Excel del juego de los dados y el Excel desarrollado por mí, comparando tanto aspectos de la programación como de la forma de obtener los resultados en cada uno de los dos libros de Excel.

En el octavo capítulo se relatan las conclusiones, tanto las generales del trabajo como las particulares en el estudio de la Teoría de las Restricciones, y los fututos desarrollos tanto a largo como a corto plazo.

Por último, se incluye el apartado referido a bibliografía.

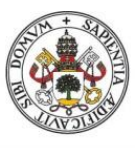

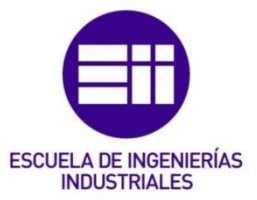

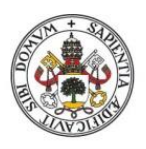

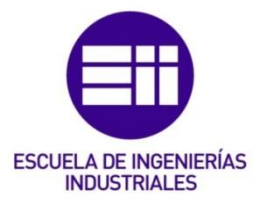

## 2. Teoría de las Restricciones (Theory of Constraints: TOC)

## <span id="page-14-0"></span>2.1 Orígenes.

<span id="page-14-1"></span>El origen de la Teoría de las Restricciones, TOC, conocida así por sus siglas en ingles Theory of Constraints, es una de las partes más retorcidas de entender, ya que existen diferentes teorías.

La versión más extendida del origen de la Teoría de las Restricciones (TOC), es que se trata de una metodología desarrollada por el físico israelí E. Goldratt que a en los años 70 se interesó por el mundo de los negocios, cuando un decidió, junto a su hermano, ayudar a un pariente a mejorar la producción de una pequeña empresa. Por medio de un algoritmo de programación fueron capaces de incrementar la producción en un 40%, es en este punto cuando el doctor E. Goldratt se interesó por el desarrollo de estrategias enfocadas en la mejora de la producción.

A pesar de que esta empresa acabo quebrando, Goldratt siguió su camino y junto con su hermano monto una empresa especializada en el desarrollo de un software para la programación y el control de la producción basado en el algoritmo anterior, esta empresa se llamaba Creative Output y tuvo un gran éxito.

A partir de ahí, Goldratt se ideo en una forma de captar clientes de forma más frecuente, de aquí sale su novela (Goldratt, "The Goal"), se trata de una novela publicada en 1984 en la que nos cuenta como su protagonista Alex Rojo consigue llevar a su empresa al éxito, con la ayuda de un antiguo profesor, por medio de herramientas de gestión empresarial y de la teoría de las restricciones. El objetivo de esta novela era demostrar la manera en la que se deben de gestionar las operaciones de la fábrica, pues con la implantación de un nuevo software no es suficiente.

Debido al éxito de esta novela, E. Goldratt fundó en 1987 Avraham Y Goldratt Institute (AGI), cuya misión es generar y diseminar conocimiento. A partir de este momento, Goldratt inicia la investigación que le permitió generalizar la Teoría de las Restricciones (TOC) a todas las áreas y niveles de una empresa y no limitarse al área de operaciones.

La Teoría de las Restricciones (TOC) nació como una solución a un problema de optimización de la producción. Ahora se ha convertido en un concepto evolucionado que propone alternativas para integrar y mejorar todos los niveles de la organización, desde los procesos centrales hasta los problemas diarios.

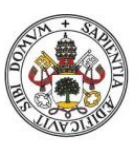

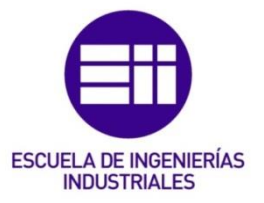

## 2.2 Introducción.

<span id="page-15-0"></span>La Teoría de las Restricciones es una metodología al servicio de la dirección que permite direccionar la empresa hacia la consecución de resultados de manera lógica y ordenada. Defiende que todas las empresas tienen un recurso con capacidad restringida o limitada, denominado Cuello de Botella (CDB), y por tanto la administración correcta de dicho recurso llevará a la empresa a la consecución de su meta.

La Teoría de las Restricciones se basa en una serie de conceptos de fácil comprensión cuando se explican mediante la analogía de la cadena, tal y como señalan CH. Lakshmi Tulasi y A. Ramakrishna Rao (2012), "Una cadena no es más fuerte que su eslabón más débil". Se considera una cadena como un sistema con un propósito definido, compuesto por una serie de partes, los eslabones. Si el propósito de la cadena radica en su resistencia, entonces lo que determina la capacidad de la cadena para alcanzar su propósito no está determinado por reforzar todos los eslabones de la cadena, sino en enfocar ese esfuerzo en reforzar el eslabón más débil de la cadena (CDB). Se trata de un proceso de mejora continua, ya que una vez se ha fortalecido el eslabón más débil de la cadena el rendimiento de la cadena está limitado por el siguiente eslabón más débil. Al tratarse de un proceso de mejora continua, esto nos permite obtener un desempeño cada vez mayor de ese sistema.

La Teoría de las Restricciones reconoce que una empresa es un sistema y que el objetivo de una empresa es ganar dinero, tal y como indica Moreno (2003). El mayor punto de apalancamiento para el objetivo es que la actividad se encuentre en la restricción del sistema (CDB).

La Teoría de las Restricciones desafía el paradigma tradicional de que maximizar el rendimiento de todas las partes es necesario o suficiente. En la Teoría de las Restricciones, se identifica la restricción y los gerentes funcionales que son responsables de las actividades sin restricciones deben evaluar sus prioridades en función de las restricciones del sistema. Por esto, a veces se dice que la Teoría de las Restricciones de hacer lo que se tiene que haces, sino que, incluso más importante, dejar de hacer lo que no se tiene que hacer, tal y como señala Atox Grupo.

La reducción de costes se considera diferente cuando se enfoca la Teoría de las Restricciones, ya que se crea una relación entre el objetivo del sistema y la generación de unidades objetivo. El siguiente factor más importante que limita la capacidad del sistema para ofrecer un mayor rendimiento es el trabajo en curso (Work in Progress, WIP), su papel es clave en la protección contra la variabilidad.

La administración de los costes es importante, pero se ha de tener cuidado para garantizar que las iniciativas de reducción de costos no afectan al objetivo principal del sistema.

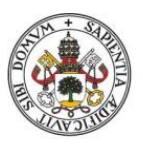

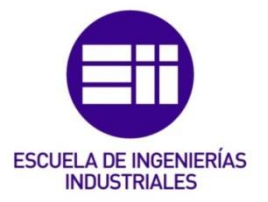

### 2.3 Los cinco pasos del enfoque.

<span id="page-16-0"></span>Son el proceso de mejora continua de la Teoría de las Restricciones.

Implica un proceso secuencial de 5 pasos cuidadosamente considerandos que incluye un ciclo perpetuo de 5 pasos (ilustración 1) que hace que los gerentes del sistema se enfoquen continuamente en lo que más importa en la búsqueda de más limitaciones.

Puede ser aplicado a cualquier sistema en el cual su gerente quiera mantener o mejorar la relevancia y rendimiento del sistema a través de un proceso de mejora continua.

Antes de explicar los cinco pasos del enfoque (5F), es necesario definir dos requisitos, tal y como los menciona Dunbar (2014):

a) ¿Cuál es el objetivo del sistema?

Si no se tiene definido el objetivo es difícil apreciar completamente la razón de la existencia del sistema.

La definición del objetivo proporciona claridad, y en última instancia, un propósito común. Además, la declaración de la meta del sistema también nos proporciona una idea de las limitaciones del sistema.

b) ¿Qué medidas se utilizan para evaluar el rendimiento del sistema?

Estas métricas son declaradas por el gerente del sistema para indicar como pretende o como se está midiendo el rendimiento del sistema. Estas medidas se pueden utilizar para validar la alineación con el objetivo del sistema, así como para establecer un punto de partida en el paso 1.

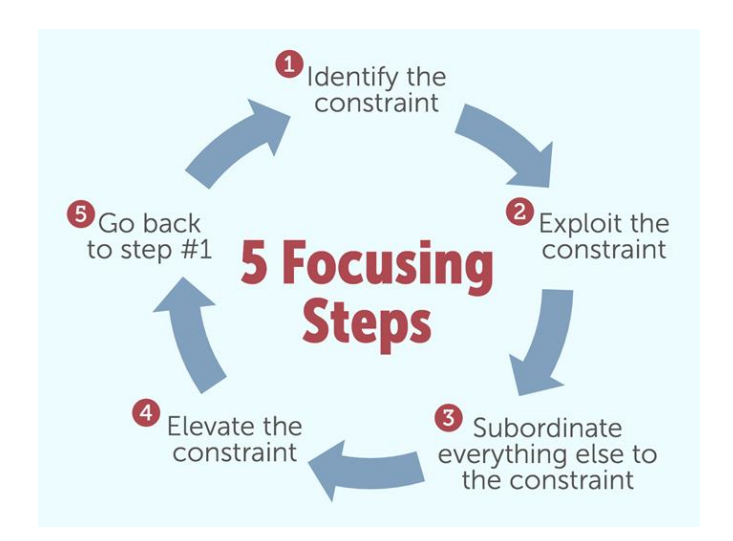

Ilustración 1: *Los 5 pasos del enfoque*. [\(John](https://nowiamthemaster.wordpress.com/author/omerm55/) Yorker, 2017).

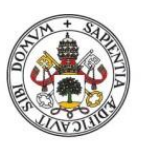

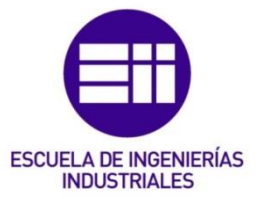

## 2.3.1 Paso 1: Identificar la restricción.

<span id="page-17-0"></span>Debido a que la Teoría de las Restricciones asume que cada sistema está limitado por una restricción, la identificación de la restricción es lógicamente el primer paso.

Las restricciones presentan una serie de características que ayudan a su identificación:

- a) La acumulación de WIP delante de la restricción.
- b) Las actividades después de la restricción permanecen inactivas durante largos periodos de tiempo debido a la falta de material suministrado por la restricción.
- c) Cualquier mejora incremental en la restricción tiene un aumento simultaneo y proporcional en la producción de todo el sistema.

Identificar las limitaciones también significa priorizarlas de acuerdo con su impacto en el objetivo

## 2.3.2 Paso 2: Explotar la restricción.

<span id="page-17-1"></span>Una vez se ha decidido como gestionar las limitaciones se debe decidir cómo gestionar el resto del sistema, el cual debe ser gestionado de tal manera que se compensen los recursos que la restricción va a consumir.

<span id="page-17-2"></span>El rendimiento del sistema esta dictado por las restricciones.

### 2.3.3 Paso 3: Subordinar todo a explotar la restricción del sistema.

Es el paso más difícil del proceso, dado que los recursos no restringidos deben tratar sus objetivos de manera secundaria a los requisitos de la restricción.

Esto quiere decir que las no restricciones deben actuar para evitar la parada, bloqueo o tiempo de inactividad de la restricción. Además, al tener las no restricciones una de tasa de producción superior a la de la restricción, las no restricciones deben de sincronizar su tasa de producción con la restricción para evitar un WIP innecesario.

### 2.3.4 Paso 4: Elevar las restricciones del sistema.

<span id="page-17-3"></span>Este paso implica hacer cualquier cosa que aumente la capacidad de la restricción, aumentado así la tasa de rendimiento de la restricción haciendo que esta se mueva a otra ubicación en el sistema.

El eliminar la restricción no quiere decir que la capacidad del sistema sea ahora infinita.

## 2.3.5 Paso 5: Evitar la inercia (Volver al paso 1).

<span id="page-17-4"></span>Como advertencia final, no se puede permitir que la inercia cause una restricción del sistema. Lo que suele ocurrir en alguna organización es que se derive de la existencia

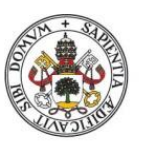

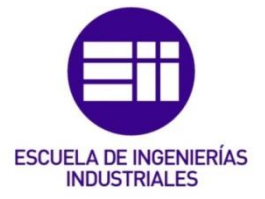

de las limitaciones actuales en muchas reglas. A veces de forma formal y a veces de forma intuitiva.

Cuando se rompe una restricción parece que las organizaciones se olvidan en volver atrás y revisar esas reglas. Como resultado los sistemas hoy en día están limitados principalmente por restricciones políticas. Rara vez se encuentra una empresa con limitación real del mercado o con un verdadero cuello de botella en el taller, sino que más bien encontramos empresas con limitaciones devastadoras en la política de marketing o con restricciones en la política de producción. Casi nunca se encuentra una restricción de proveedor, pero si se encuentran restricciones de la política de compras. En todos los casos, las políticas fueron muy lógicas en el momento que se crearon, pero sus razones originales han cambiado y las políticas no.

Por tanto, el proceso general se puede resumir (utilizando la terminología del sistema que buscamos mejorar) como:

- 1. Identificar las limitaciones del sistema.
- 2. Decidir cómo aprovechar las limitaciones del sistema.
- 3. Subordinar todo lo demás a la decisión anterior.
- 4. Elevar las limitaciones del sistema
- 5. Si en los pasos anteriores se ha roto una restricción, volver al paso 1, pero sin permitir que la inercia cause una restricción en el sistema.

La única forma de no causar distorsiones severas es describir el mismo procesos, pero esta vez usando la terminología del mismo proceso de mejora. Todas las organizaciones tienden a centrarse en tomar decisiones correctivas que saben cómo tomar, no necesariamente en los problemas que se deben corregir y las acciones necesarias para corregir esos problemas. Por lo que para que un proceso de mejora continua sea eficaz lo primero que se debe hacer es encontrar ¿QUE CAMBIAR?

Es decir, la primera habilidad que se le debe requerir al gerente es la capacidad para identificar los problemas centrales, los problemas que una vez corregidos, tendrán un gran impacto. Una vez se ha identificado un problema central no se debe de caer en la trampa de luchar de inmediato con la pregunta de cómo causar el cambio Lo primero que se debe hacer es aclararse ¿A QUE CAMBIAR?, de lo contrario la identificación de los problemas centrales solo conducirá al pánico y el caos.

Por tanto, también se le debería exigir al gerente que adquiera la capacidad de construir soluciones simples y prácticas. Una vez se conoce la solución el sistema se enfrenta a la cuestión de ¿CÓMO CAUSAR EL CAMBIO?

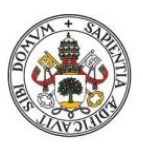

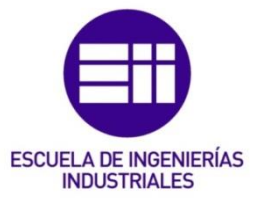

## <span id="page-19-0"></span>2.4 La secuencia del cambio.

### 2.4.1 Introducción.

<span id="page-19-1"></span>En el corazón de los procesos de pensamiento de la Teoría de las Restricciones se encuentra el requisito de establecer una forma sistemática en la que las organizaciones/personas puedan identificar e implementar mejoras. Una importarte distinción que hace la Teoría de las Restricciones es que no todo cambio es una mejora y, por tanto, la gerencia ha de tener una manera de distinguir entre las dos.

Las tres preguntas anteriores definen la secuencia de cambios que, cuando se responden correctamente, resultan en una mejora en la capacidad del sistema (ilustración 2).

## ➢ ¿QUÉ CAMBIAR?

La administración debe tener un forma para identificar y priorizar qué cambiar como el primer paso fundamental en cualquier secuencia de cambio.

## ➢ ¿A QUÉ CAMBIAR?

Cualquier propuesta de cambio debe de poder demostrar la capacidad de ofrecer más unidades de objetivos del sistema. Por lo tanto, la gerencia del sistema debe de poder identificar qué estado final cumplirá este requisito.

## ➢ ¿CÓMO CAUSAR EL CAMBIO?

La capacidad de poder ejecutar con éxito la iniciativa de cambios es un factor determinante del éxito. Por lo tanto, la gerencia debe tener una metodología sólida para convertir la propuesta de cambio en una realidad.

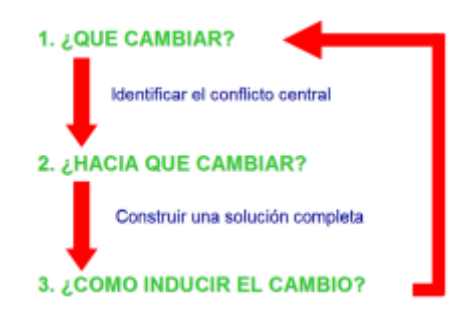

Ilustración 2: *La secuencia del cambio*. Fuente: O. Cárdenas y J. Gálvez (2010)

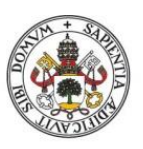

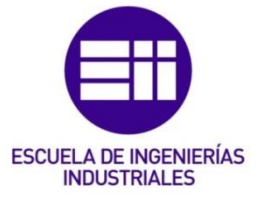

## 2.5 Árbol de la realidad actual (CRT).

<span id="page-20-0"></span>El propósito del árbol de la realidad actual (Current Reality Tree, CRT) es identificar las relaciones de causa efecto que caracterizan la actualidad. En el proceso de desarrollar las relaciones causa-efecto, el árbol CRT distingue entre la causa raíz y los síntomas. En esta etapa puede que no quede claro cuál es el sistema, su propósito, su alcance o cuál es la restricción en el sistema. El CRT obliga a quienes preparan el árbol a crear vínculos lógicos entre las entidades de causa y efecto para ayudar a construir el propósito y el sistema. La identificación de la causa raíz es entonces una búsqueda de lo que actualmente impide que el sistema logre más de su objetivo declarado o para identificar la fortaleza central del sistema.

La creación de un árbol de la realidad actual implica seguir los siguientes pasos de manera secuencial:

## 1. Registrar una lista de efectos adversos (UDE) que describan el comportamiento o el rendimiento del sistema.

Las listas de efectos adversos son declaraciones que proporcionan evidencia de que existe un problema. Las UDE son una declaración de la realidad independiente que describe el efecto negativo. Se selecciona la parte superior, por ejemplo 5 UDE, para iniciar el proceso de desarrollo del árbol de la realidad actual, tal y como se muestra en la ilustración 3.

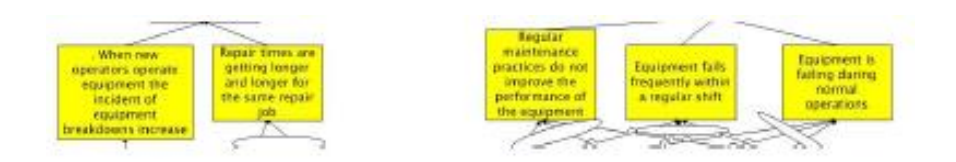

Ilustración 3: *UDE de la situación actual*. Fuente:G.S. Dundar (2014)

- 1. El equipo falla durante las operaciones normales.
- 2. El equipo falla con frecuencia dentro de un turno regular.
- 3. El mantenimiento regular no parece mejorar el rendimiento del equipo
- 4. Los tiempos de reparación son cada vez mayores para la misma reparación.
- 5. Cuando nuevos operarios operan en nuevos equipos, aumenta la incidencia de averías en los equipos.

Evitar las declaraciones de entidades que no propongan una solución. Esto da a entender que ya no conocen la solución (o parte de ella) antes de que se complete el análisis.

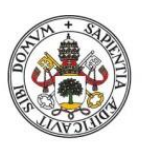

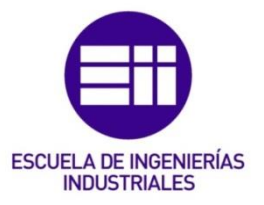

## 2. Representar esquemáticamente las entidades que explica las relaciones efecto-causa-efecto.

Identificar las relaciones en las que una entidad es la causa de otra o en la que dos o más entidades tienen una causa común (utilizando la pregunta "¿Por qué?") para definir las ramas en una dirección descendente. Este enfoque hay que repetirlo para todas las entidades restantes. Hay que utilizar categorías de reserva legitima para garantizar que existe una "causa suficiente" (es decir, suponiendo que la conexión existente sea válida ¿Qué otra entidad necesitaría existir para que la lógica este completa?) y una causa adicional. Por ejemplo, si el departamento de suministro está reduciendo continuamente la cantidad de repuestos almacenados y es probable que algunos equipos estén siendo presionados para trabajar por encima de su capacidad de diseño entonces los tiempos de reparación son cada vez mayores para la misma reparación, tal y como se puede ver en la ilustración 4.

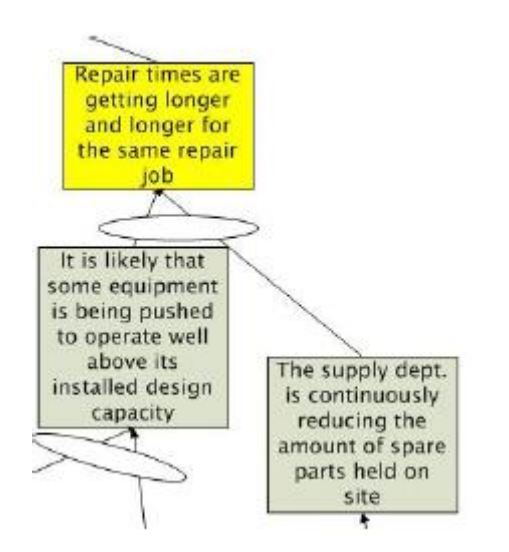

Ilustración 4: *Ejemplo de relación lógica causa-efecto*. Fuente: G.S. Dundar (2014)

## 3. Verificar la claridad e integridad.

Buscando expandir el árbol conectando los otros efectos y las conexiones que faltan. Identificando las áreas de lógica incompletas o restantes utilizando una declaración "SI" (entidad predecesora) y "ENTONCES" (entidad sucesora) comenzando en la parte inferior del árbol. Si la declaración "SI ENTONCES" no fluye correctamente, se deben utilizar las categorías de reserva legitima para corregirlo. Por ejemplo, SI las estrategias de mantenimiento no están actualizadas y las prácticas de mantenimiento de los equipos no están conformes con las estrategias de mantenimiento preferidas y una parte del equipo existente continúa operando más allá de su fecha de uso económico, ENTONCES el equipo falla frecuentemente dentro del turno regular, tal y como se puede ver en la ilustración 5.

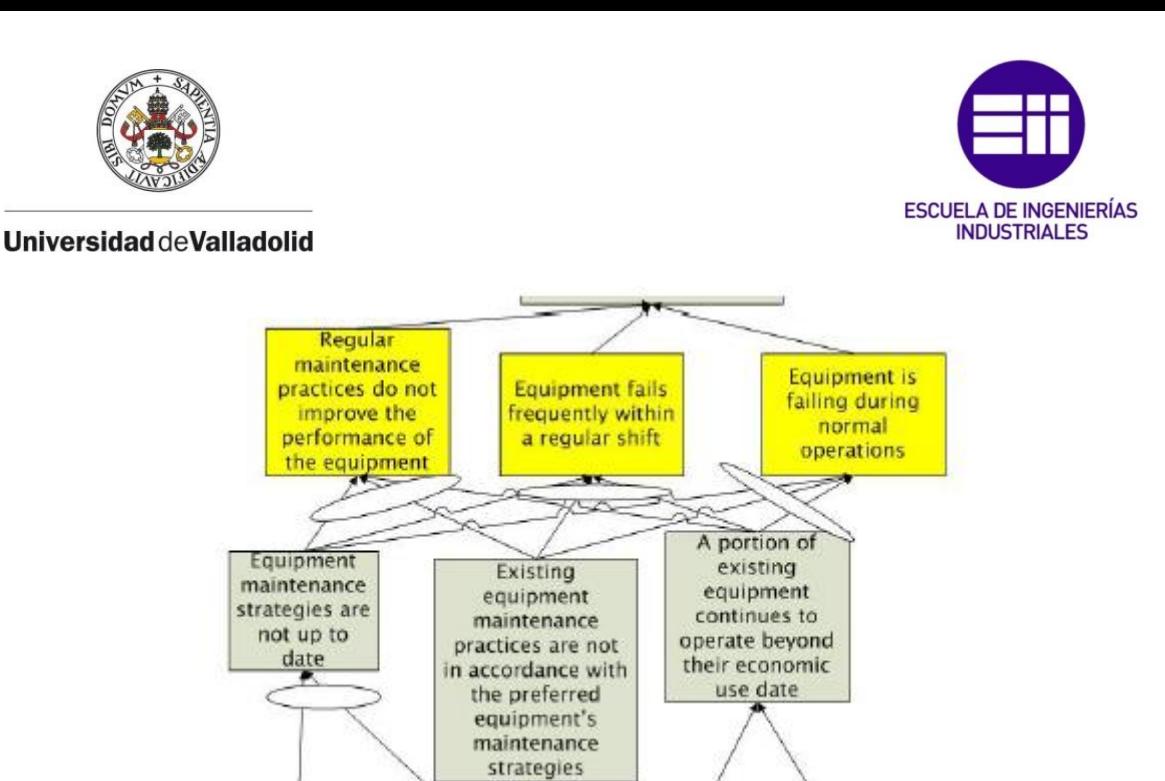

Ilustración 5: *Verificar la claridad e integridad*. Fuente: G.S. Dundar (2014)

## 4. Validar usando el prueba "Y QUÉ".

La prueba "Y QUÉ" busca identificar que el subconjunto "SI ENTONCES" de las entidades del árbol de realidad actual que ya no se califican como lista de efectos adversos (UDE) y necesitan ser redactadas o eliminadas del árbol para que este represente claramente la realidad actual del sistema.

### 5. Identificar las causas y los problemas principales.

Hay que buscar todas las entidades sin flechas entrantes, están son las causas fundamentales. Buscando cualquier causa raíz que parezca tener aproximadamente más del 70% de la lista de efectos adversos (UDE) conectados a ella encontramos el problema central, esa causa raíz es el problema central. Si no hay un problema central evidente, hay que buscar e insertar las conexiones faltantes entre las causas fundamentales para así poder encontrar el problema central.

En la ilustración 6, las causas raíz están rodeadas en azul y el problema central está rodeado en rojo.

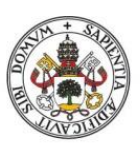

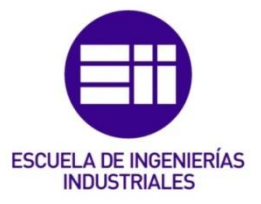

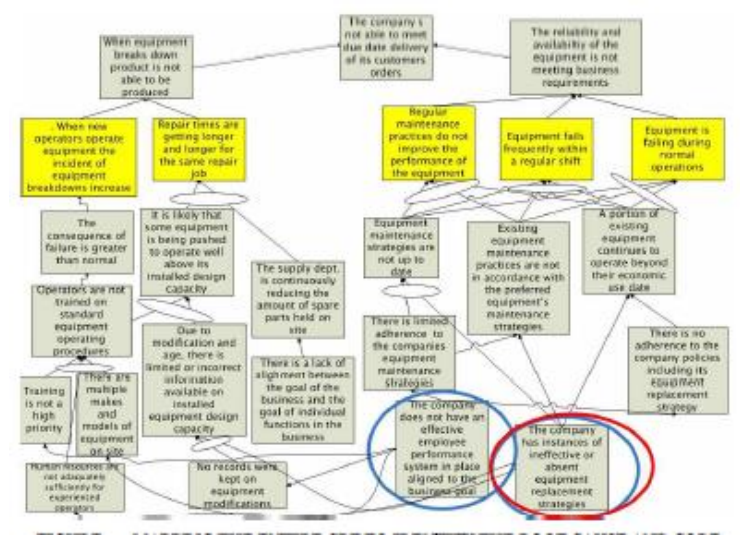

Ilustración 6: *Mapa completo de CRT para identificar la causa y el problema principales*. Fuente: G.S. Dundar (2014)

## 6. Decidir en que causa principal enfocar la acción.

Decidir en que causa raíz enfocarse esta determinado por qué parte del sistema tiene la capacidad de influir o controlar. La causa raíz en la que enfocarse, la esfera de influencia, esta señalizado por la forma de color negro en la ilustración 7.

No tiene mucho sentido tratar de abordar una causa raíz si esta fuera de su zona de control o influencia. Para definir tanto su esfera de influencia como su alcance de control, hay que dibujar líneas a mano alzada alrededor de las entidades dentro del árbol de realidad actual (CRT) que están dentro de cada una. La esfera de influencia será el área más grande e incorporará al alcance de control. Si el problema principal reside en el interior del alcance de control, se precede a realizar la acción. Si el problema central está dentro de la esfera de influencia, hay que evaluar la capacidad para influir en su grupo de iguales o incorporarlos al proyecto. Si ninguna de las dos opciones se considera valida, hay que elegir una o más causas fundamentales para poder abordar las que están dentro del alcance de control.

Por otro lado, si en obvio que acciones se deben tomar para resolver el problema y no hay que inventarse un nuevo enfoque completamente nuevo, entonces se podría evitar la necesidad de construir una nube que se evapora y se podría comenzar a trabajar directamente en la construcción de un árbol con realidad futura.

En la ilustración 7 se puede ver la identificación de la causa raíz en la que se enfoca el ejemplo.

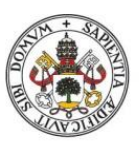

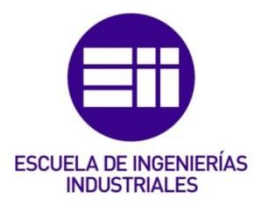

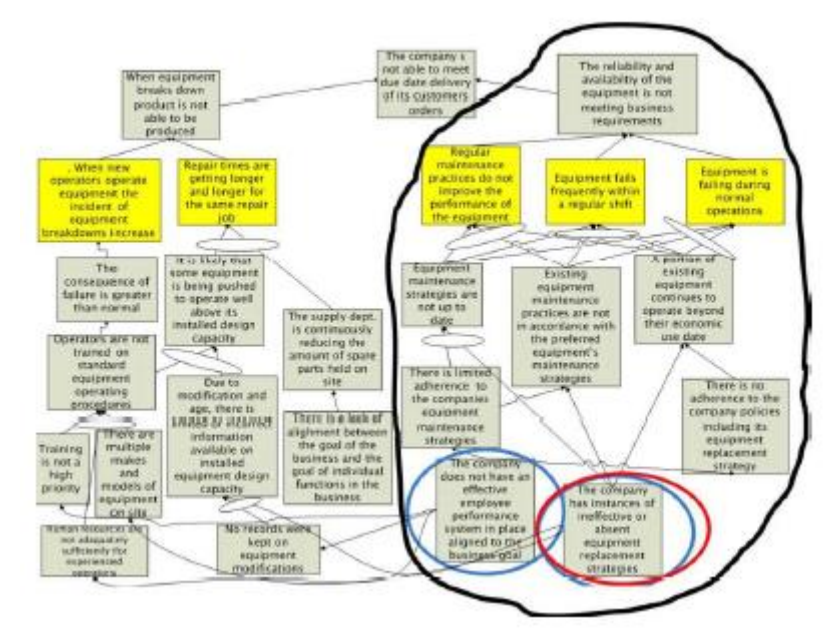

<span id="page-24-0"></span>Ilustración 7: Identificar en que causa raíz enfocarse. Fuente: G.S. Dundar (2014)

## 2.6 Nube de evaporación.

El propósito de la nube de evaporación es exponer (por medio de la visualización y el razonamiento lógico) lo supuestos subyacentes que crean la convicción que provoca los diferentes puntos de vistas y, en consecuencia, el conflicto existente. El conflicto reside en uno o más de los supuestos ocultos. Son los supuestos ocultos los que se deben de exponer para que el problema identifique las inyecciones necesarias para poder resolver o evaporar el conflicto. La creación de una nube que se evapora requiere seis pasos secuenciales:

1) Definir el problema.

Sin la existencia de un problema, no tiene mucho sentido utilizar la herramienta EC (nube de evaporación). Además, sin una definición adecuada del problema, es probable que la solución sea incompleta o ineficaz y, por tanto, provoque resistencia por parte de los involucrados en aceptar cualquier solución propuesta. El problema se define adecuadamente al describir las 5 entidades de la EC (nube de evaporación) nube de evaporación en la descripción de CRT (árbol de la realidad actual) se encontró que el problema central era que "la empresa tiene instancias de estrategia de reemplazo de equipo ineficaces o ausentes". Si bien hay otra causa raíz que sugiere que existe otro problema usaremos este problema en particular para desarrollar la nube de evaporación.

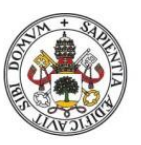

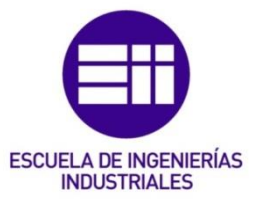

2) ¿Cuál es el objetivo común? (Entidad A)

El objetivo común define lo que ambas partes acuerdan. En el caso de que el problema de reemplazo de equipos encontrados en el CRT (árbol de la realidad virtual), el objetivo común se ha definido como un requisito para "optimizar el valor del ciclo de la vida de los equipos instalados", tal y como se indica en la ilustración 8, esto significa efectivamente que el equipo se mantiene de manera efectiva hasta que se vuelve antieconómico hacerlo y es en este punto que el equipo se reemplaza con una alternativa adecuada que refleje al menos el estatus quo y, si es posible, las mejoras en la efectividad o eficiencia.

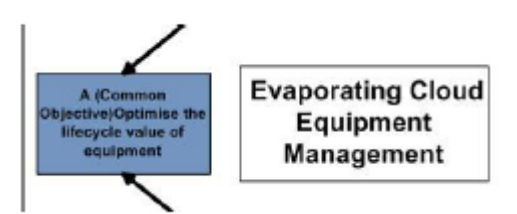

Ilustración 8: *Definir el objetivo común*. Fuente: G.S. Dundar (2014(

3) ¿Qué es un requisito para el objetivo común? (Entidad B)

La entidad B define un requerimiento cuya ausencia provocaría que no se pudiera cumplir el objetivo común. Esto se encuentra completando (Entidad A) y luego debo (Entidad B). Por ejemplo, SI "se optimiza el valor del ciclo de vida del equipo" ENTONCES SE DEBE "desarrollar un procedimiento estándar que se ocupe del tipo y el momento de la compra del equipo (ilustración 9).

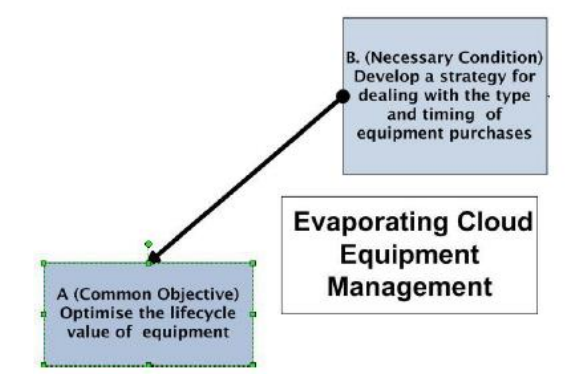

Ilustración 9*: Definir la primera condición necesaria (Entidad B).* G.S. Dundar (2014)

4) Prerrequisitos (Entidad D) para el requisito (Entidad B). Sin el requisito previo (Entidad D) no se puede lograr la condición necesaria (Entidad B). el requisito previo para obtener B se identifica completando la oración: "Para que exista (Entidad B), se debe de tener (Entidad D)". Por ejemplo, "PARA TENER una estrategia para lidiar con el tipo y el momento de

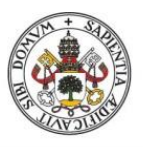

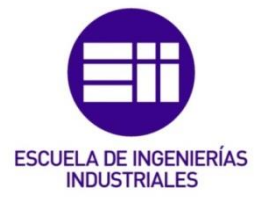

la compra de equipos, SE DEBE establecer estrategias de reemplazo de equipos (ilustración 10).

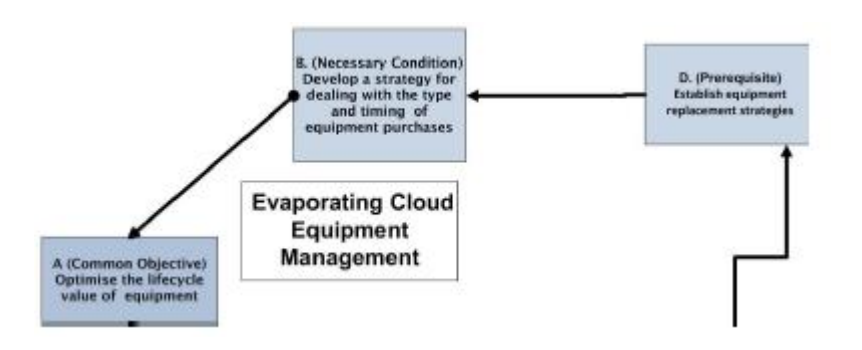

Ilustración 10: *Definir el primer prerrequisito (Entidad D)*. Fuente: G.S. Dundar (2014)

6) Requisito alternativo para el objetivo común (Entidad C) La entidad C se define igual que la entidad B (paso 3), tal y como se puede apreciar en la ilustración 11.

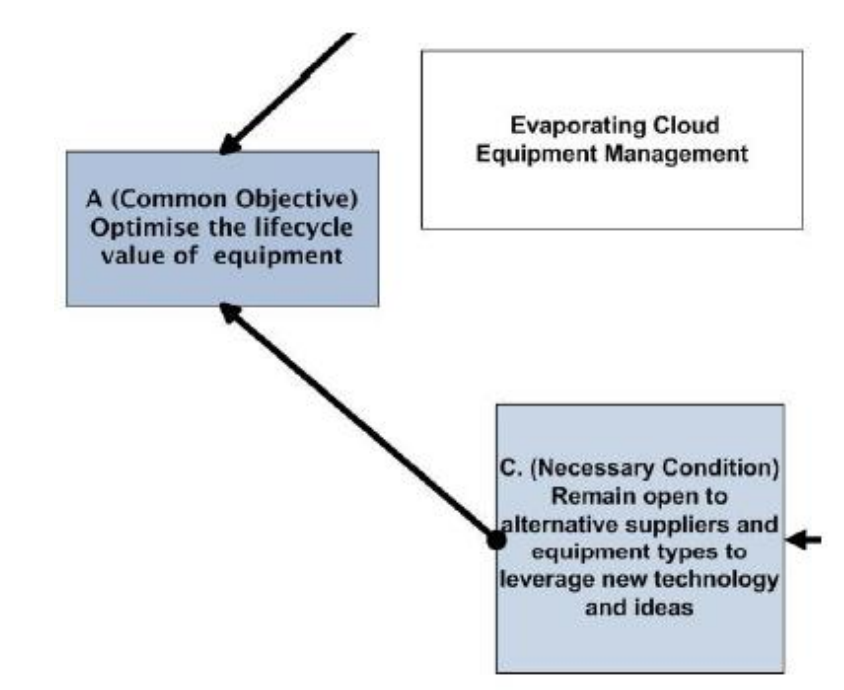

Ilustración 11: *Definir la entidad C como una condición necesaria de la entidad A.* Fuente: G.S. Dundar (2014)

7) Prerrequisito alternativo para el requisito alternativo (Entidad D') La entidad D' se deriva exactamente igual que la entidad D (paso 4). Sin embargo, la entidad D' no puede coexistir con el prerrequisito (entidad D) y, por lo tanto, esto describe el conflicto o problema, tal y como se puede ver en la ilustración 12 o en la ilustración 13.

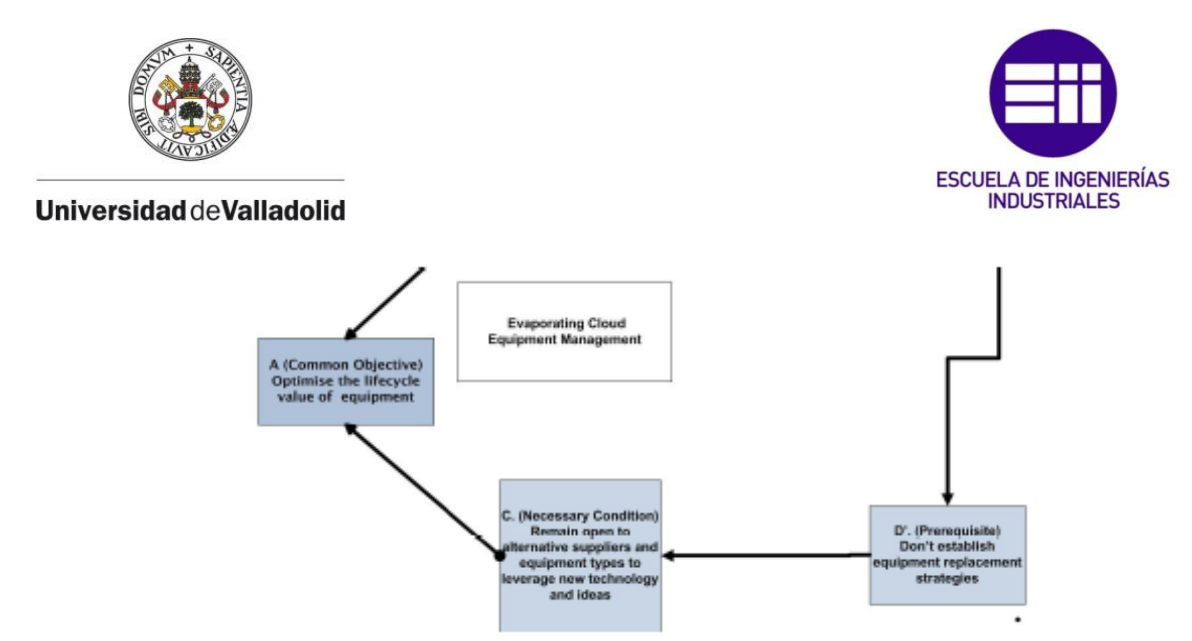

Ilustración 12: *Definir la entidad D' como como un prerrequisito para C*. Fuente: G.S. Dundar (2014)

En la ilustración 13 se puede apreciar de forma esquemática la representación de la nube completa, tal y como señalan los pasos vistos anteriormente.

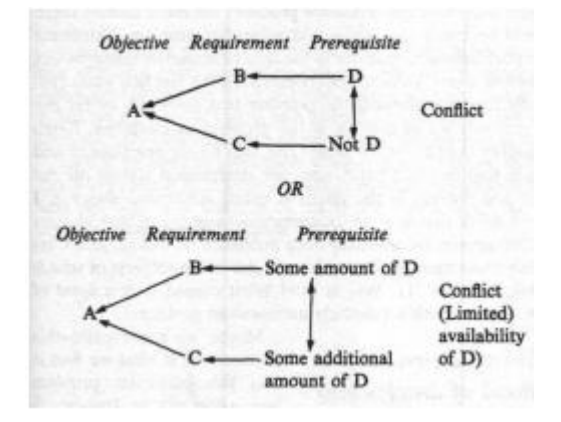

Ilustración 13: *Representación esquemática de la nube completa*. Fuente: E.M. Goldratt (1990)

Una vez se ha completado la nube que se evapora, es importante probar la redacción utilizada en cada entidad para garantizar que fluya de manera coherente y lógica.

Para alcanzar el requisito, el cual se puede ver representado en la ilustración 13 o en la ilustración 14, se pueden usar las siguientes pruebas:

- I. Para (A), debo (B)
- II. Para (A), debo (C)
- III. Para (B), debo (D)
- IV. Para (C), debo (D')

D y D' deben de representar el conflicto (D' es lo mismo que no D). No deberían de poder existir al mismo tiempo, si se elige D no se puede elegir D' y viceversa.

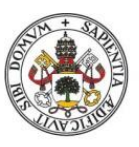

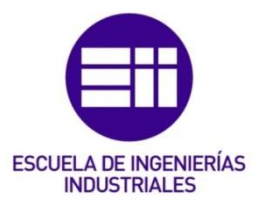

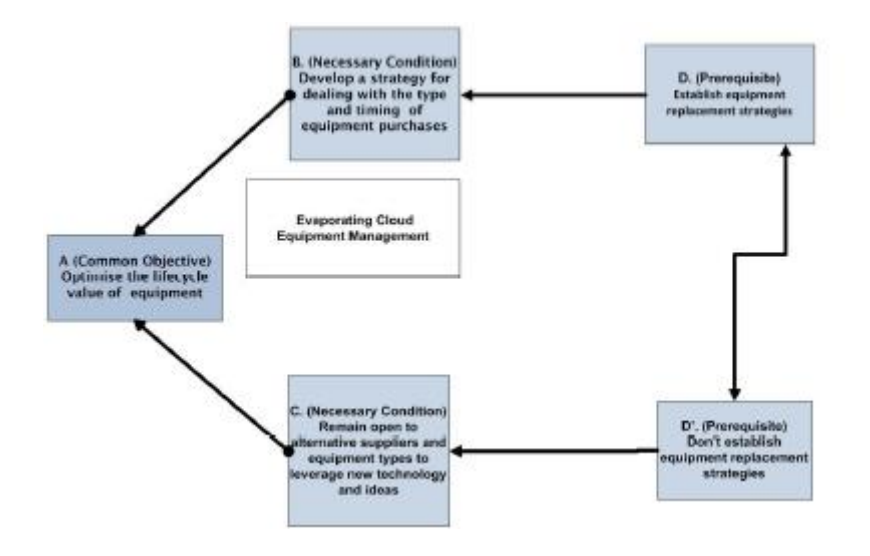

Ilustración 14: *Estructura básica de la nube de conflictos*. Fuente: G.S. Dundar (2014)

## 2.7 Árbol de realidad futura (FRT).

<span id="page-28-0"></span>El árbol de realidad futura (Future Reality Tree, FRT) aborda la observación inicial hecha con respecto a la herramienta de TP de que no todo cambio es una mejora. En este sentido existes tres posibles resultados si se procede a realizar un cambio propuesto:

- a) Una mejora real.
- b) No tiene ningún efecto.
- c) Empeora las cosa.

El objetivo inicial de árbol de realidad futura es predecir el impacto de los cambios propuestos para poder maximizar las posibilidades de éxito y, al mismo tiempo, minimizar los riesgos. En realidad, el árbol de realidad futura (FRT) desarrolla un escenario futuro en el que se han implementado las inyecciones propuestas y para poder ver si los beneficios de hacerlo se acercan a las previsiones o si, por otro lado, las inyecciones propuestas crean más problemas de los que resuelven.

Los cambios propuestos buscan específicamente un efecto deseado, basado en ideas particulares (o inyecciones) que han sido originadas en la nube de conflicto o en otros lugares. Estas inyecciones se han originado en respuesta a lo que actualmente impide que el sistema logre más de su objetivo declarado.

El resultado de esto es que el árbol de realidad futura ayuda a responder a la pregunta "¿A qué cambiar?"

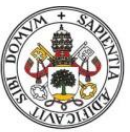

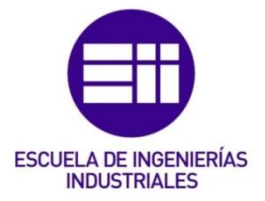

## 1. Revisar el material existente.

Hay que revisar el árbol de realidad actual (CRT), si está disponible, y/o la nube de evaporación (EC) para familiarizarse con el estado actual y el problema central.

Utilizaremos el ejemplo anterior de sustitución de equipos, con la finalidad de dar coherencia al documento.

## 2. Definir los efectos deseados.

Se debe de crear una lista de los efectos deseados, ya sea de forma independiente o reformulando los UDE del árbol de realidad actual (CRT). Se deben escribir las entidades en tiempo presente. Hay que colocar los efectos deseados en la parte superior del árbol de realidad futura.

Los efectos deseados resultantes del reemplazo del equipo del árbol de realidad actual (CRT) se muestran en la ilustración 15.

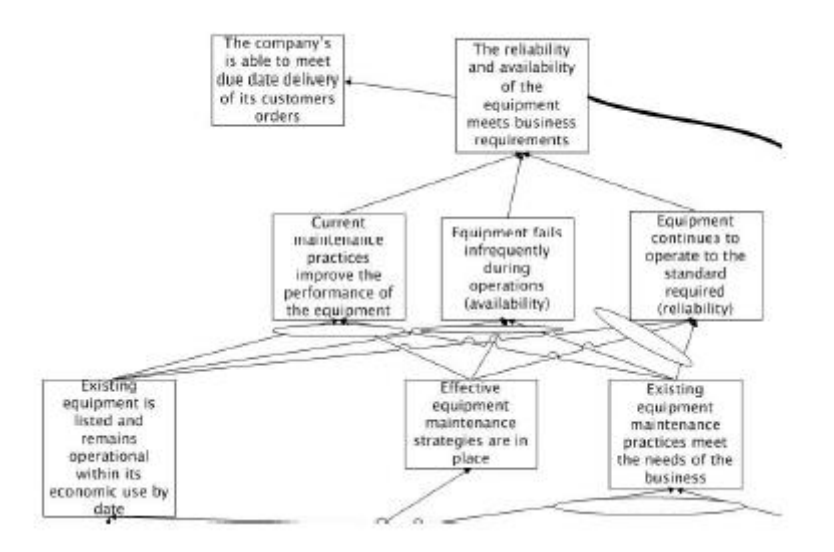

Ilustración 15: *Definir los efectos deseados en el FRT*. Fuente: G.S. Dundar (2014)

## 3. Añadir inyección/s.

Se entiende por inyección, una acción propuesta o una serie de acciones que conviertes un efecto indeseable en un efecto deseado. Si la nube de evaporación (EC) se ha preparado previamente, se obtendrán las inyecciones o se desarrollarán de forma independiente utilizando la técnica "brainstorming" (lluvia de ideas). Las inyecciones son coladas en la parte inferior del árbol de realidad futura (FRT).

La inyección principal de la ilustración 16 fue obtenida del árbol de realidad actual (CRT) existente.

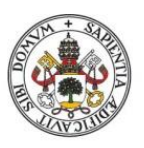

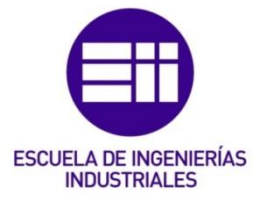

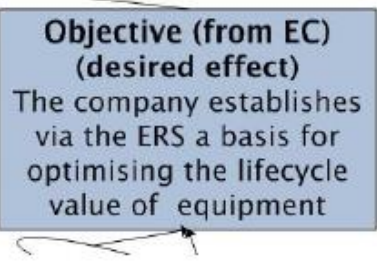

Ilustración 16: *Inyección principal*. Fuente: G.S. Dundar (2014)

## 4. Conectar las entidades en un flujo lógico.

Se comienza en la parte inferior de árbol con la inyección principal, posteriormente se agregan entidades que describen la realidad actual y se vinculan ambas al efecto deseado.

Nótese que en la ilustración 17 se muestra que la inyección principal se obtiene de la nube de evaporación (EC) y el efecto deseado ha sido derivado de la condición necesaria "B", también de la de nube de evaporación (EC).

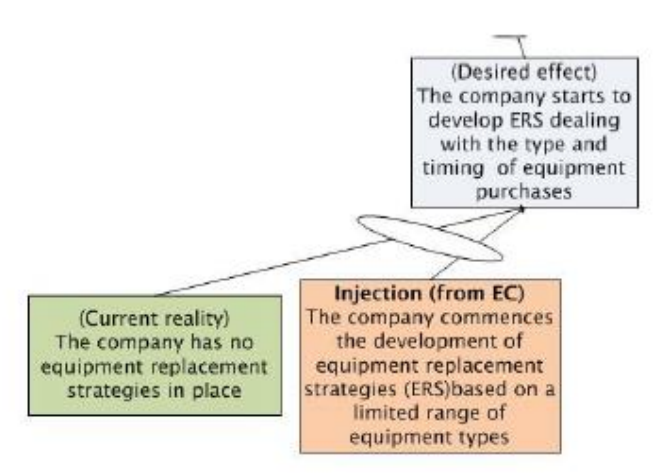

Ilustración 17: *Conectar las entidades en el FRT*. Fuente: G.S. Dundar (2014)

Esta relación básica se repite hacia delante y hacia arriba para que, en última instancia, se vincule a los efectos deseados mediante la adicción de inyecciones y entidades de la realidad actual cuando sea necesario, tal y como se aprecia en la ilustración 18.

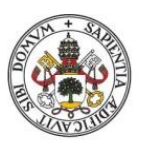

# **ESCUELA DE INGENIERÍAS INDUSTRIALES**

#### Universidad de Valladolid

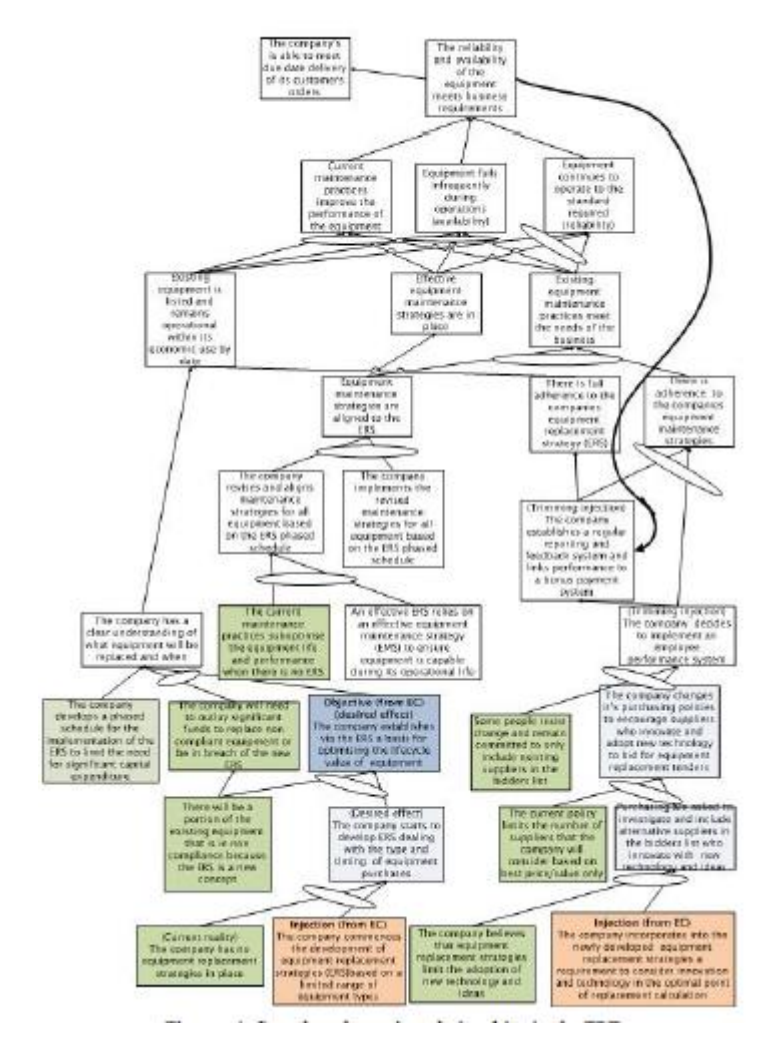

Ilustración 18: *Relaciones de entidad completas en el FRT*. Fuente: G.S. Dundar (2014)

## 5. Establecer el refuerzo perpetuo.

El refuerzo positivo tiene el efecto de crear una forma de mejora perpetua, ofreciendo así los efectos deseados de forma continua y con intervención externa mínima.

En la ilustración 19, el refuerzo es introducir un sistema de medición del desempeño y un sistema de bonificaciones basado en el éxito. El éxito se consigue mediante mejoras iniciales y luego continuas en la confiabilidad y disponibilidad de los equipos. Las bonificaciones se activan, de tal manera que se fomenta un mayor cumplimiento de la política de la empresa. En la ilustración 19, este circuito de refuerzo positivo se idéntica con la flecha negra hacia abajo.

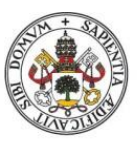

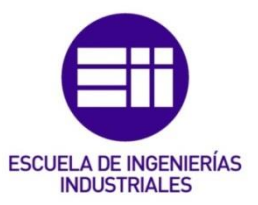

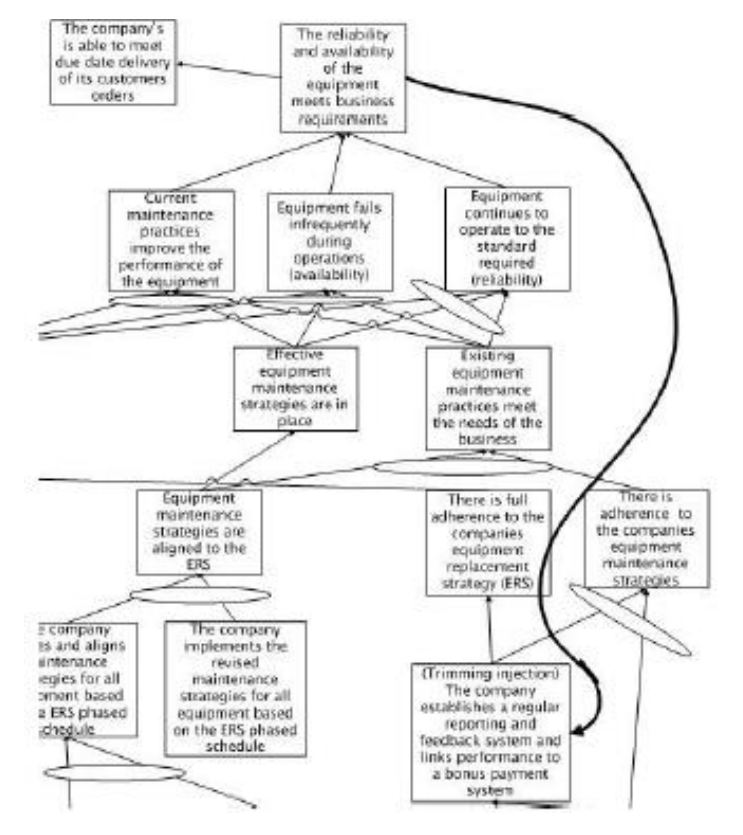

Ilustración 19: *Establecer un lazo de refuerzo perpetuo*. Fuente: G.S. Dundar (2014)

#### 6. Identificar ramas negativas.

Una vez el árbol de realidad futura (FRT) ha tomado forma, se debe de revisar cada efecto, ya sea esperado o inesperado, e identificar si hay otros resultados negativos que podrían resultar de las inyecciones anteriores y las entidades de la realidad actual.

En el ejemplo que se está mostrando a través de las ilustraciones, hoy dos zonas donde pueden existir ramas negativas. La primera, cuando la empresa decide cambiar la política de compras y la gente decide resistirse al cambio, y la segunda, cuando la adopción de una estrategia de reemplazo de equipos podría dar lugar a un importante gasto de capital inicial si se implementa de manera completa e inmediata. A efectos ilustrativos, en las ilustraciones solo se va a considerar la primera rama negativa.

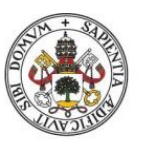

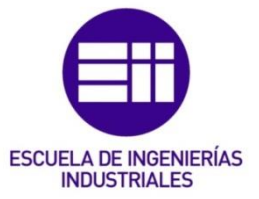

### 7. Crear las ramas negativas.

Desarrollar las entidades de causa y efecto necesarias (inyecciones, efectos esperados, eclipses, realidad actual) para cada una de las ramas negativas identificadas. Identificar las ramas negativas es importante, no solo al considerar las consecuencias no deseadas de un curso en particular (solución), sino que también es importante para considerar la perspectiva de otros en el desarrollo de una solución. Esto puede resultar especialmente útil cuando se solicita apoyo de otras partes interesadas.

En la ilustración 20, se ha identificado una rama negativa debido a que la empresa podría cambiar sus políticas de compras para alentar a los proveedores innovadores. Se ha identificado la consecuencia negativa, ya que algunas personas se resistirán al cambio y debido a sus relaciones personales, se comprometen a incluir solo a los proveedores existentes en la lista de postores. Esta rama negativa debe abordarse para continuar en el camino hacia el logro de cada uno de los efectos deseables en la parte superior del FRT.

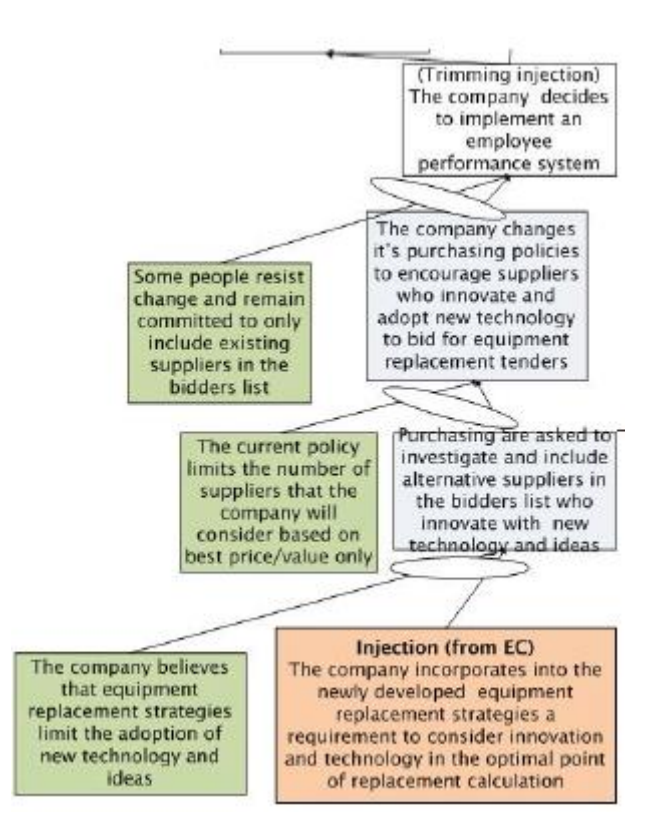

Ilustración 20: *Abordar las ramas negativas en el FRT*. Fuente: G.S. Dundar (2014) El método para abordar esta rama negativa se aborda en los siguientes apartados.

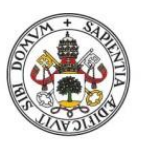

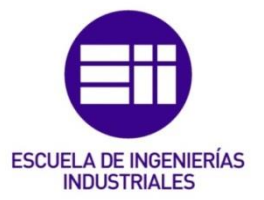

### 8. Identificar supuestos clave en el punto de inflexión de la rama negativa.

Identificar y exponer todas las suposiciones que sustenten las flechas que conducen al efecto negativo.

Utilizando el ejemplo de la ilustración 18, los supuestos claves que sustentan esta rama negativa son:

- a) Las personas pueden estar al tanto de lo que se les pide, pero a menudo tienen la discreción de elegir si cumplen o no esos requisitos.
- b) Las consecuencias de no seguir la política de la empresa son pocas o inexistentes.
- c) Las proveedores existentes pueden tratar de influir en el personal de compras para que no incluya a otros proveedores.
- d) El personal de compras puede sentirse comprometido con los proveedores existente, lo que hace que no incluyan nuevos proveedores.

### 9. Recortar la rama negativa.

Hay que desarrollar una lista de inyecciones (recortes de ramas negativas) que puedan compensar el impacto ocasionado por los supuestos claves. Para cada combinación de suposición clave, realidad existente y nuevas inyecciones, hay que documentar el efecto/s y construir la lógica necesario para alcanzar la condición opuesta de la lista de efectos adversos (UDE) de la rama negativa, tal y como se aprecia en la ilustración 21. Hay que asegurarse de que la inyección negativa de recortes de ramas negativas no da lugar a listas de efectos adversos (UDE) adicionales por sí misma.

| <b>Assumption</b>                                                                                                    | <b>Trimming injections</b>                                                                                                    |
|----------------------------------------------------------------------------------------------------|----------------------------------------------------------------------------------------------------|
| People may be aware of what is<br>required of them but often have the<br>discretion to choose whether to meet<br>those requirements or not |                                                                                                    |
| The consequences of not following<br>company policy is either minor or there<br>is no consequence                                          | The company establishes<br>$\mathbf{a}$<br>regular reporting and feedback<br>system and links performance<br>to a bonus payment system |
| Existing suppliers may seek to<br>encourage purchasing personnel not to<br>include other suppliers in the bidder's<br>list                 |                                                                                                    |
| Purchasing personnel may feel some<br>obligation to the existing suppliers that<br>causes them not to include other<br>suppliers.          |                                                                                                    |

Ilustración 21: *Desarrollar recortes de inyección*. Fuente: G.S. Dundar (2014)

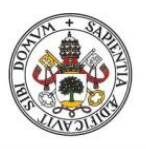

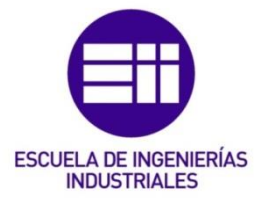

### 10. Incorporar la inyección de recortes de ramas negativas en el FRT.

Insertar las inyecciones de recortes de ramas negativas en el árbol de realidad futura (FRT) para contrarrestar el impacto de la rama negativa, tal y como se puede ver en la ilustración 22.

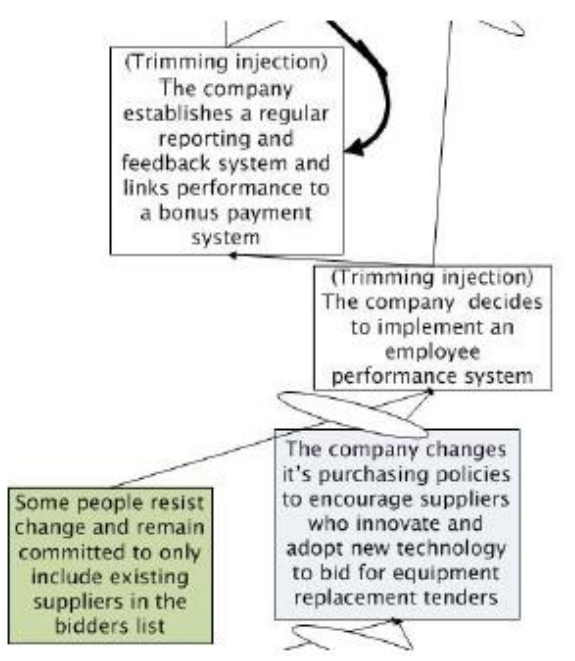

Ilustración 22: *Incorporar inyecciones de recortes en la rama negativa*. Fuente: G.S. Dundar (2014)

La combinación de dos inyecciones tiene como objetivo mitigar sustancialmente el impacto de la resistencia potencial a la idea de ampliar la lista de proveedores existentes.

## 2.8 Árbol de prerrequisitos.

<span id="page-35-0"></span>El propósito de un árbol de requisitos previos (PRT) es reducir el riesgo de no implementar eficazmente la solución propuesta. Esto es posible por el PRT está diseñado para identificar las condiciones necesarias que se requieren para estar en su lugar y cualquier obstáculo que deba abordarse y en que secuencia.

El árbol de requisitos previos cierra la brecha entre el árbol de realidad futura y el de realidad actual. El árbol de requisitos previos se basa en la lógica basada en la necesidad, en vez de en la lógica basada en la suficiencia, que es característica del CRT Y FRT. Al igual que el FRT, EC (nube de evaporación) y CRT, el PRT se puede utilizar de forma independiente o junto con las otras herramientas lógicas TP.
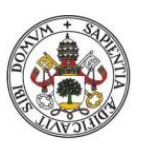

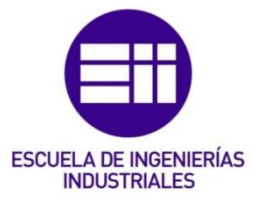

## 2.8.1 Definir el objetivo.

El propósito de un árbol de requisitos previos es ayudar a vincular las entidades del árbol con un propósito común.

En la ilustración 23, el objetivo principal del FRT se había dividido en dos partes, para la coherencia del documento y a efectos de la guía de estudio, nos centraremos en una parte: la compañía comienza el desarrollo de estrategias de reemplazo de los equipos (ERS) basadas en una gama limita de tipos de equipos.

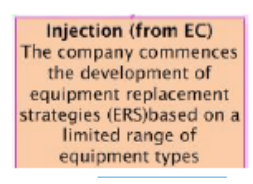

Ilustración 23: *Derivar el objetivo PRT del FRT*. Fuente: G.S. Dundar (2014)

## 2.8.2 Enumerar y perfeccionar los obstáculos y sus objetivos intermedios.

La lista de obstáculos representa las razones por las que el objetivo no es posible de manera inmediata.

Tal y como se muestra en la Tabla 1, hay que anotar junto a cada obstáculos las ideas que se creen necesarias para poder superarlos. Hay que resumir las ideas para que la redacción y las relaciones sean concisas.

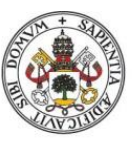

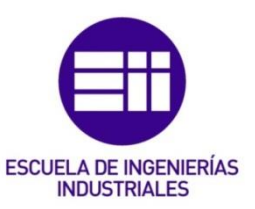

| Obstacle                                                                                                    | Intermediate Objective                                                                                                    |
|----------------------------------------------------------------------------------------------------|----------------------------------------------------------------------------------------------------|
| No part of the organization is<br>responsible for the ERS                                                                                                    | Develop a set of criteria for selection of<br>٠<br>person/function and seek<br>responsible<br>endorsement by management<br>. Apply the criteria against candidate functions<br>and make recommendation<br>Seek<br>management's<br>endorsement<br>for<br>appointment of responsible function for the<br>FRS |
| There is no aconomic rationale<br>for proceeding with an ERS                                                                                                    | Develop business case resource estimate<br>٠<br>idesign, implementation, ongoing operations)<br>benefits etc.<br>· Seek approval for business case (including<br>resources)<br>Commence recruitment and on-boarding<br>process                                                                             |
| There is no method in place<br>which<br>determines<br>equipment types would be<br>appropriate candidates<br>for<br>inclusion in<br>equipment<br>an<br>replacement stratecy                                        | Create a list of equipment owned by the company<br>which and used in their operations                                                                                                    |
| Where there is more than one<br>set of equipment types that<br>meet the selection criteria for<br>developing<br>equipment<br>an<br>replacement strategy,<br>the<br>basis for prioritizing has not<br>been created | Sort equipment according to<br>its<br>location<br>٠<br>(constraint vs. non constraint)<br>Review historical maintenance records to<br>identify equipment used in the constraint<br>location with high breakdown frequency and<br>duration                                                                  |
| Equipment<br>replacement<br>have not been<br>strategies<br>developed                                                                                                    | Design a generic equipment replacement<br>٠<br>stratecpy<br>Define criteria that would substantiate<br>variations from the generic model<br>Apply generic model against test data -<br>validate and refine.<br>· Develop policies, procedures, KPI's, reporting<br>and continuous improvement mechanism    |
| Maintenance, purchasing and<br>finance functions do<br>. not<br>include ERS requirements in<br>their current processes                                                                                            | modify<br>functional<br>Review/<br>and<br>current<br>۰<br>procedures in maintenance, purchasing and<br>finance to incorporate ERS requirements<br>Provide training and support<br>٠                                                                                                    |
| No agreed commencement<br>date has been established for<br>the FRS                                                                                                    | Agree with management on commencement<br>٠<br>date<br>Prepare communications plan<br>٠<br>Commence implementation<br>٠                                                                                                    |

Tabla 1: *Identificar objetivos intermedios para abordas los obstáculos*. Fuente: G.S. Dundar (2014)

#### 2.8.3 Secuenciar los pares de obstáculos/objetivos intermedios.

Identificar actividades secuenciales y semejantes usando el pensamiento lógico. Hay una serie de preguntas que nos ayudan en este proceso, que son:

- 1. ¿Por qué creo que el objetivo intermedio 1 debe de ir antes que el 2?
- 2. El objetivo intermedio 1 debe ejecutarse antes que el 2 porque…
- 3. El objetivo intermedio 2 no se puede lograr sin haber ejecutado antes el objetivo intermedio 1 porque…

En la tabla 1, no se ha establecido ninguna secuencia, la secuencia la vamos a establecer en la ilustración siguiente (ilustración 24). La secuencia se basa en la siguiente lógica:

- a) Antes de realizar cualquier acción, la gerencia debe de estar convencida de que el principio de comprometerse con un ERS está completamente justificado. Es decir, la gerencia quiere saber cuánto costara y cuáles serán sus beneficios.
- b) Solo cuando la gerencia ha aceptado la propuesta, se pueden obtener los recursos y ponerlos a trabajar en el diseño, la formación y la implementación de la solución.

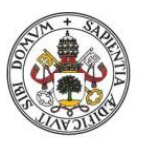

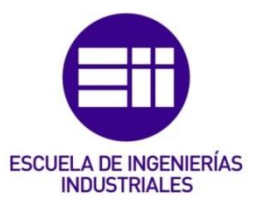

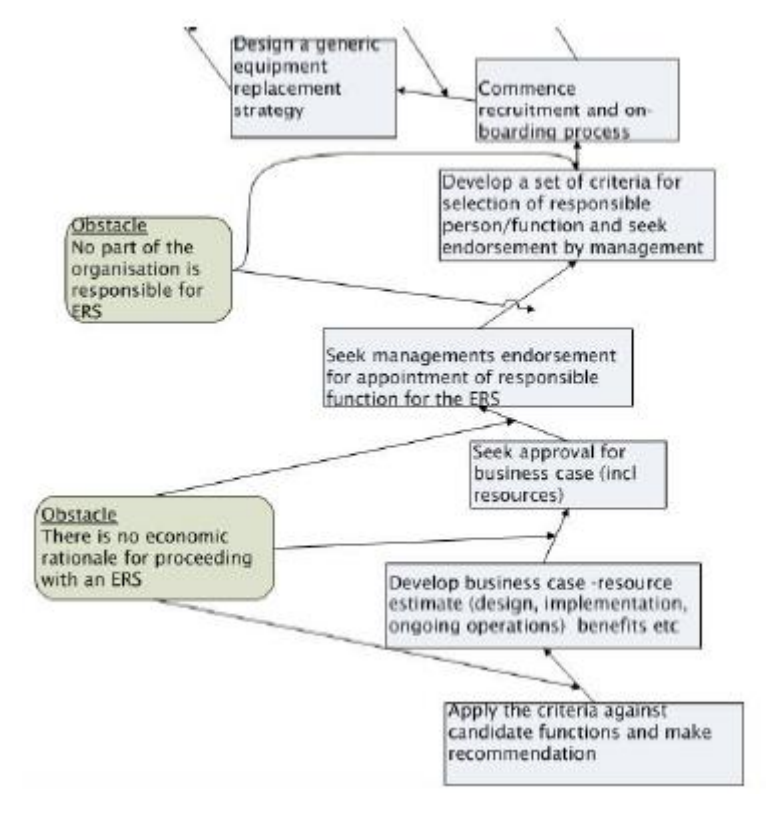

Ilustración 24: *Secuencia de obstáculos y objetivos intermedios*. Fuente: G.S. Dundar (2014)

Si la secuencia lógica parece incompleta, hay que insertar los objetivos y/o los objetivos intermedios que faltan para proporcionar la progresión lógica. Estas conexiones se pueden validar usando una serie de preguntas:

- ➢ ¿Existe realmente un obstáculo?
- ➢ ¿El obstáculo realmente bloquea la consecución del objetivo intermedio superior?
- ➢ ¿El objetivo intermedio inferior supera realmente al objetivo emparejado?
- ➢ ¿el objetivo intermedio inferior es capaz de superar el obstáculo de forma aislada?
- ➢ ¿Existen otros obstáculos?

#### 2.8.4 Buscar conexiones horizontales entre ramas.

Una vez se ha proporcionado la aprobación de la gerencia tanto para el concepto de ERS como para su valor económico, se puede comenzar el abastecimiento y la designación de recursos. Cuando los recursos están disponibles, el árbol de requisitos previos (PRT) puede diversificarse para lograr una serie de actividades paralelas, incluido el inicio de la fase de diseño del ERS, así como la recopilación de información sobre los equipos existentes.

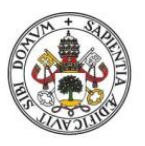

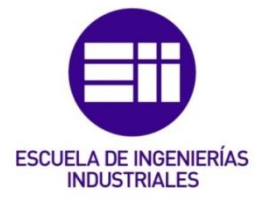

En la ilustración 25 se puede ver como se construyen las conexiones horizontales en el árbol de requisitos previos (PRT).

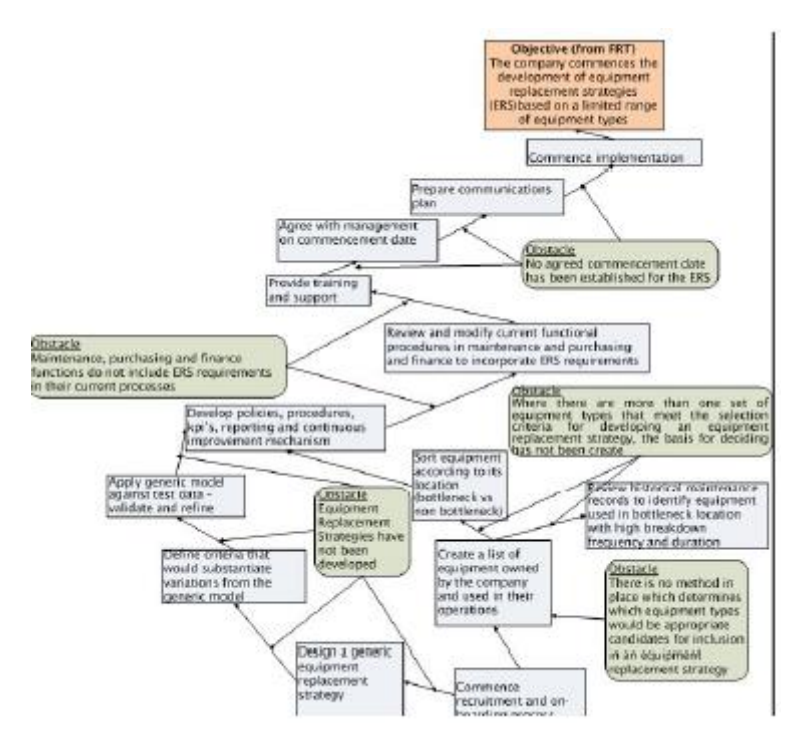

Ilustración 25: *PRT-Construir conexiones horizontales*. Fuente: G.S. Dundar (2014)

Una vez se han establecido las conexiones horizontales en el árbol de requisitos previos (PRT), se puede obtener el árbol de requisitos previos (PRT) al completo, tal y como se muestra en la ilustración 26.

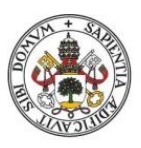

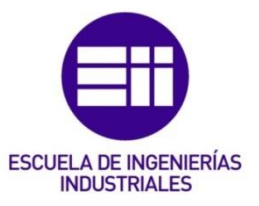

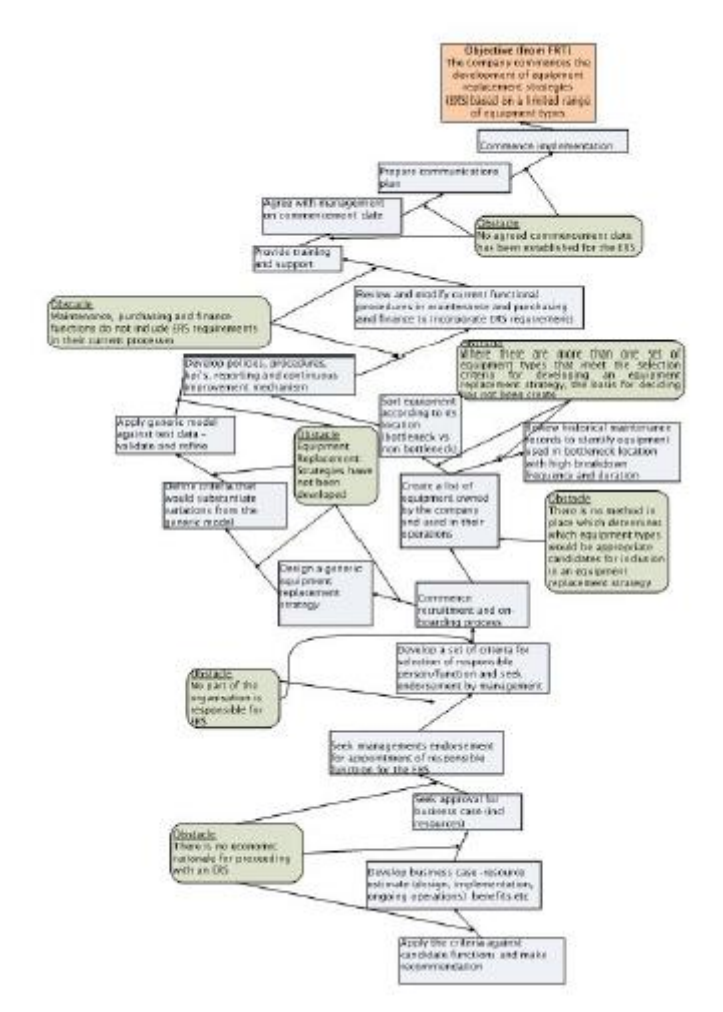

Ilustración 26: *PRT-El árbol completo*. Fuente: G.S. Dundar (2014)

## 2.9 Árbol de transición.

El objetivo del árbol de transición (TT) es convertir el propósito en acción. Se trata de un plan de implementación diseñado para ayudar a desarrollar acciones específicas que deben ejecutarse para lograr un resultado determinado. Como resultado, el árbol de transición ayuda a responder a la pregunta "¿Cómo efectuar el cambio?". El árbol de transición logra esto al documentar en un árbol lógico el impacto secuencial y acumulativo de una acción junto con el efecto de las acciones anteriores y la realidad actual en la creación de un nuevo efecto esperado.

En la ilustración 27 se puede ver un esquema básico de cómo debe ser un árbol de transición (TT).

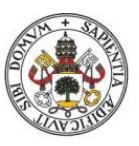

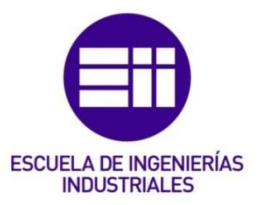

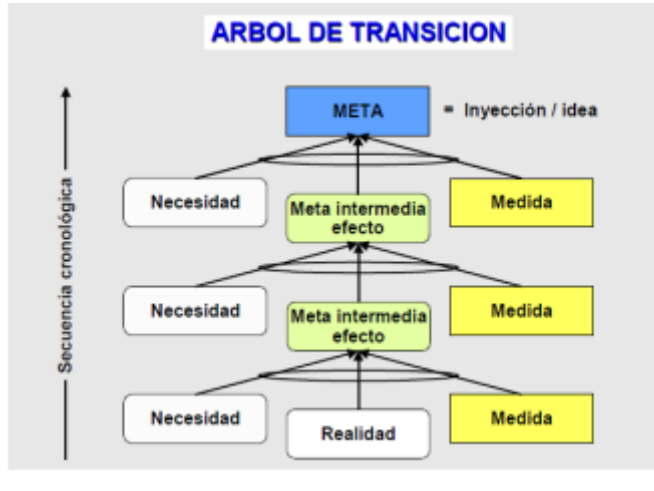

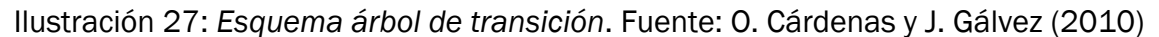

## 2.9.1 Definir el objetivo.

El objetivo define el propósito final que se requiere para una transición. Cuando se ha desarrollado previamente un CRT o FRT, la inyección primaria formaría la base del objetivo del árbol de transición. Donde hay más de una inyección que se está persiguiendo, se necesitaría preparar un árbol de transición separado (con su propio objetivo), tal y como se muestra en la ilustración 28.

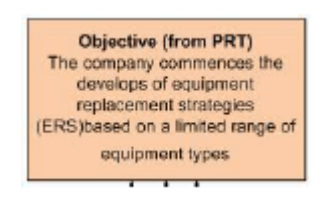

Ilustración 28: *Objetivo TT-Obtenido del PRT*. Fuente: G.S. Dundar (2014)

## 2.9.2 Definir la primera acción requerida, la realidad y la necesidad de estar satisfecho.

Describir la primera acción que se considere que se deba tomar para avanzar hacia el objetivo marcado. Con la primera acción en mente, se debe de definir la realidad actual que existe en relación con esa acción y que necesidad busca satisfacer la acción.

En el caso de la ilustración 29, el primer paso que debe tomarse es sondear la gerencia para medir el nivel de interés un ERS. Sin este interés, lo más probables es que la gerencia no esté convencida (ni comprometida) con la implantación de ningún ERS y, por la tanto, probablemente tampoco requiera un caso de negocio.

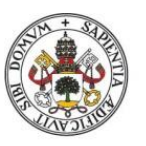

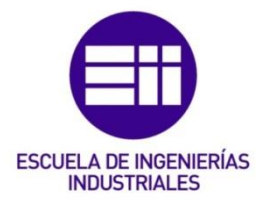

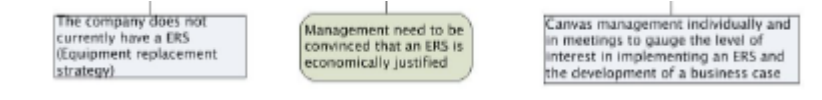

Ilustración 29: *Definir los tres elementos*. Fuente: G.S. Dundar (2014)

#### 2.9.3 Definir el efecto esperado.

Hay que preguntarse: ¿Cuál es el efecto inevitable de tomar la primera acción requerida dada la realidad actual y la declaración de necesidad descrita en el apartado anterior?

La respuesta a esta pregunta es la definición del efecto esperado, tal y como se muestra en la ilustración 30.

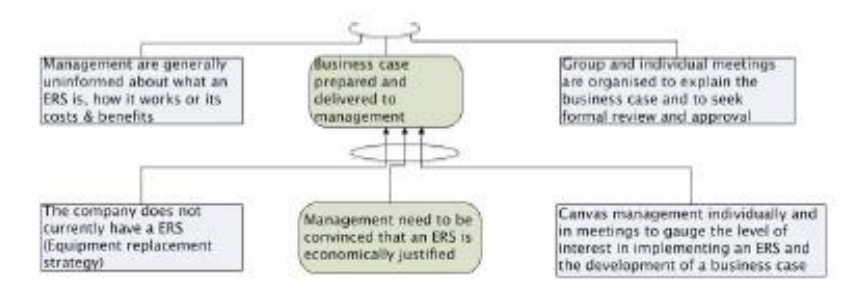

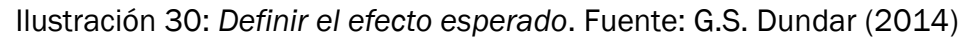

#### 2.9.4 Validar declaraciones y relaciones.

Hay que utilizar las categorías de reserva legitima y revisar las declaraciones para asegurar que existe claridad y que la causa-efecto sea real y suficiente. También hay que asegurarse de que el efecto acerque al proyecto al objetivo establecido.

El árbol de transición no incluye las consecuencias negativas para no complicar el TT (árbol de transición). Esto normalmente volvería con una revisión y un reenvío de un caso comercial, y es una inclusión legitima en un TT finalizado.

En el ejemplo que estamos usando, después de haber sido presentado un caso de negocio, existe una posibilidad real de que la gerencia rechace el caso de negocio, ya sea cancelando todo el proyecto del ERS o haciendo que el caso de negocio tenga que ser reelaborado.

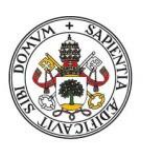

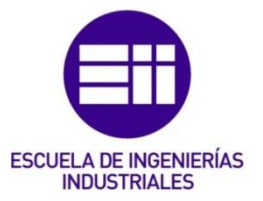

## 2.9.5 Validar la realidad en relación con la primera acción

Hay que comprobar que la primera acción elegia sea realmente la primera acción requerida. También hay que comprobar si se requiere otra acción previa antes de que se pueda realizar esta acción. Si es así, se debe desarrollar esa acción e incorporarla al árbol que la vincula a la acción existente.

En nuestro ejemplo, se propone que la dirección debe ser sondeada para evaluar su interés en una ERS. Este es un primer paso importante porque proporciona una idea de más está absorbiendo la atención de la dirección y, aunque un ERS puede ser una buena idea, puede que actualmente no sea aceptable desde el punto de vista del tiempo.

## 2.9.6 Últimos pasos.

Hay que revisar las declaraciones para asegurarse de que existe claridad y que la causa-efecto sea real y suficiente. Hay que asegurarse de que el efecto se acerque más al objetivo establecido. También se deben de identificar las consecuencias negativas.

Por último, hay que repetir los pasos anteriores para construir una conexión valida con el objetivo del árbol de transición. Hay que resistir a las divergencias innecesarias.

Una vez que se han seguido todos los pasos y se ha podido resistir las divergencias se obtiene el árbol de transición (TT) al completo (ilustración 31).

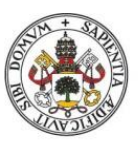

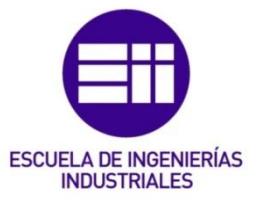

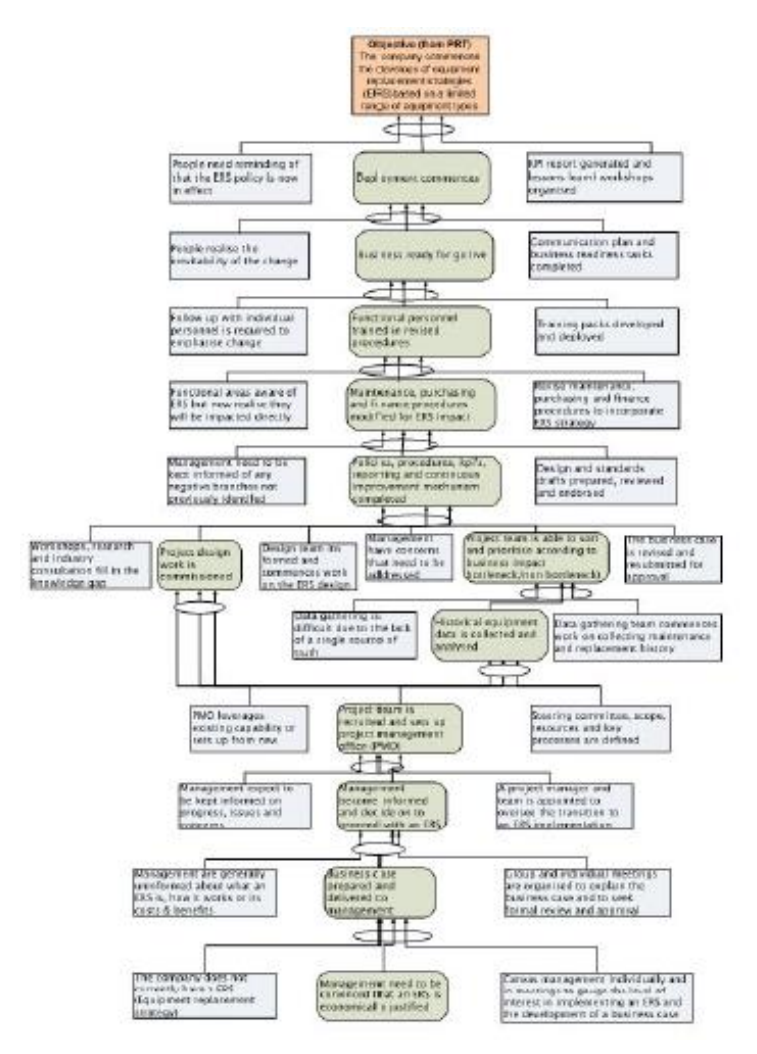

Ilustración 31: *TT final*. Fuente: G.S. Dundar (2014)

Tal y como se puede apreciar, la ilustración 31 presenta la misma estructura que la ilustración 27.

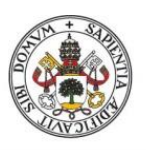

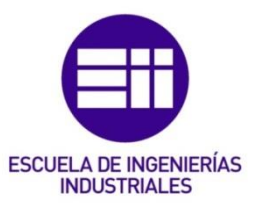

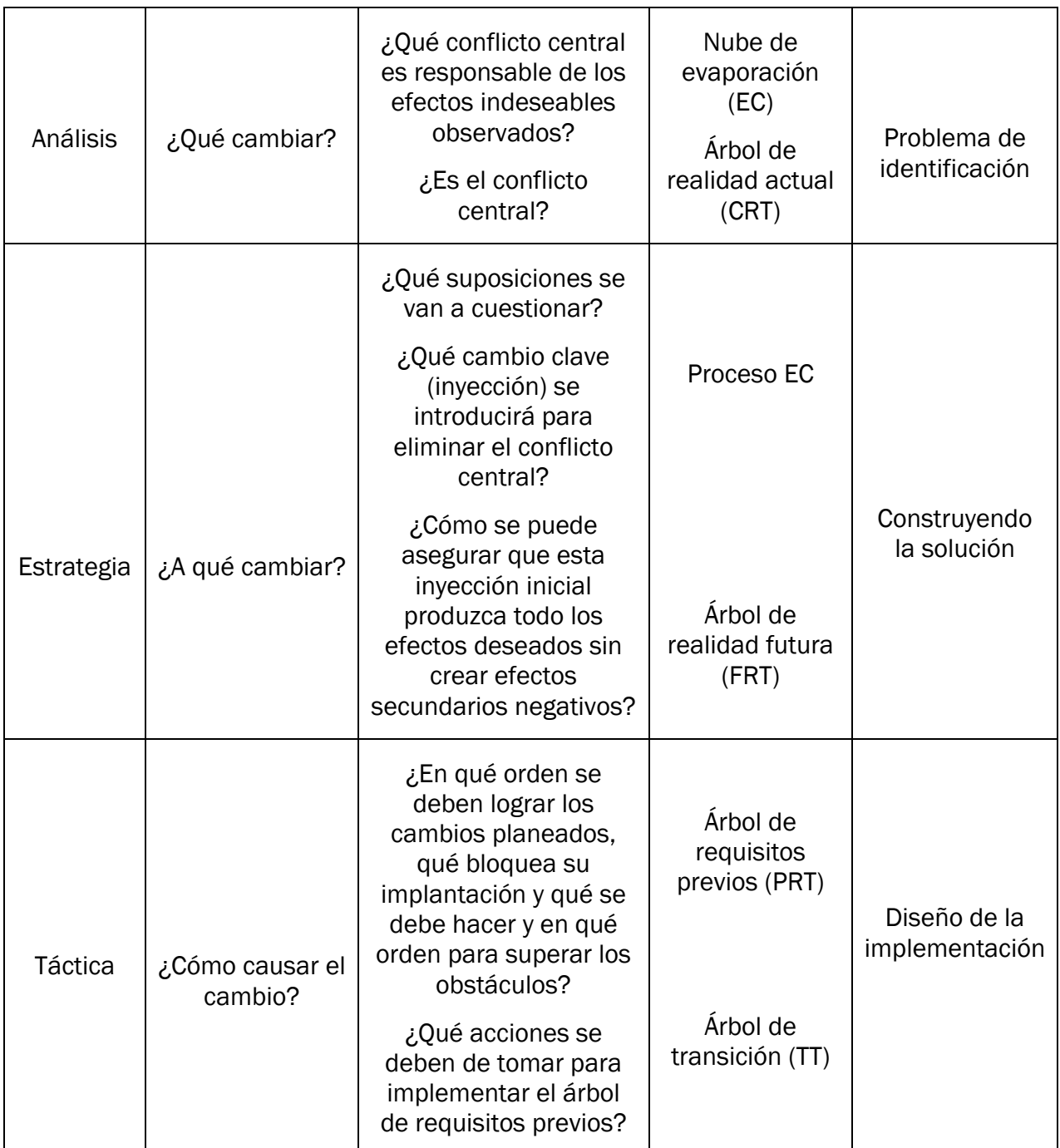

Tabla 2: *Hoja de ruta TOC*. Fuente: Davies,J., Mabin, V. (2009) Theory of Constraints (*Research issues)* 9-15

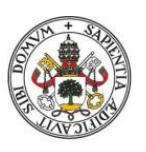

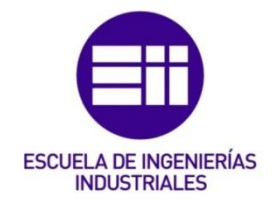

## 3. APLICACIONES TOC.

## 3.1 Introducción.

La teoría de las limitaciones proporciona un enfoque simple y practico al problema de la gestión de sistemas complejos. El desarrollo de los ordenadores y sistemas de planificación basados en ordenadores ha sido un facilitador en este tipo de gestiones. No obstante, los ordenadores no han sido una solución y, en muchos sentidos, su uso no ha hecho sino agravar el problema.

Las aplicaciones de TOC son el resultado de aplicar la teoría de las limitaciones (TOC) a problemas específicos que se encuentran en los negocios. La aplicación de enfoque TOC para la administrar entornos de producción, conocido como Drum-Buffer-Rope (DBR) y Buffer Management (BM). DBR y BM son sistemas que surgen de la aplicación de los Cinco Pasos de Enfoque (vistos en el apartado 1.3). DBR es la metodología TOC para la planificación y BM es la metodología TOC para el control de la ejecución. El termino planificación se usa para designar aquellas actividades que comienzan con una demanda conocida del mercado y generan los planes para administrar el flujo de material a través de la fábrica, incluida la identificación de que materiales comprados se necesitarán y cuando. Por otro lado, el control de ejecución se refiere a las acciones que se toman durante la fase de ejecución desarrollado previamente. Estas acciones son necesarias para garantizar que se sigan los planes y se incluyan las acciones correctivas que se deben de tomar cuando las desviaciones del plan amenazan con comprometer las fechas de entrega y el rendimiento del sistema.

Los flujos de producción se clasifican en cuatro tipos principales; V, A, T e I, o una combinación de estos cuatro tipos de plantas. El poder real de esta clasificación es que las operaciones de que pertenecen a un tipo particular compartirán características de desempeño y problemas comerciales similares a otras del mismo grupo.

## 3.2 Drum-Buffer-Rope (DBR).

DBR es una aplicación de TOC desarrollada en repuesta directa al paradigma del mundo de los costos que asume (erróneamente) que un recurso inactivo es un desperdicio importante. Esta mentalidad de eficiencia local termina generando niveles de inventario elevados e innecesarios, tiempos de espera prolongados y reprocesos que pueden evitarse mediante la aplicación de cables de amortiguación de tambor.

DBR sincroniza la planificación de actividades sin restricción con la tasa de rendimiento del cuello de botella, de modo que se eliminen los altos inventarios, se alcancen las fechas de vencimiento del cliente y no haya desperdicio como resultado de la sobreproducción. Dado que el DBR es una herramienta de planificación, es

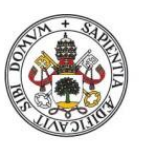

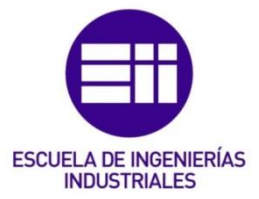

importante reconocer que busca abordar tanto la complejidad de sincronizar y secuenciar las múltiples variables requeridas de un plan como el problema de la incertidumbre. La incertidumbre surge como resultado del periodo de tiempo que trascurre entre el tiempo de planificación y el de ejecución, donde pueden surgir una variabilidad en factores externos y/o internos que no fueron previstos en el plan.

Una opción para lidiar con la incertidumbre es volver a ejecutar el plan. Un alternativa seria acomodar la incertidumbre en el plan al:

- a) Incluir solo las instrucciones que sean importantes, es decir solo se incluyen las instrucciones que deben seguirse para alcanzar el objetivo.
- b) Las instrucciones importantes deben protegerse de la incertidumbre. Los Buffers (amortiguadores) deben incluirse en el plan para proteger la capacidad de llevar a cabo las instrucciones.
- c) No se deben incluir otras instrucciones en el plan

Hay dos versiones de DBR, la versión tradicional y la versión DBR simplificada (S DBR) que evolucionó después de que se desarrollaran los conceptos básicos en la versión tradicional.

## 3.2.1 D- Drum.

El Drum es el programa de producción para el recurso con capacidad limitada. Marca el ritmo de producción para que el resto del sistema lo siga o se sincronice con él. El Drum es esencialmente el programa de trabajo que se establece en función de la capacidad y disponibilidad del cuello de botella. Generalmente es el cuello de botella el que marca el ritmo, es decir, el cuello de botella es el Drum. El ejercicio de programación del Drum sigue la siguiente secuencia:

- 1. Preparar un borrador del programa de envío: compilar y secuenciar los pedidos de los clientes y sus fechas de vencimiento.
- 2. Preparar un borrador del cronograma de restricciones: con el cronograma de envió de secuencias, se identifican los pedidos de los clientes que requieren la configuración de restricciones y/o tiempo de procesamiento y la cantidad de unidades que se procesaran y el tiempo requerido para cada uno.
- 3. Preparar un borrados del programa de liberación de material: el tiempo de liberación de material se calcula tomando el tiempo de inicio planificado en la restricción. La intención del cronograma de liberación de material es publicar solo el material a tiempo con el cronograma.
- 4. Programar la liberación de materiales sin restricciones: se calculará deduciendo la fecha de vencimiento del pedido, los tiempos de almacenamiento intermedios y el ensamblaje.

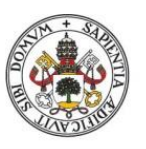

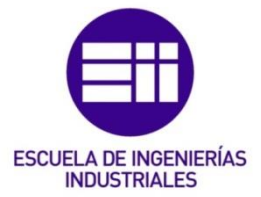

El programa reconoce y asigna el tiempo de procesamiento requerido, así como las horas de inicio y fin para cada pedido dado. La priorización del pedido puede estar sujeta a numerosos factores (valor, fecha de vencimiento, tiempos de preparación, disponibilidad de inventario), sim embargo, es mucho más importante reconocer la existencia del tambor que desarrollar un algoritmo de programación sofisticado.

## $\triangleright$  Identificar el cuello de botella.

Es evidente que identificar el cuello de botella del sistema es necesario antes de poder establecer un Drum. Sim embargo, el Dr. Goldratt sostiene que, aunque sea necesario identificar el cuellos de botella, es importante no perder tiempo en análisis detallados o debates prolongados porque ese tiempo perdido es tiempo que se podría emplear para mejorar el desempeño de la empresa.

- 1. Si hay consenso sobre donde está la restricción, hay que validar con la función de aceleración para confirmar que este es el mismo lugar donde se dedica la mayor parte del esfuerzo. Si la respuesta es "SI", se puede asumir que esta es la ubicación de cuello de botella.
- 2. Si la visión común es que el cuello de botella se mueve. Es probable que el cuello de botella real sea una restricción política, ya que es probable que un cuello de botella errante sea causado por una mentalidad del mundo de los costos que busca optimizar la utilización en una actividad local, generando así más trabajo en el proceso requerido y, por tanto, ignorando las prioridades y necesidades. Por otro lado, la restricción también podría ser causada por otra forma de optimización local relacionada con la maximización del tamaño del lote. En cualquiera de los casos, la restricción estará oculta y, por tanto, se supondrá que el sistema no presenta un cuello de botella interno, sino más bien presentará un cuello de botella basado en el mercado. No obstante, si posteriormente el programa de envío empieza a fallar en términos de la fecha de vencimiento, la restricción interna real se revelará como la ubicación donde los pedidos se encuentran retenidos.
- 3. Si hay falta de acuerdo sobre la ubicación del cuello de botella. Se debe elegir arbitrariamente una de las posibilidades. Esto permitirá a la empresa proceder con la implementación del DBR de manera sistemática y, al hacerlo, se revelará si la ubicación elegida es el cuello de botella o no. Esto será evidente, ya que la ubicación será capaz de procesar todo el trabajo que se le entregue o, por el contrario, el inventario se acumulará a la entrada de la verdadera restricción.

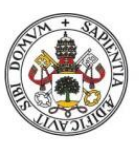

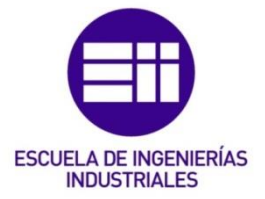

## 3.2.2 B- Buffer.

Un buffer es un mecanismo de protección diseñado para protegerse contra la variabilidad.

## $\triangleright$  Buffer de capacidad.

Se define como la capacidad de protección de los recursos con y sin restricciones, que permiten que estos recursos se pongan al día cuando la variabilidad ataca.

## $\triangleright$  Buffer de stock.

Se definen como "la cantidad de inventario físico que se mantiene en el sistema para proteger el rendimiento del sistema".

Las reservas de existencias no se deben confundir con las reservas de tiempo, como las restricciones o las reservas de envió. Las reservas de existencias se pueden usar para materias primas, artículos WIP y productos terminados para reducir el tiempo de entrega o protegerse contra la variedad de productos.

Los buffers de stock afectan a la inversión en inventario.

## $\triangleright$  Buffer de espacio.

El diccionario TOCICO define el espacio intermedio como: el espacio físico inmediatamente después de la restricción que se puede acomodar a la salida de la restricción cuando hay paradas aguas abajo que de otra manera obligaría a la restricción a detenerse.

La idea es mantener el buffer de espacio vacío, de la misma manera que se intenta mantener los buffers de capacidad y stock llenos.

## $\triangleright$  Buffer de tiempo.

Un buffer de tiempo representa el tiempo de entrega adicional permitido, más allá de los tiempos de configuración y proceso requeridos para que los materiales fluyan entro dos puntos específicos del proceso. Los dos puntos utilizados habitualmente son la liberación de material (operaciones de activación, inicio del proceso productivo) y la recepción de un producto terminado en el almacén o él envió de un producto terminado.

El objetivo de los buffers de tiempo es proteger el rendimiento del sistema de las interrupciones internas propias a cualquier proceso.

La relación entre el tiempo de entrega de producción y los tiempos e procesos se puede expresar de la siguiendo manera:

Plazo de ejecución de producción = Suma de tiempos de proceso y tiempos de preparación + Buffers de tiempo.

Los buffers de tiempo afectan al tiempo de entrega.

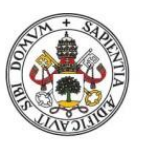

# **ESCUELA DE INGENIERÍAS INDUSTRIALES**

#### Universidad de Valladolid

## ➢ Determinar el tamaño del buffer

Determinar el tamaño del buffer es considerado una parte importante debido al conflicto que se ocasiona entre tener un buffer grande que aumenta la protección contra la variabilidad, pero también aumenta los costos de inventario y ocasiona tiempos de entrega más largos. Dado que existe una tendencia a que las empresas tengan inventarios superiores al inventario requerido y a que la gestión del buffer (BM) proporciona un mecanismo para poder ajustar el tamaño del buffer cuando sea necesario, TOC propone que inicialmente el tamaño de buffer no debe de estar sujeto a un análisis detallado, sino que más bien debe derivarse de términos generales mediante la reducción del tiempo de espera a la mitad.

## 3.2.3 R- Rope.

El rope (cuerda) es un mecanismo de comunicación que regula la liberación de ordenes en el sistema que son requeridos por los buffers. Evita que ocurra la sobreproducción. Agiliza el flujo de material, establece prioridades y permite identificar fácilmente la capacidad instalada que anteriormente estaba regulada por un WIP excesivo. El rope se unas para regular la liberación de materia prima en el sistema a una tasa equivalente a la tasa de consumo planificada en la restricción. Básicamente, esto asegura que el trabajo solo ingrese el sistema a la misma velocidad a la que la restricción es capaz de procesar, evitando así un WIP excesivo.

## 3.2.4 Analogía de los Boy Scouts.

En el libro "The Goal", E. Goldratt (1984), hace una analogía para explicar este método.

La analogía era una descripción de una excursión de Boy Scouts a la que el protagonista asiste con su hijo.

En el trascurso de la excursión Herbie, uno se los scouts, demostró ser el cuello de botella, ya que desde el principio de la excursión provoco un retraso de los scouts que iban detrás de él y provoco huecos en la fila. El protagonista, Alex Rojo, decide hacer un descanso para que el grupo se junte. Una vez que se reanuda la marcha, el protagonista observa que la distancia entre los scouts sigue aumentando, excepto entre Herbie y el scout que va de tras de él, esto es debido a los sucesos inesperado que se pueden dar durante la marcha, al igual que se dan en un proceso productivo. Al aumentar la distancia entre el protagonista, Alex Rojo y el primer scouts, Ron, es como si en la fábrica se aumentarán los inventarios. Cuando llegan a la mitad del camino el protagonista decide parar la fila y poner a Herbie en primer lugar, lo cual hace que todo el grupo se frene, lo que dio lugar a que Alex se diera cuenta de Herbie era el cuello de botella. Al rato de tomar la decisión de que Herbie fuera el primero del grupo, paran la marcha y deciden repartir el peso de la mochila de Herbie entre los

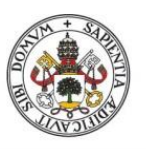

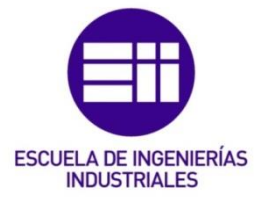

demás Boy Scouts, lo que permite a Herbie aumentar su ritmo. En la analogía de la empresa esto se puede traducir en que al cuello de botella se ha liberado de trabajo de alguna manera, ya sea poniendo una máquina que realice la misma función, como sucede en la empresa del protagonista, o de alguna otra manera.

En la ilustración 32 se puede ver una representación de la analogía del Boy scout, en la cual el drum (tambor) es el scout de rojo, el buffer (amortiguador) es la distancia entre el drum (tambor) y el siguiente scout y el rope (cuerda) es la cuerda que une al primer scout con el drum (tambor).

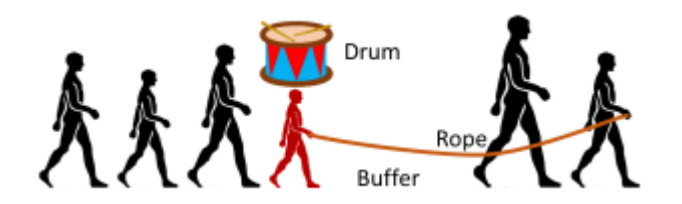

Ilustración 32: *Analogía Boy Scouts para el DBR*. Recuperado el 17 de Julio de 2021 en [https://procesosindustriales.net/lean-manufacturing/una-mirada-critica](https://procesosindustriales.net/lean-manufacturing/una-mirada-critica-al-metodo-de-cuerda-de-amortiguacion-de-tambor-de-goldratt/)[al-metodo-de-cuerda-de-amortiguacion-de-tambor-de-goldratt/](https://procesosindustriales.net/lean-manufacturing/una-mirada-critica-al-metodo-de-cuerda-de-amortiguacion-de-tambor-de-goldratt/)

Con esta analogía, claramente el Drum (tambor) es el scout que va más lento (Herbie), el buffer es la distancia que se deja delante del cuello de botella para poder hacer frente a los hechos inesperados, como atarse los cordones, y el rope es la distancie entre el scout que lidera la marcha y el cuello de botella.

## 3.3 Buffer Management (BM).

Buffer Management (BN), gestión del buffer, es un concepto de TOC dirigido a monitorizar e informar sobre la efectividad de los buffers implementados dentro de un sistema. La gestión de buffers, tal y como se aplica en la gestión de la producción, persigue la consecución de una serie de objetivos.

#### ❖ Establecer un método para priorizar pedidos.

Al determinar el grado de penetración del buffer asociado con cada pedido, la gerencia puede establecer una prioridad para cada pedido y, por lo tanto, donde prestar una mayor atención. Es decir, cuanto mayor es la cantidad de buffer consumido mayor será la prioridad que la gerencia le da al pedido. Según el estado del buffer, las ordenes de trabajo están determinadas por colores:

- Ordenes de trabajo verdes: una orden de trabajo presenta el color verde cuando el estado del buffer es superior al 67%
- Ordenes de trabajo amarillas: a una orden de trabajo se le da el color amarillo cuando el estado del buffer esta entre el 33% y el 67%. Para una orden de trabajo amarilla, las interrupciones se han introducido en el flujo normal y existe el riesgo de que interrupciones adicionales puedan

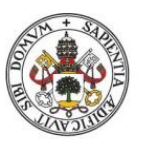

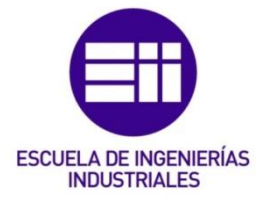

retrasar estas órdenes. No obstante, por el momento no es necesario realizar ninguna intervención.

Ordenes de trabajo roja: las ordenes de trabajo de color rojo son aquellas en las que el estado de buffer es inferior al 33%. El tiempo que queda para terminar este pedido es pequeño. Tiene sentido ver en qué punto del proceso se encuentra el pedido. Si el pedido se encuentra en la parte final del proceso es posible que no sea necesaria ninguna intervención. Sim embargo, si se encuentra en los primeros pasos del proceso es necesario realizar alguna intervención para corregir el riesgo de un pedido retrasado.

Con esta clasificación de los buffers es fácil establecer un orden de preferencias: primero las ordenes rojas, luego las ordenas amarillas y finalmente las ordenas verdes.

## ❖ ¿Cunado debe la gerencia intervenir?

Cuando un pedido no ha progresado a lo largo del sistema como se anticipó originalmente o cuando existe el riesgo de que el pedido no llegue a tiempo de ser procesado, la gerencia debe de intervenir.

La aceleración se suele dar en las últimas circunstancias.

## ❖ Retroalimentación a la planificación de la producción.

La planificación de la producción necesita evaluar los riesgos asociados con la existencia y el tamaño de la variabilidad. La gestión del buffer proporciona la información necesaria para que la planificación de la producción pueda determinar si se mantiene el statu quo, se debe ajustar el tamaño del buffer o se debe agregar capacidad al sistema.

## ❖ Identificar las oportunidades de mejora del proceso.

La gestión del buffer proporciona un historial de los casos de penetración del buffer, este historial luego puede ser analizado en busca de causas raíz que, a su vez, pueden conducir a la eliminación completa o a la reducción en la frecuencia de las incidencias.

## ❖ ¿Qué trabajo se debe de priorizar?

Las actividades sin restricciones deben de estar informadas sobre que ordenes de trabajo priorizar su actividad cuando hay que tomar una decisión. El papel de la gestión del buffer en este sentido es informar a las actividades no restringidas de que pedidos deben ser priorizados por la restricción y en qué plazo.

Es decir, guiara a las actividades sin restricción en términos de secuenciar sus prioridades.

## ❖ Ajustar el tamaño del buffer.

Inicialmente, el tamaño del buffer es del 50% del tiempo de espera, que se toma desde que el pedido ingresa en el sistema hasta que la restricción esta lista para su procesamiento. Reducir el tiempo de entrega actual por esta cantidad se considera suficientemente preciso para empezar, ya que el buffer

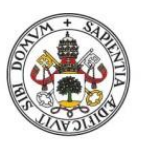

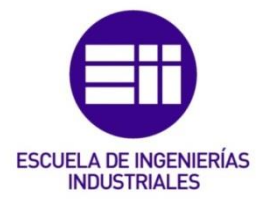

es dinámico y, por lo tanto, se puede ajustar a medida que cambian los requisitos.

El método propuesto para modificar el tamaño del buffer consiste en evaluar el grado de aceleración que está sufriendo el sistema. Como guía, se espera que la aceleración ocurra en el 5% de todos los casos con tasas inferiores a esto y por encima del 5%, lo que se sugiere es que el buffer es demasiado bajo. En cualquier caso, el colchón debe ajustarse hacia arriba o hacia abajo para que el nivel de aceleración se produzca en torno a una tasa de 5%.

#### ❖ ¿Cuándo acelerar?

La aceleración ocurre cuando la gerencia interviene como resultado de eventos reales que no ocurren de acuerdo con el plan.

La aceleración se activa cuando el trabajo o la materia prima que debía de entregarse en el buffer no ha llegado dentro de la zona ver y, por tanto, la zona del buffer amarilla y luego roja han empezado a consumirse.

#### ❖ ¿Dónde mejorar el proceso?

La gestión del buffer ofrece a la gerencia la oportunidad de identificar tanto la frecuencia como el tamaño de cada evento de penetración del buffer. Con esta información la gerencia puede hacer uso del principio de Pareto e identificar el 20% de los eventos que están causando el 80% de las penetraciones, enfocando así las oportunidades de mejora del proceso donde la mejora es importante.

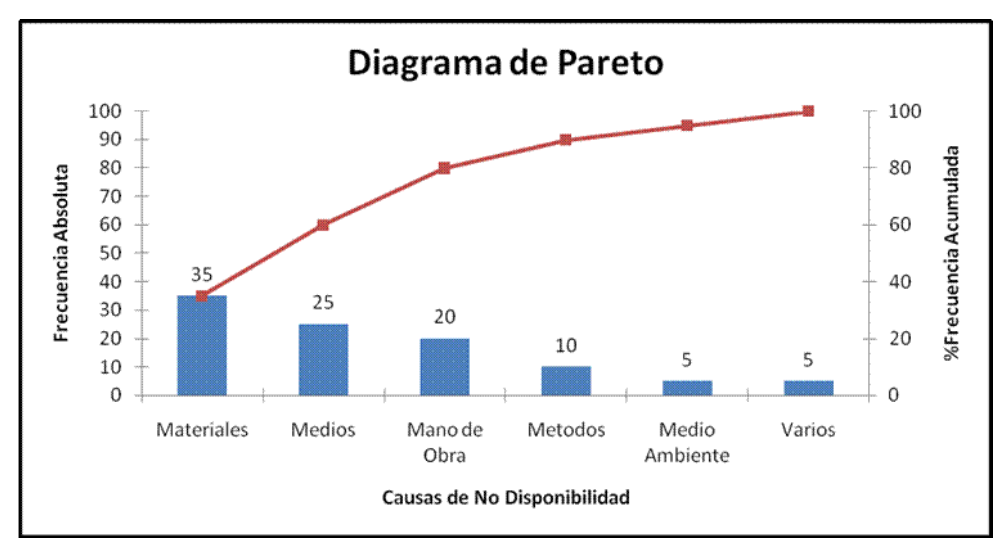

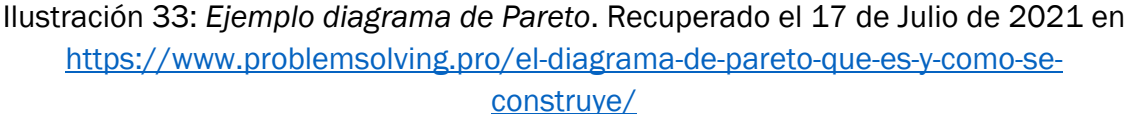

## ❖ Proporcionar un bucle de retroalimentación de planificación.

Los buffers están diseñados para proteger al sistema de la variabilidad existente en los planes operativos. Sim embargo, en aquellos caos en los que es necesario aumentar o disminuir el tamaño del buffer o donde se justifica un aumento de capacidad, la gestión del buffer proporciona la planificación necesaria para ajustar los planes a esta información.

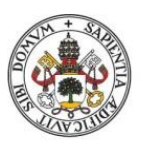

## **ESCUELA DE INGENIERÍAS INDUSTRIALES**

#### Universidad deValladolid

## 3.4 Tipos de configuraciones en planta.

Aunque la mayoría de las gerencias argumentarían que sus plantas son únicas, hay muchas características de sus plantas que son comunes en unas y otras plantas. Estas características comunes se relacionan principalmente con las interacciones entre recursos y productos. Dado que estas interacciones pueden agruparse o clasificarse, las soluciones se vuelven más efectivas en una planta que en otra y que la propuesta implementada también es probable que obtenga más éxito en tipos de plantas similares. Además, la clasificación de los tipos de plantas permite la identificación y el análisis continuo de las causas fundamentales que pueden llevar a obtener unos mejores resultados.

## 3.4.1 Plantas tipo "V".

Las plantas u operaciones de tipo V se caracterizan por las interacciones recurso/producto en las que un solo producto en una etapa se transforma en múltiples productos en la siguiente etapa de procesamiento. Estos múltiples puntos divergentes ocurren cuando el producto fluye de una materia prima a múltiples productos terminados. El diagrama muestra una planta típica en forma de "V", tal y como se aprecia en las ilustraciones 34 y 35.

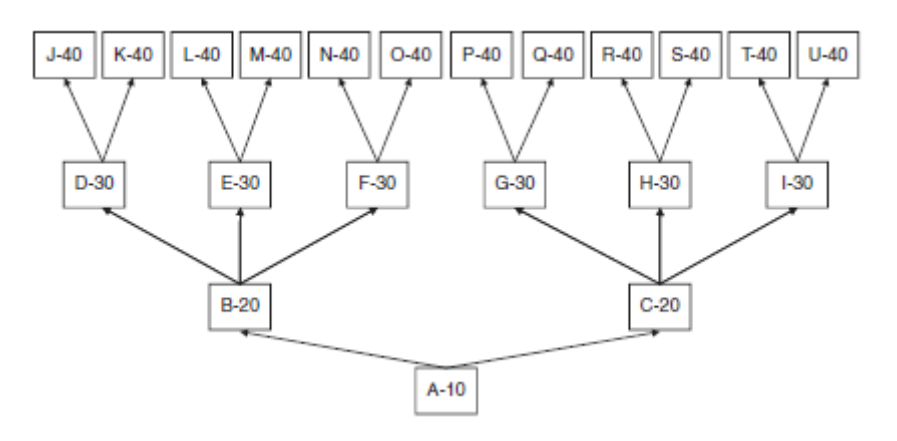

Ilustración 34: *Diagrama de flujo del producto que ilustra una planta típica en "V"*. Fuente: Cox III y Scheleier, Jr.(2010)

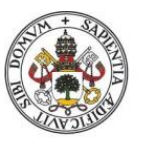

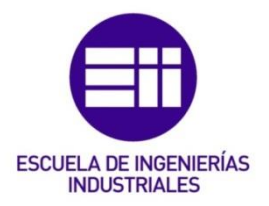

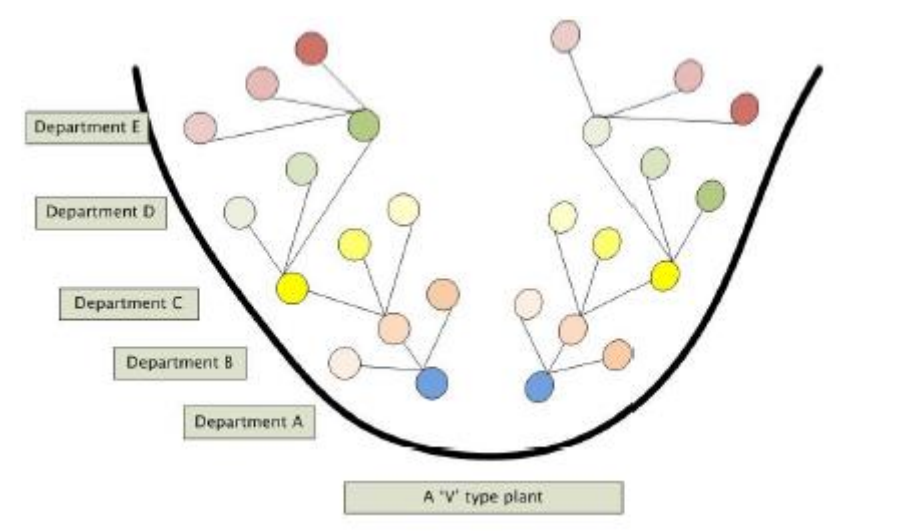

Ilustración 35: *Planta tipo "V".* Fuente: G.S. Dundar (2014)

Las características clave de las plantas en forma de "V", independientemente de la industria o los materiales específicos, son:

- 1. Una vez se elige un camino en particular, no hay vuelta atrás.
- 2. La cantidad de artículos finales es grande en comparación con la cantidad de materias primas. Dado a que existen puntos de divergencia a lo largo de las diferentes etapas de producción, cuando se completan varias etapas, el número de productos diferentes puede ser muy elevado, tal y como se puede ver en las ilustración 34.
- 3. Todos los artículos finales se producen esencialmente de la misma manera. Todas las productos son procesados mediante las mismas operaciones básicas.
- 4. El equipo es generalmente de capital intensivo y altamente cualificado. La evolución hacia equipos intensivos en capital no es difícil de comprender. Debido a que cada producto pasa por la misma secuencia de operaciones, hay un número relativamente pequeño de operaciones básicas que se realizan repetidamente. Debido a que el enfoque de mejora bajo el sistema tradicional basado en los costos es reducir el contenido de mano de obra directa del producto, el equipo naturalmente paso a ser un equipo de capital especializado y de alto volumen.

La única característica en común en todas las plantas en "V" es que, a pesar de tener altos niveles de inventario de producto terminado, existe una lucha constante por cumplir con los requisitos del cliente. La naturaleza intensiva en capital del equipo, que generalmente conlleva tiempos prolongados de configuración y la presencia de puntos de divergencia, es el núcleo de este problema. Los prolongados tiempos de preparación animan a las compañías a aumentar el tamaño de los lotes, para minimizar las configuraciones combinando lotes siempre que sea posible y producir familias de productos juntas. Todas estas acciones, las cuales son coherentes con el mundo de los costos, dan como resultado un desajuste entre las prioridades

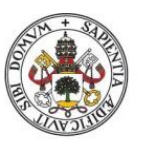

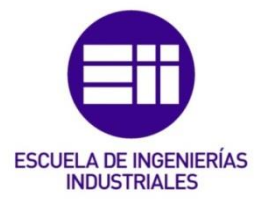

requeridas por el cliente y las prioridades de producción. El resultado de todas estas acciones es que los plazos de entrega son largos e impredecibles y esto, en última instancia, da lugar al incumplimiento de las fechas de vencimiento.

- 1. Elevado inventario de productos terminados.
- 2. Quejas de ventas, por el incumplimiento de las fechas de vencimiento del cliente.
- 3. Los gerentes de fabricación se quejan de los cambios continuos en la demanda del mercado.
- 4. Elevados conflictos entre departamentos.
- 5. Los gerentes de ventas y marketing se quejan de la falta de capacidad de respuesta de la fabricación.

El enfoque de TOC para las paltas tipo "V", es buscar reducir el nivel de trabajo en el inventario en proceso para reducir el tiempo de producción y, por tanto, poder ofrecer una propuesta más atractiva para los cliente y, al mismo tiempo, reducir el costo de mantenimiento del inventario. La implementación del DBR en una planta tipo "V" comenzaría con la identificación de los recursos restringidos de capacidad (CCR) y el establecimiento de los requisitos del buffer para proteger el sistema de variaciones (buffer de tiempo) y ayudar a atender la demanda del cliente (buffer de stock). El cronograma maestro de la planta se basará en el CCR, la liberación de material t los puntos de divergencia. La gran cantidad de puntos de divergencia son, de hecho, puntos de control de programación que requieren una programación detallada de que productos deben producirse, en que cantidades y en qué orden. DBR define los puntos de control estándar como liberación de material, el CCR y el buffer de envió. Sim embargo en una planta tipo "V" es necesario ampliar la lista incluyendo los puntos de divergencia.

Los puntos de control del cronograma son la liberación de material, restricciones, puntos de divergencia y envió.

## 3.4.2 Plantas tipo "A".

Las plantas u operaciones de tipo "A" se caracterizan por múltiples puntos de convergencia o de ensamblaje, ya que las piezas fabricadas por múltiples departamentos de producción, con algunas departamentos de producción capaces de fabricar múltiples piezas requeridas en el mismo ensamblaje.

Las piezas de ensamblaje suelen estar compuestas por piezas que se fábricas en la misma planta (u otras plantas de la compañía) y piezas que se compran a proveedores externos.

Tanto en las ilustraciones 36 y 37 se puede apreciar que tienen una forma típica de "A", aunque se aprecia mejor en la ilustración 37 que en la ilustración 36. Además, en ambas ilustraciones se puede ver que presentan múltiples puntos de convergencia o de ensamblaje.

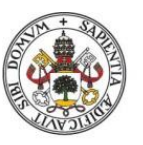

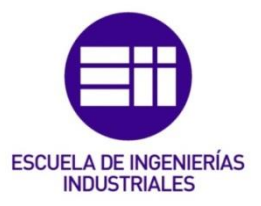

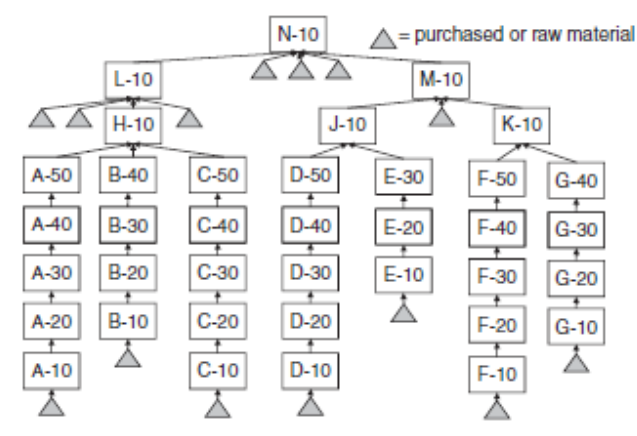

Ilustración 36: *Diagrama de flujo del producto para una planta típica en "A".* Fuente: Cox III y Scheleier, Jr.(2010)

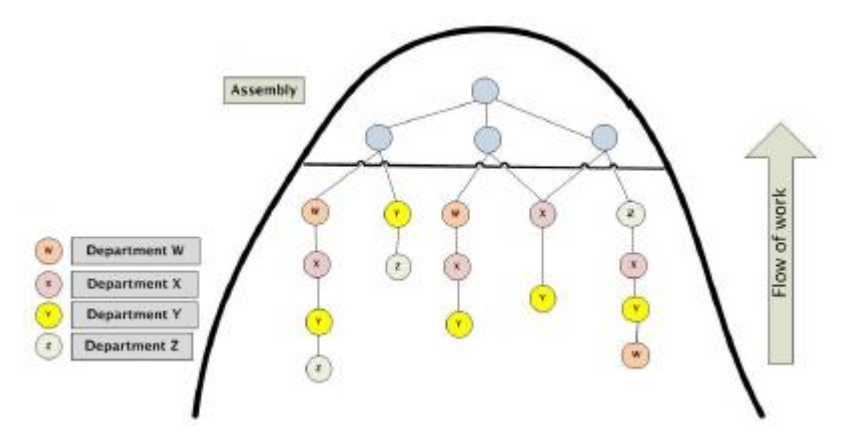

Ilustración 37: *Planta tipo "A".* Fuente: G.S. Dundar (2014)

Las principales características de una planta tipo "A" son:

- 1. Ensamblaje de una gran cantidad de piezas fabricadas y compradas en un número relativamente pequeño de artículos finales. Cada punto de ensamblaje representa una disminución en el número de piezas distintas y, después de unos pocos pasos de ensamblaje, el número de artículos diferentes se reduce notablemente.
- 2. Los componentes son exclusivos de artículos finales específicos, es decir, no se pueden intercambiar para usar uno en lugar del otro. Esta es una característica clave que distingue a las plantas tipo "A de las plantas tipo "T".
- 3. Las rutas de producción de los componentes son muy diferentes.
- 4. Los recursos y herramientas utilizadas en el proceso productivo tienden a ser de uso general. En una plata tipo "A" se utilizan los mismo recursos para producir muchas piezas diferentes. Los recursos son bastante flexibles, en contraste con el equipo altamente especializado de las plantas de tipo "V".

La característica clave de las plantas en forma de "A" es la sincronización. Cuando un departamento de producción es capaz de producir diferentes piezas y el ensamblaje no puede continuar hasta que todas las piezas estén disponibles, la

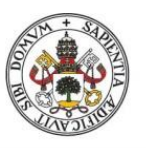

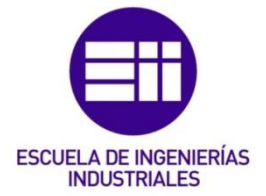

cuestión de sincronizar y secuenciar (priorizar) la fabricación de piezas se vuelve critica. El impacto de la eficiencia de conducción en las plantas de tipo "A" es similar al de las plantas de tipo "V" porque produce el mismo efecto indeseable del robo. Sin embargo, también puede dar lugar al "canibalismo" cuando falta una pieza para completar el ensamblaje, por lo que un ensamblaje existente se desmonta para obtener dicha pieza. Las plantas tipo "A" también tienen la tendencia de utilizas grandes tamaños de lote, para así poder minimizar los tiempos de preparación. Reducir los tamaños del lote es un aspecto clave para poder implementar exitosamente el DBR.

A diferencia de las plantas de tipo "V" donde la identificación de la restricción es sencilla, en las de tipo "A" la identificación de la restricción real no es sencilla. Esto se da como resultado de la posibilidad de que los flujos de producto para crear componentes diferentes sean diferentes. Esto puede ocasionar situaciones en las que parezca que hay presentes varias restricciones. Además, el uso de grandes tamaño de lote ocasiona un flujo similar a una ola en el que parece que la restricción se desplaza de un recurso a otro. Según se explica en Srikanth y Umble (1997), la mejor manera de identificar la restricción es analizar los recursos que utilizan la mayor cantidad de horas extra de forma regular con la información de escasez de piezas. El recurso que procesa piezas con regularidad en la lista de faltantes y hace uso de las horas extras, debe ser la restricción. Para la instalación del Drum se deben considerar dos factores clave. El primero, la operación de ensamblaje proporciona un lugar excelente para establecer el Drum. Subordinar todo lo demás a un programa de montaje bien elaborado es la forma más sencilla de lograr un buen flujo uniforme a lo largo de toda la operación. El cronograma de montaje debe establecerse de tal manera que:

- 1. Cumplir con los requisitos del mercado.
- 2. Estar dentro de las capacidades de la restricción.
- 3. Conseguir un flujo uniforme durante toda la operación.

El segundo factor es que los tamaños de lote que se utilicen deben reducirse significativamente. Los lotes pequeños son clave para poder lograr un flujo suave y deberían reducirse significativamente.

Los principales problemas de las plantas de tipo "A" son:

- a) Elevado número de horas extras debido a que las olas de material llegan demasiado tarde a un centro de trabajo en lugar de hacerlo en flujo continuo.
- b) Bajos niveles de utilización de recurso, debido a la incapacidad para seguir debido a piezas incompletas o faltantes necesarias para el montaje.
- c) El montaje se queja constantemente de la escasez y la agilización es una forma de vida en la fabricación y la compra.
- d) Parece que los cuellos de botella (restricciones) deambulan por la planta.
- e) Toda la operación parece estar fuera de control.

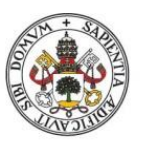

# **ESCUELA DE INGENIERÍAS INDUSTRIALES**

#### Universidad de Valladolid

Los puntos de control del cronograma son la liberación de material, el ensamblaje, él envió y la restricción de recursos físicos (si es que existe).

## 3.4.3 Plantas tipo "T".

Las plantas u operaciones tipo "T" tienen actividades convergentes y divergentes, y están dominadas por múltiples partes que requieren múltiples puntos de ensamblaje.

Las plantas tipos "T" se caracterizan por generar una gran variedad de productos finales, una "explosión" de productos finales, debido a la capacidad de ensamblar múltiples productos finales a partir de los mismo componentes. Para ilustrar la magnitud de dicha "explosión", si consideramos el caso en que hay seis componentes y cada componente tiene 4 variaciones posibles, nos da un total de 24 combinaciones (componentes) diferentes. El número final de posibles productos finales seria: 4\*4\*4\*4\*4\*4= 4096 posibles productos finales.

En la ilustración 38 y en la ilustración 39 se puede ver que presentar una forma típica de "T" y que presentan actividades convergentes y divergentes dominadas por múltiples puntos de ensamblaje.

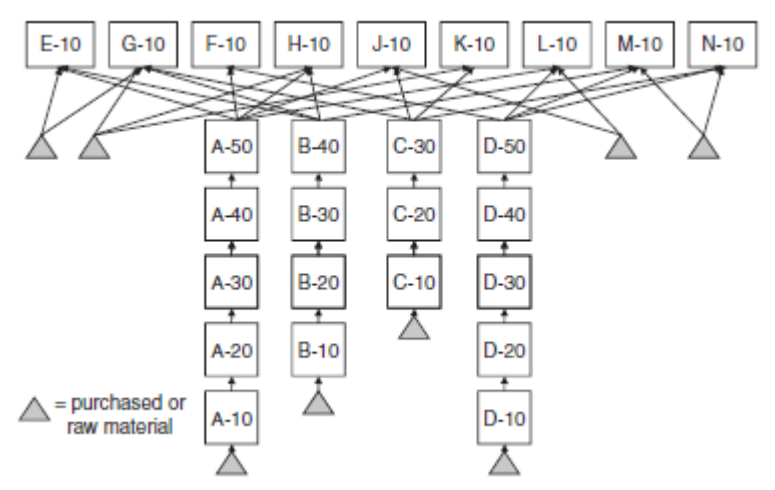

Ilustración 38: *Diagrama de flujo del producto para una planta típica en "T".* Fuente: Cox III y Scheleier, Jr. (2010)

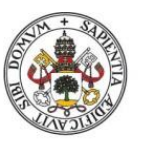

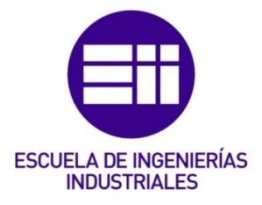

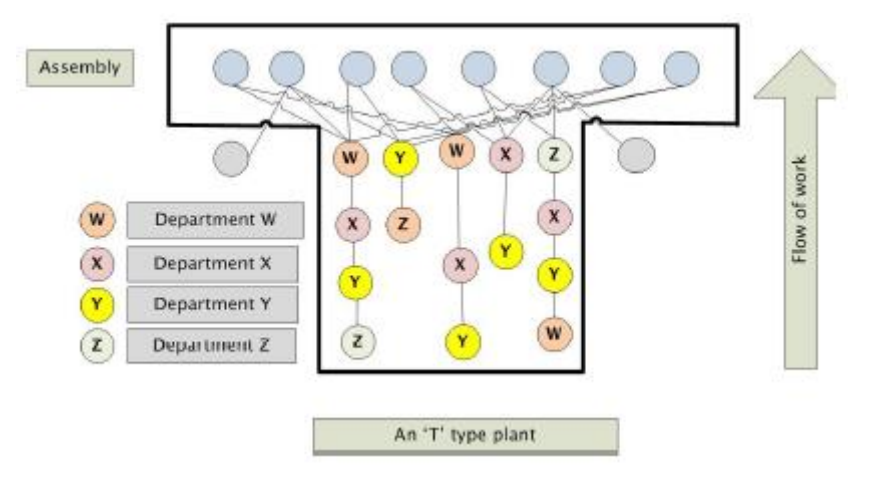

Ilustración 39: *Planta tipo "T".* Fuente: G.S. Dundar (2014)

De manera similar a las plantas de tipo "V" y A", las plantas de tipo "T" que impulsan la eficiencia terminan con un elevado nivel de inventario y una fecha de vencimiento muy pobre como consecuencia de una mala sincronización y la incidencia de robos.

Las características de una planta de tipo son:

- 1. Los componentes son comunes a muchos productos finales.
- 2. Se ensamblan varias piezas comunes fabricadas y compradas para producir el producto final.
- 3. Las rutas de producción de los componentes fabricados suelen ser bastantes diferentes.

La característica dominante en una planta de tipo "T" es que el punto de ensamblaje es en realidad un punto de divergencia., a diferencia de las plantas de tipo "V" donde los puntos de divergencia se distribuyen a lo largo de las operaciones. El mismo componente se puede ensamblar a un gran número de productos finales. El impacto de esto es devastador. En las planta de tipo "V" ya se ha visto el impacto de un único punto de divergencia. En las plantas de tipo "T" al disponer de diferentes puntos de divergencia (los puntos de ensamblaje), si el ensamblaje produce el articulo incorrecto quiere decir que no uno sino todos los componentes se desvían al producto incorrecto. Esto le da una magnitud mayor al impacto y se propaga por todo el sistema, como si se tratara de un incendio.

Los principales problemas que comparten las plantas de tipo "T" son:

- 1. Presencia de grandes inventarios de productos terminados y componentes.
- 2. Incumplimiento de la fecha de vencimiento (30%-40% de los pedido retrasados y 30%-40% de los pedidos adelantados).
- 3. Excesivos plazos de fabricación.
- 4. Utilización insatisfactoria de los recursos de fabricación.
- 5. La fabricación y el montaje actúan como plantas no sincronizadas.

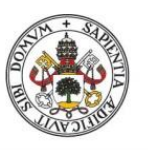

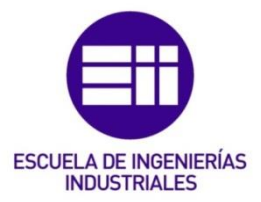

Dado que las plantas de tipo "T" combinan características de convergencia y divergencia en una misma ubicación, la identificación de la restricción de capacidad puede ser un problema hasta que se consiga eliminar el robo en las áreas de ensamblaje. Una vez que se consigue eliminar el robo mediante un estricto control de las operaciones de ensamblaje, entonces una planta de tipo "T" se convierte en una planta de tipo "A" y se debe seguir la discusión del sistema DBR en las plantas de tipo "A".

Los puntos de control del cronograma son la liberación de material, la divergencia, la convergencia y la restricción de recursos físicos (si es que existe).

## 3.4.4 Plantas tipo "I".

En las plantas u operaciones de tipo "I" cada actividad está vinculada en una secuencia en la que hay montaje limitado, las rutas son similares y los recursos se pueden compartir para diferentes productos, tal y como se aprecia en las ilustraciones 40 y 41. Hay poco montaje y no hay puntos de divergencia. El principal problema de las plantas de tipo "I" es el intercambio de recursos entre los diferentes productos. Son las más simples de los flujos de producción.

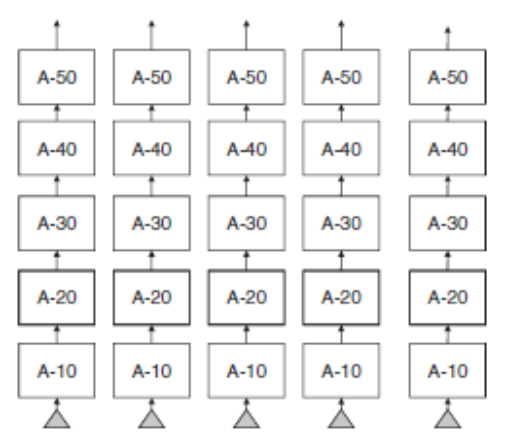

Ilustración 40: *Diagrama de flujo del producto para una planta típica en "I".* Fuente: Cox III y Scheleier, Jr. (2010)

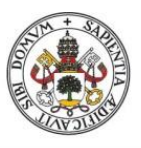

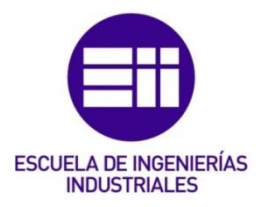

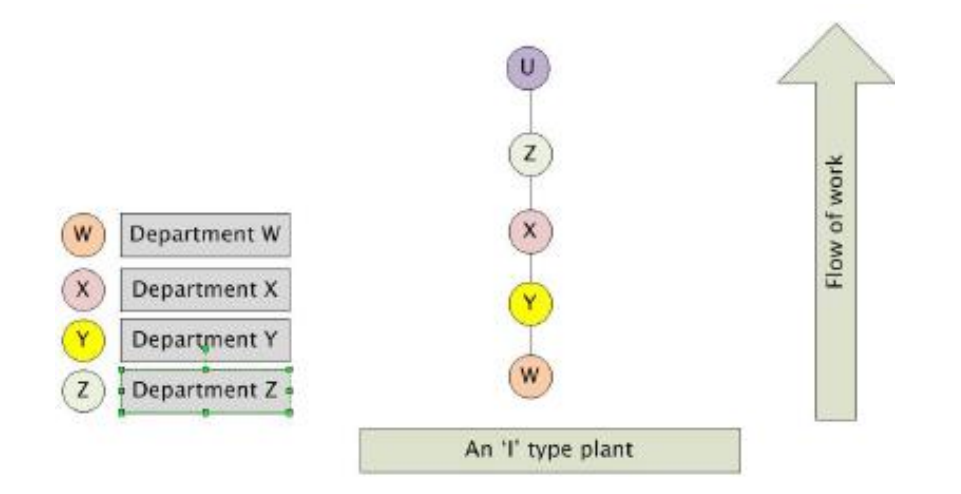

Ilustración 41: *Planta tipo "I".* Fuente: G.S. Dundar (2014)

Las características principales de las plantas de tipo "I" son:

- 1. Todas las piezas tienen rutas similares.
- 2. Los recursos se comparten entre diferentes partes, las materias primas no.
- 3. Hay poco montaje involucrado.

Las plantas de tipo "I" son las más fáciles de gestionar. No obstante, el enfoque tradicional en la utilización de recursos da como resultado el uso de lotes de producción mucho más grandes de lo necesario. Como consecuencia, se pueden generar grandes cantidades de WIP.

Los principales problemas de las plantas de tipo "I" son:

- 1. Bajo desempeño en la fecha de vencimiento.
- 2. Altos niveles de inventario de WIP.
- 3. Nivel de producción por debajo de las tasas teóricas.

En las plantas de tipo "I", la identificación de la restricción es simple: todo el personal conocerá este recurso y la alta acumulación de inventario debe confirmarlo. Los pasos para mejorar el uso productivo de este recurso deben ser seguidos por la implementación del sistema DBR.

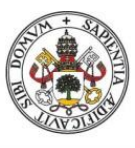

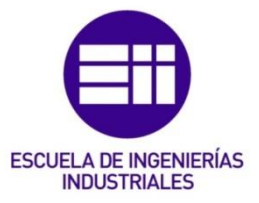

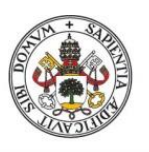

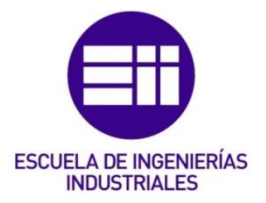

## 4.Análisis Excel JuegoDados V6

## 4.1 Introducción.

El Excel de JuegoDados V6 se trata de una simulación de Excel en la que se implementa el juego que el protagonista del libro de E. Goldratt, "The Goal", usa en la excursión con los Boy Scouts. En el juego consiste en que los scouts, colocados en fila, deben de pasarse tantas cerillas como les indique el dado, se utiliza un único dado para limitar las fluctuaciones. Inicialmente todos empiezan con un stock de cero cerillas, a excepción del primer scout que puede pasar al siguiente scout tantas cerillas como le indique el dado (stock infinito), de tal forma que solo se pueden pasar como máximo el número de cerillas de las que dispongamos en ese momento, es decir, si el segundo scout saca un 6 pero el primer scout solo le ha pasado 4, el segundo scout tan solo puede pasar esas 4 cerillas, originando una pérdida de -2.

En la ilustración 42 se puede apreciar como Andy (primer scout) puede pasar al siguiente scout tantas cerillas como le indique el dado. Sin embargo, el resto de scout depende de las cerillas que reciban del scout anterior y del inventario de cerillas para enviar o no el número de cerillas que le indica el dado.

Al tener el dado seis caras numeradas del 1 al 6, la media es de 3.5, tras realizar una serie de vueltas lo lógico es que cada scout haya movido de media 3,5 cerillas por vuelta. La desviación de la ilustración 42 está en función de esta media, de tal manera que al sacar Andy en la primera tirada un 2 y el ser la media 3.5, la desviación es de -1.5.

Tras las diez simulaciones que se aprecian en la ilustración 42, podemos ver que solo Ben acaba con una desviación de 3.5. No obstante, lo más llamativo es que los dos últimos scout siempre mantienen una desviación negativa en todas sus simulaciones, lo que nos da una idea de donde puede estar el cuello de botella.

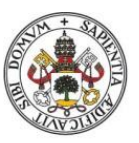

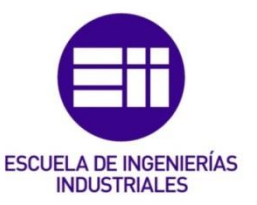

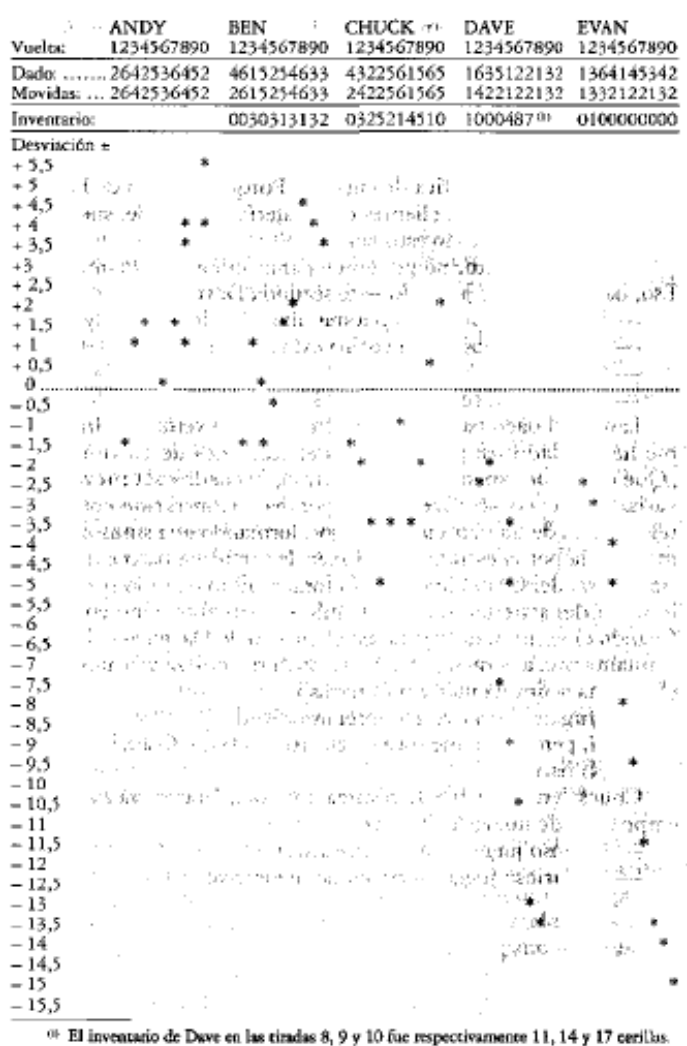

Ilustración 42: *Ejemplo juego de las cerillas*. Fuente: La meta, E. Goldratt, 1984

## 4.2 Juego Estándar.

La segunda hoja del libro de Excel es el juego estándar. En ella se pueden ver a 7 personas, representan 7 puestos de trabajo diferentes, cado uno de ellos lleva puesto un 3.5, que indica la media de la variabilidad, tal y como se puede ver en la ilustración 43. La variabilidad para el juego estándar esta entre 1 y 6. También se puede ver que delante de la primera persona se encuentran una serie de cuadrados verdes, los cuales representan la recepción de materia prima.

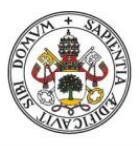

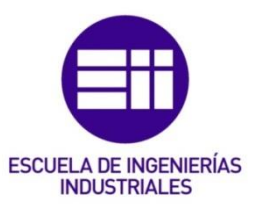

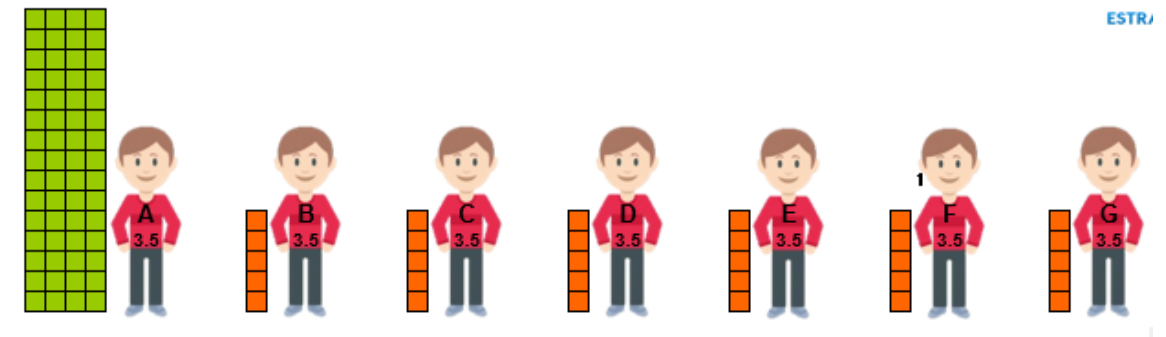

Ilustración 43: *Representación Juego Estándar JuegoDadosV6*. Fuente: Estrategia focalizada.

Si pulsamos sobre la macro de un 1 día se realizará la simulación para un solo día, tal y como se puede ver en la ilustración 44.

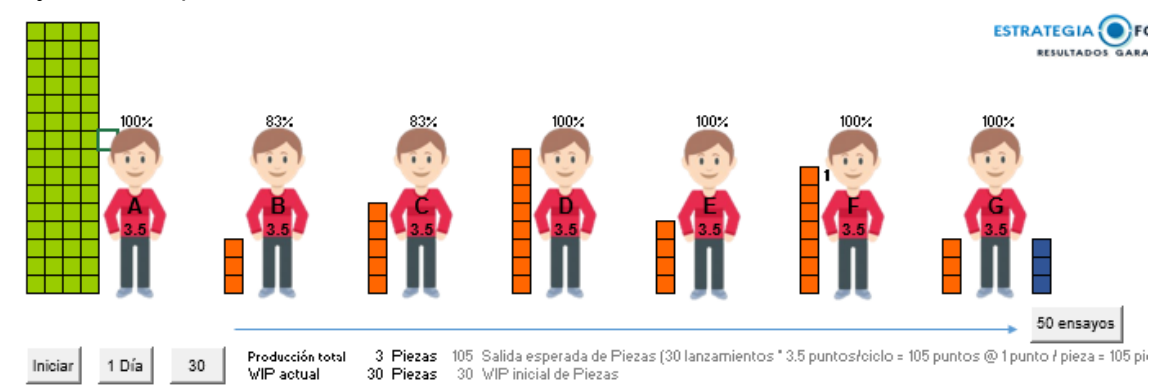

Producción total<br>VIP actual Inician  $1 \nDiag$  $30$ Ilustración 44: *Representación simulación 1 día Juego Estándar JuegoDadosV6*. Fuente: Estrategia focalizada.

Los cuadrados azules al final de la ilustración 44 representan la producción final y el porcentaje que se aprecia por encima de cada persona es un contador para indicarnos su eficiencia acumulada.

Si en vez de pulsar la macro de 1 día pulsamos la de 30 se realiza el mismo proceso, pero para 30 días, tal y como se puede ver en la ilustración 45.

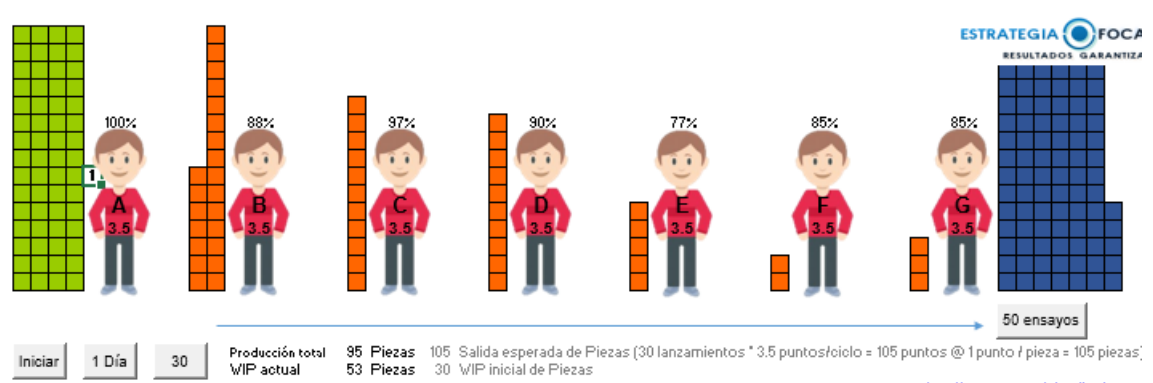

Ilustración 45: *Representación simulación 30 días Juego Estándar JuegoDadosV6.* Fuente: Estrategia focalizada.

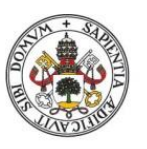

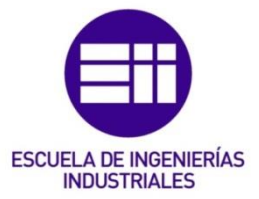

La ilustración 45 nos muestra los resultados para una simulación de 30 días. En dicha simulación no nos sorprende que la eficiencia del primer puesto sea del 100%, puesto que es lo que hemos visto anteriormente con el ejemplo de las cerillas. Este Excel también nos permite conocer cuál es la producción total y comprarla con la producción esperada (indicada en un color más clarito al lado de la producción total), también nos permite conocer cuál es el WIP actual y nos indica en un color más clarito al lado el WIP inicial. La mayor cantidad de WIP se encuentra en el segundo puesto lo que nos da una idea de donde puede estar el cuello de botella.

Este Excel también nos da la posibilidad de hacer una simulación de 50 ensayos, que se corresponde a hacer una simulación de 50 veces la simulación de los 30 días, es decir, una simulación de 150 días.

## 4.3 Alta variabilidad.

En esta hoja del libro se ha modificado la variabilidad, en vez de estar entre 1 y 6 ahora solamente puede ser o 1 o 6. No obstante, la media sigue siendo la misma 3.5, tal y como se puede ver en la ilustración 46, aunque al aumentar la variabilidad disminuye la calidad.

En la ilustración 46 se puede apreciar que la producción total es superior en comparación con el juego estándar, al igual que el WIP es inferior. Al realizar la simulación de 30 días (ilustración 47) se comprobará si se trata de un hecho aislado o efectivamente la producción aumenta y disminuye el WIP.

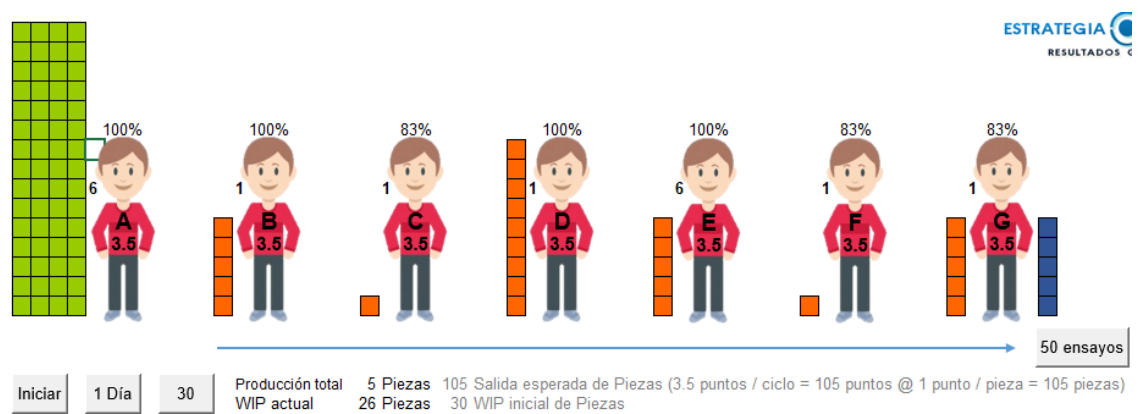

Ilustración 46: *Representación simulación 1 día Alta Variabilidad JuegoDadosV6*. Fuente: Estrategia focalizada.

En la ilustración 47 se aprecia que no se cumple la hipótesis anterior, puesto que producción total disminuyo en comparación con el juego estándar y el WIP aumento. El aumento de la variabilidad ha ocasionado resultados indeseados.

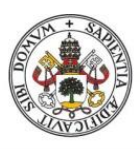

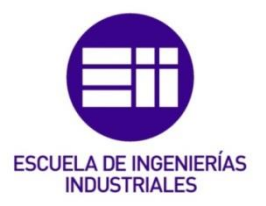

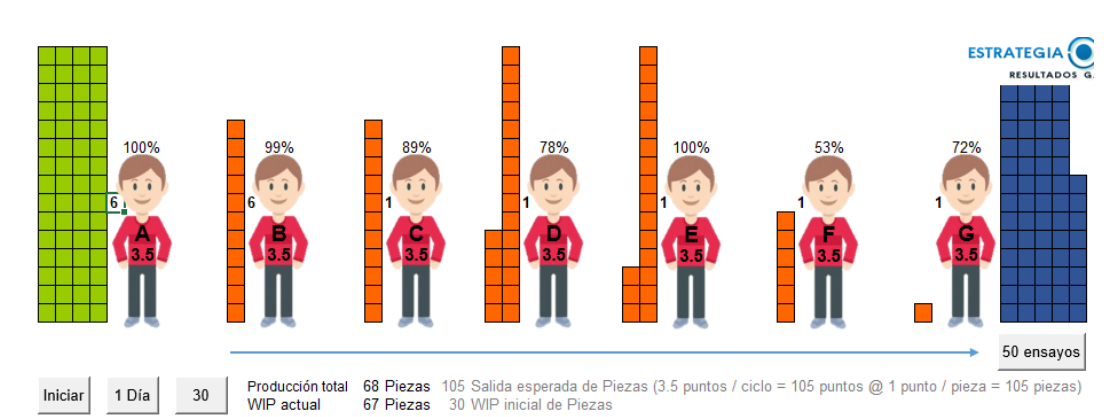

Ilustración 47: *Representación simulación 30 días Alta Variabilidad JuegoDadosV6.* Fuente: Estrategia focalizada.

## 4.4 Baja variabilidad.

En esta hoja se usará una variabilidad de 3 o 4 en lugar de una variabilidad de entre 1 y 6 como en el juego estándar. A pesar de disminuir la variabilidad la media sigue siendo la misma 3.5, tal y como se puede apreciar en la ilustración 48.

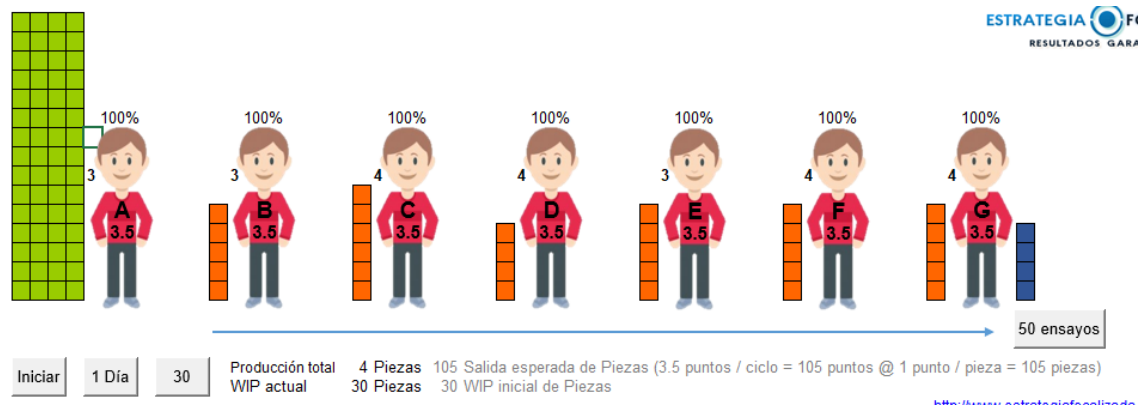

Ilustración 48: *Representación simulación 1 día Baja Variabilidad JuegoDadosV6*. Fuente: Estrategia focalizada.

En la ilustración 49 se puede ver que con una baja variabilidad la producción total se acerca mucho a la producción esperada (103 vs 105) y, además, el WIP se encuentra muy cerca del WIP inicial. Es la parte opuesta que la simulación con alta variabilidad vista en la ilustración 47.

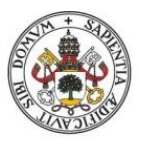

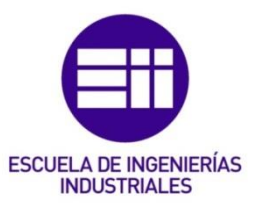

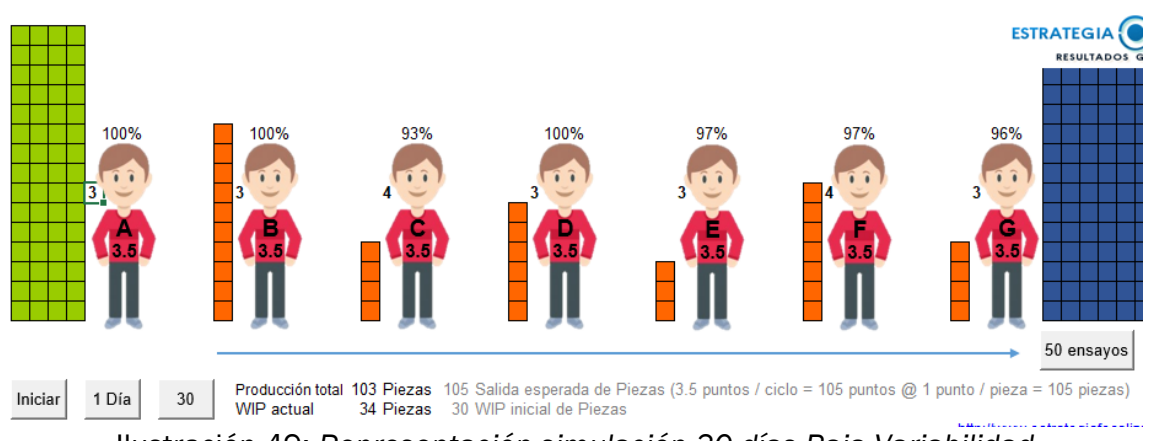

Ilustración 49: *Representación simulación 30 días Baja Variabilidad JuegoDadosV6.* Fuente: Estrategia focalizada.

## 4.5 Con WIP.

En esta hoja se parte de la situación inicial (Juego Estándar), donde se tiene una variabilidad de entre 1 y 6 (dados normales 1, 2, 3, 4, 5, 6) y una capacidad media de 3.5. Pero en esta situación, el nuevo material no puede entrar en el sistema hasta que el trabajo en curso no esté por debajo de un determinado nivel. Se trata de un modelo de trabajo en proceso constante.

Para mantener un trabajo en proceso constante, hay que saber cuánto trabajo hay en el sistema. La manera más sencilla seria conocer lo que ha salido y permitir la entrada de la misma cantidad que ha salido.

En esta simulación se proporciona un margen de 10 días que a razón de 3.5 piezas por día, da un total de 35 piezas de trabajo en curso. Por tanto, la simulación nos proporciona un buffer de 10 días y el buffer actual se obtiene dividendo el WIP actual entre 3.5. Si el tamaño del buffer actual es superior a 10 días se nos encenderá una luz roja, de lo contrario permanecerá verde. Ya que en la Ilustración 50 la división del WIP actual entre 3.5 es menor que 10, tal y como indica el Buffer Actual, la luz que se enciende es verde en vez de roja.

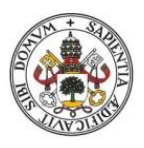

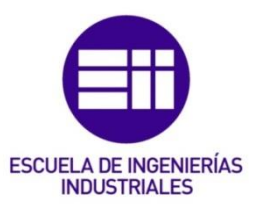

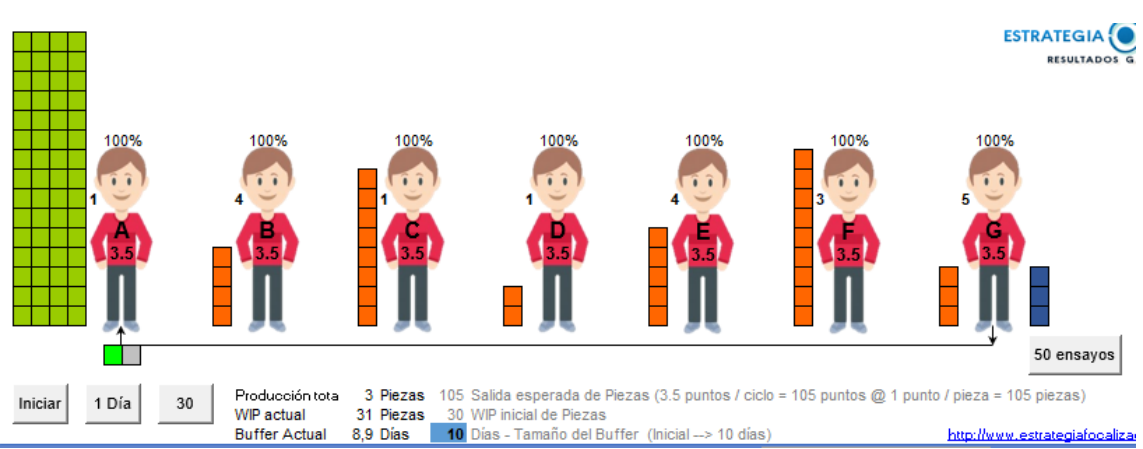

Ilustración 50: *Representación simulación 1 día CONWIP JuegoDadosV6*. Fuente: Estrategia focalizada.

En la ilustración 50 se ha realizado la simulación de un día. Resalta el que todos los puestos tienen una eficiencia del 100%.

En la ilustración 51, tras simular 30 días, se puede ver cómo ha encendido la luz roja debido a que al ser el WIP actual mayor que 35 (36) el buffer actual es superior a 10, aunque se visualice un 10 el valor es superior al tratarse de un valor redondeado. Aunque estemos con la luz roja el WIP actual se ha reducido notablemente en comparación con el Juego Estándar.

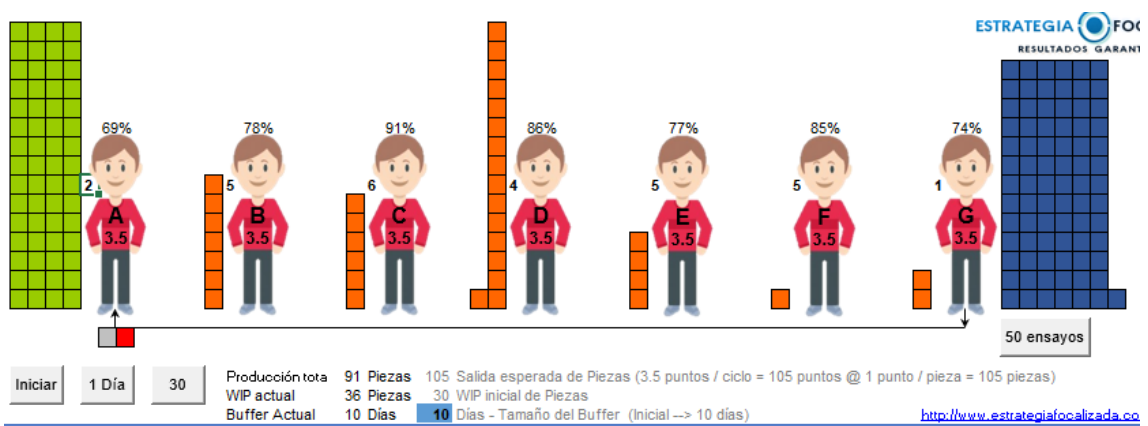

Ilustración 51: *Representación simulación 30 días CONWIP JuegoDadosV6*. Fuente: Estrategia focalizada.

En esta simulación también se incluye el concepto de la cuerda (Rope), que en este caso va desde el inicio hasta el final del sistema.

Este sistema sigue sin ser del todo optimo, ya que el número de piezas promedio no es 3.5, esto nos sugiere que los conceptos de buffer y rope son buenos, pero no nos ayudan a acercarnos al óptimo.

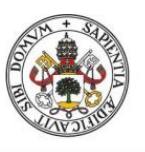

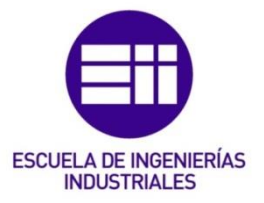

## 4.6 DBR.

En esta hoja se incluyen todos los conceptos del DBR, hasta ahora se habían incluido el buffer y el rope y ahora se incluye el Drum.

En esta simulación únicamente el puesto E presenta una variabilidad de entre 1 y 6 teniendo una capacidad media de 3.5, el resto de los puestos presentan una variabilidad de entre 2 y 7, lo que les proporciona una capacidad media de 4.5, tal y como se puede ver en la ilustración 52. Esto indica que el puesto 5 será el cuello de botella y, por tanto, será el que marque el ritmo de producción (Drum).

El buffer en este caso es de 6 días, en este caso nos debemos de fijar en WIP (tambor) que es el trabajo en curso que hay hasta el tambor.

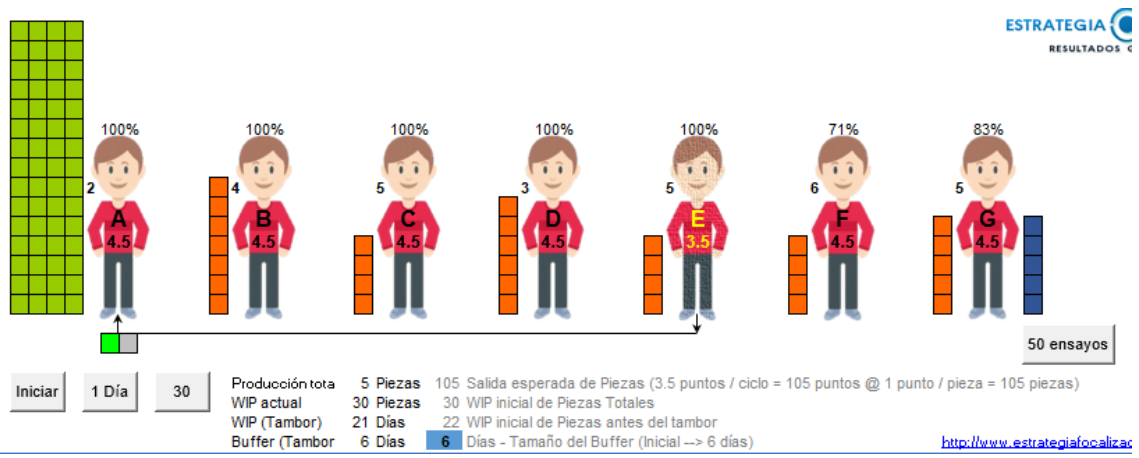

Ilustración 52: *Representación simulación 1 día DBR JuegoDadosV6*. Fuente: Estrategia focalizada.

En la ilustración 52 se aprecia que la luz sigue siendo verde por lo que no se supera el buffer. Además, se puede ver que el trabajo en curso está bastante equilibrado en todos los puestos.

Tras simular 30 días, en la ilustración 53, se puede ver como la luz ha cambiado a rojo, lo que nos indica que hemos superado el tamaño del buffer. Además, se aprecia que al igual que simulando un solo día, el trabajo en curso se encuentra bastante equilibrado. Por último, la producción total ha superado la producción optima.

Tras simular 30 días, en la ilustración 53, se puede ver como la luz ha cambiado a rojo, lo que nos indica que hemos superado el tamaño del buffer. Además, se aprecia que al igual que simulando un solo día, el trabajo en curso se encuentra bastante equilibrado. Por último, la producción total ha superado la producción optima.
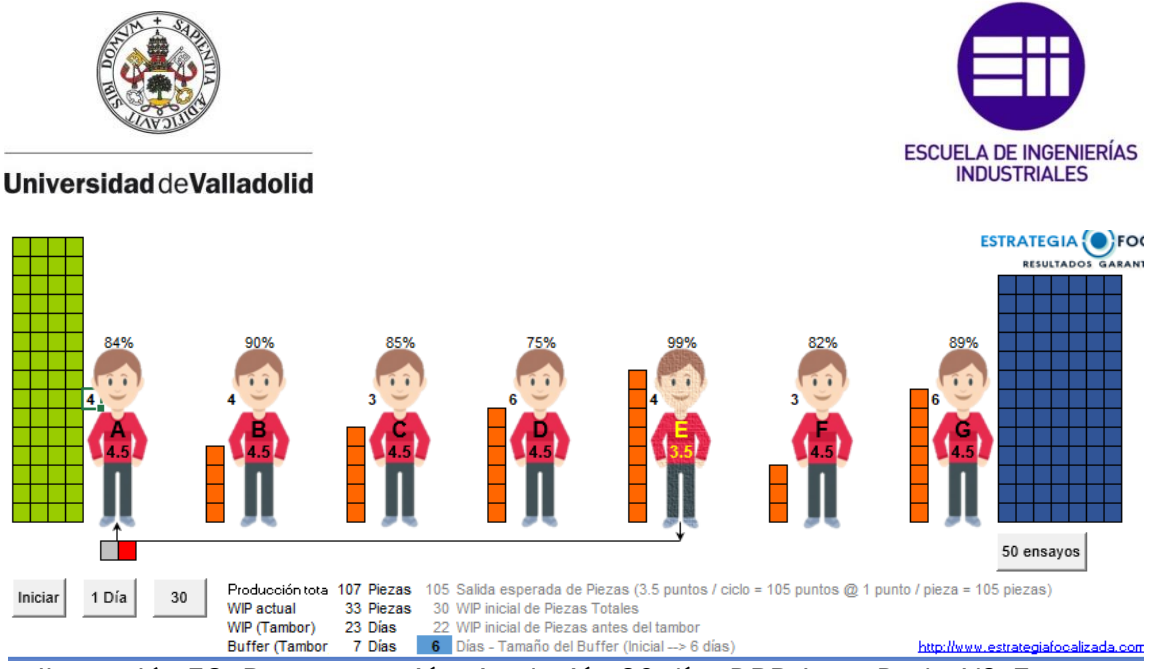

Ilustración 53: *Representación simulación 30 días DBR JuegoDadosV6*. Fuente: Estrategia focalizada.

En esta simulación se han conseguido unos resultados excelentes, a pesar de que las eficiencias sean más bajas no cuesta más ejecutarlo y de hecho se obtienen mejores resultados.

### 4.7 DBR y Baja Variabilidad.

Partiendo de la misma situación que en la simulación anterior, pero con la salvedad de que la variabilidad de A hasta D ha cambiado, la nueva variabilidad oscila entre 4 y 5, pero la variabilidad media se mantiene en 4.5 (ilustración 54).

El tamaño del buffer sigue siendo el mismo.

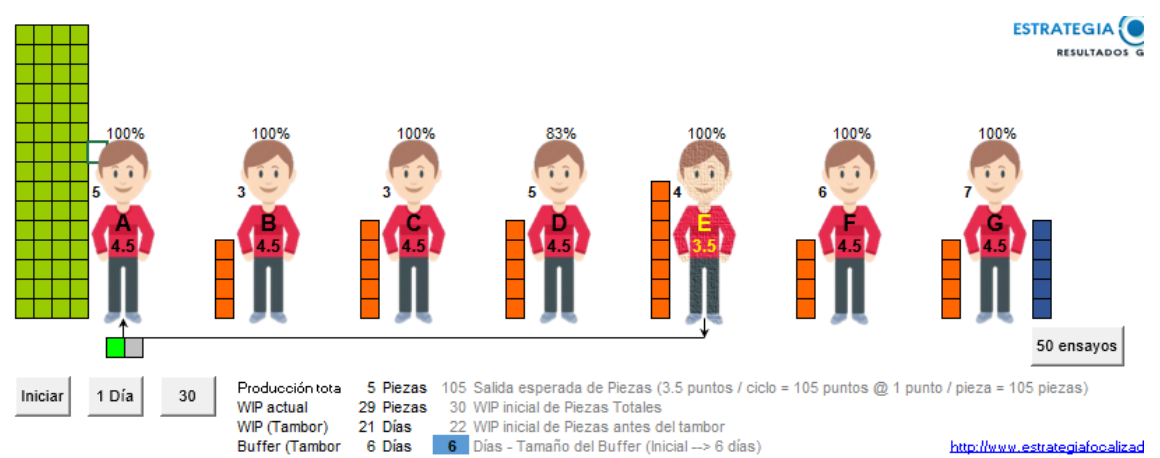

Ilustración 54: *Representación simulación 1 día DBR y Baja Variabilidad JuegoDadosV6*. Fuente: Estrategia focalizada.

Tras la simulación de un día, Ilustración 54, resalta el hecho de que la eficiencia del cuello de botella sea del 100%.

En la simulación de 30 días, ilustración 55, se vuelve a dar el hecho de que la eficiencia del cuello de botella es del 100%, esto se debe a que se ha subordinado todo lo demás al cuello de botella. Esto proporciona una mejora capacidad de protección.

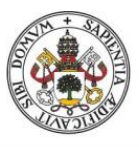

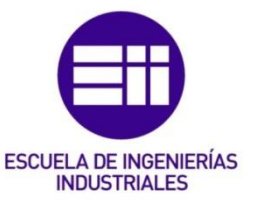

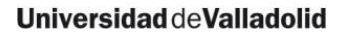

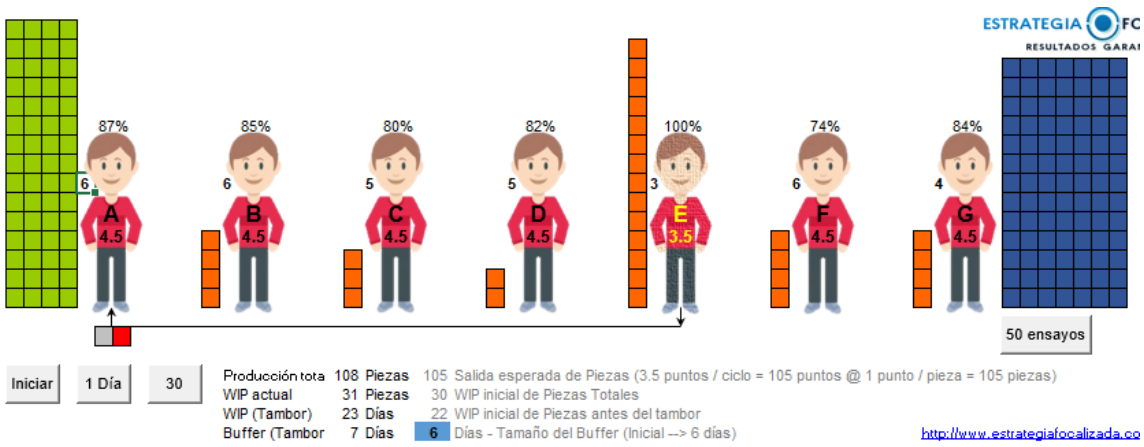

Ilustración 55: *Representación simulación 30 días DBR y Baja Variabilidad JuegoDadosV6.* Fuente: Estrategia focalizada.

### 4.8 Limitaciones Excel JuegoDadosV6.

El Excel del JuegoDadosV6 presenta una serie de limitaciones, ya que se trata de un Excel que tiene el contenido bloqueado y no permite la posibilidad de modificar los datos con los que trabaja el Excel. Es decir, no nos permite parametrizar los datos, algo que es muy importante ya que pudiendo parametrizar los datos se podrían obtener datos válidos para otros proyectos y o empresas al poder modificar la variabilidad, número de máquinas, poder elegir la maquina cuello de botella, etc.

Otra limitación que presenta este Excel es que se trata de un Excel muy visual, pero no nos permite analizar todos los datos que una simulación de este tipo nos proporciona. Por ejemplo, solo nos muestra el resultado del ultimo periodos de la simulación, pero podría ser interesante analizar la evolución de la producción de todos los periodos de la simulación.

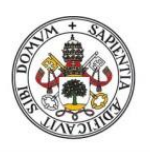

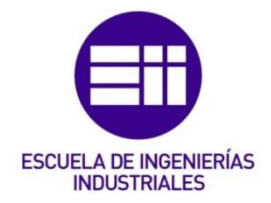

### 5. Manual del usuario.

Este capítulo está destinado a describir como el usuario debe de hacer uso del Excel.

Para hacer eso de este Excel, el usuario solo deberá de hacer uso de la primera hoja del libro, la hoja "Datos" (ilustración 56), donde podrá parametrizar los datos para realizar las simulaciones.

| <b>Operaciones a realizar</b>                   | 30 <sub>2</sub>         | 150<br>50<br>30<br><b>INICIAR</b><br>100<br>Seleccione el número de operaciones                                                             |  |
|-------------------------------------------------|-------------------------|----------------------------------------------------------------------------------------------------|--|
| <b>RESULTADOS 30</b>                            | <b>RESULTADOS 30 CB</b> | <b>RESULTADOS 50 CB</b><br><b>RESULTADOS 50</b><br>RESULTADOS 100<br>RESULTADOS 150 CB<br><b>RESULTADOS 100 CB</b><br><b>RESULTADOS 150</b> |  |
| Ocultar 30<br>Ocultar 30 CB                     |                         | Ocultar 50<br>Ocultar 50 CB<br>Ocultar 100<br>Ocultar 150 CB<br>Ocultar 150<br>Ocultar 100 CB                                               |  |
| Stock inicial en cada maquina                   | 5.                      | Indique el stock inical del que dispone cada maquina del sistema                                                                            |  |
| Stock máx, en cada maquina                      | 10                      | Indique el stock maximo del que puede disponer cada maquina del sistema                                                                     |  |
| Variabilidad Máxima                             | F                       | Indique la variabilidad maxima de las maguinas sin restriciones                                                                             |  |
| Variabilidad Mínima                             | $\overline{2}$          | Indique la variabilidad minima de las maquinas sin restriciones                                                                             |  |
| Nº de Maquinas                                  | 7                       | Indique el número de maquinas del sistema, maximo 7 maquinas.                                                                               |  |
|                                                 |                         |                                                                                                    |  |
| Maquina Cuello de Botella                       | 5                       | Seleccione la maquina que es el cuello de botella                                                                                           |  |
| Variabilidad Máxima Cuello de<br><b>Botella</b> | 6                       | Indique la variabilidad maxima de las maquinas con restrición                                                                               |  |
| Variabilidad Mínima Cuello de<br><b>Botella</b> |                         | Indique la variabilidad minima de las maquinas con restrición                                                                               |  |

Ilustración 56: *Visión de la hoja "Datos".* Fuente: Propia.

Para introducir el número de operaciones que se van a realizar, el usuario deberá de seleccionar una de las 4 macros con valores, tal y como se puede visualizar en la ilustración 56, de tal manera que al pulsar sobre una de ellas se realice ese número de operaciones. Para realizar otras simulaciones, el usuario puede pulsar el sobre la macro INICIAR para que se borre el valor de la celda con las operaciones a realizar y luego volver a pulsar la macro con el número de operaciones que se de desean realizar, o bien, pulsar directamente sobre la macro con el número de las operaciones que se desean realizar (sin necesidad de utilizar la macro INICIAR para borrar el valor de la celda con las operaciones a realizar).

El usuario también dispone de la posibilidad de introducir el stock inicial de las maquinas (stock de la operación 0) y el stock máximo permitido en las maquinas (ilustración 56). Estos valores son introducidos por el usuario manualmente a través del teclado.

Además de introducir la cantidad de stock inicial y el stock máximo permitido, el usuario también puede determinar el número de máquinas con las que se realizara la simulación (comprendidas entre 1 y 7 máquinas), así como la variabilidad de las máquinas (ilustración 56). Estos valores también deben de ser introducidos por el usuario manualmente, a través del teclado.

Estos valores son introducidos como para versión estándar (hoja "Juego Estándar") como para la versión con cuello de botella o restricción (hoja "Con Cuello de Botella").

OSCAR VILLACÉ PASTRANA 75 Para la hoja "Con Cuello de Botella", además de introducir los valores anteriores, el usuario también debe de incluir cual será la máquina que contará con la restricción y la variabilidad de esa máquina (ilustración 56). Estos valores, son incluidos de forma manual por el usuario, a través del teclado.

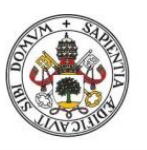

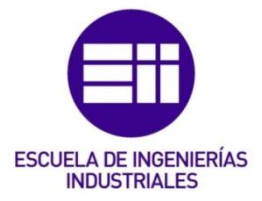

Para poder visualizar los resultados de las simulaciones, el usuario dispone de 16 macros (8 para mostrar las hojas de los resultados y 8 para poder ocultarlas de nuevo), tal y como se puede apreciar en la ilustración 56.

En la siguiente hoja del libro, "Juego Estándar", el usuario lo que ve es una tabla en la que se han generado los valores en función de los datos introducidos por el propio usuario en la hoja "Datos". Para cada una de las maquinas se generan los mismos valores, tal y como se puede ver en la ilustración 57. Los valores que se generan por cada una de las maquinas indicadas son: Demanda Máquina x, Stock Inicial y Final de esa máquina, Producción Máquina x, Perdidas Máquina x, Perdidas por falta de almacenamiento (se refiero a las pérdidas ocasionadas como consecuencia de que el almacenamiento en la maquina siguiente ha alcanzado el almacenamiento máximo permitido). Además de estos valores, la hoja "Juego "estándar" también nos indica el Nº de Operación en el que nos encontramos y la producción final acumulada al final de cada operación.

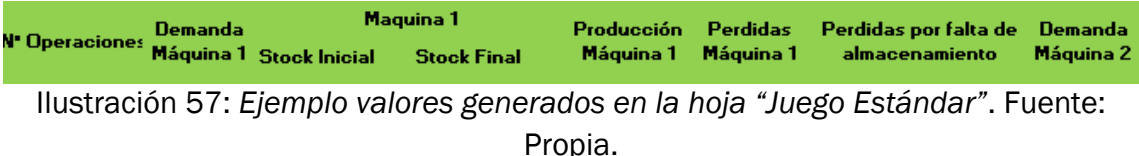

Para la hoja "Con Cuello de Botella" los valores que se generan son los mismo que los generados en la hoja "Juego Estándar" (ilustración 57), pero añadiendo otros valores introducidos en la hoja "Datos". Los valores que se añaden de una hoja a otra del libro son los referidos al cuello de botella: Máquina Cuello de Botella, Variabilidad Máxima Cuello de Botella y Variabilidad Mínima Cuello de Botella.

Por ejemplo, si el usuario selecciona la macro de 50 en el apartado de elegir las operaciones a realizar, podrá visualizar las hojas de resultados de esas 50 interacciones tanto para la versión estándar (ilustración 58) como para la versión con cuello de botella (Ilustración 59), RESULTADOS 50 y RESULTADOS 50 CB respectivamente. Además, si después de realizar la simulación con 50 operaciones el usuario desea realizar simulaciones con cualquiera de los otros posibilidades de operaciones a realizar, tendrá la posibilidad de ocular las hojas de resultados de las 50 operaciones tanto en el juego estándar con en la versión con cuello de botella (Ocultar 50 y Ocultar 50 CB respectivamente).

.

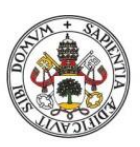

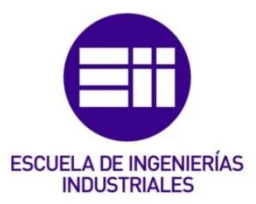

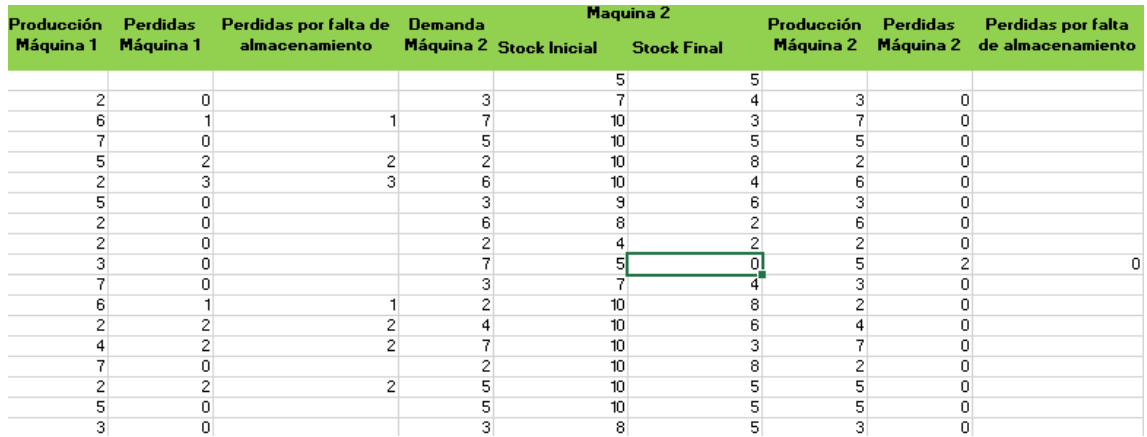

Ilustración 58: *Ejemplo valores generados en la hoja "Juego Estandar" para 50 operaciones.* Fuente: Propia.

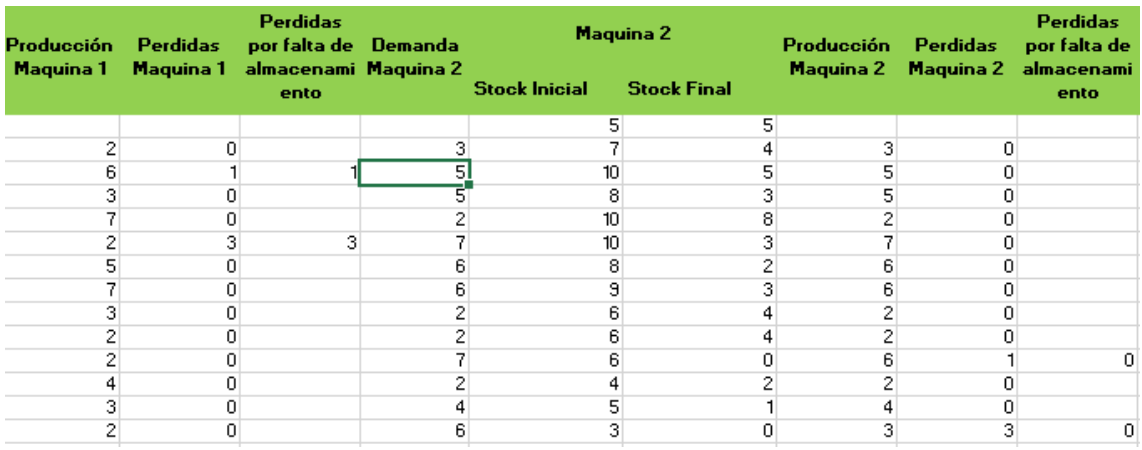

Ilustración 59: *Ejemplo valores generados en la hoja "Con Cuello de Botella" para 50 operaciones.* Fuente: Propia.

En la ilustración 60 se puede ver una tabla en la que se analizan los motivos por los que no se ha podido producir el número de piezas demandado.

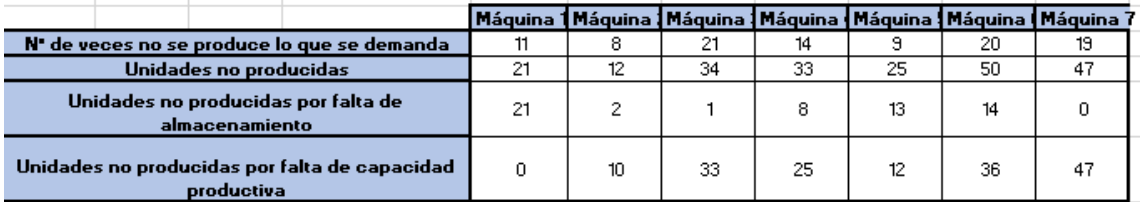

Ilustración 60: *Ejemplo tabla de análisis de unidades no producidas.* Fuente: Propia.

En la ilustración 61 lo que se muestra es una gráfica en la que se compara a lo largo de toda la simulación lo que se demanda y lo que realmente se produce, para la máquina 1.

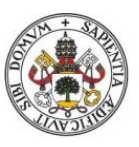

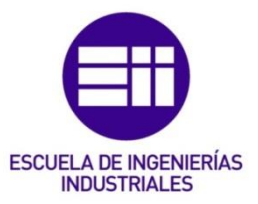

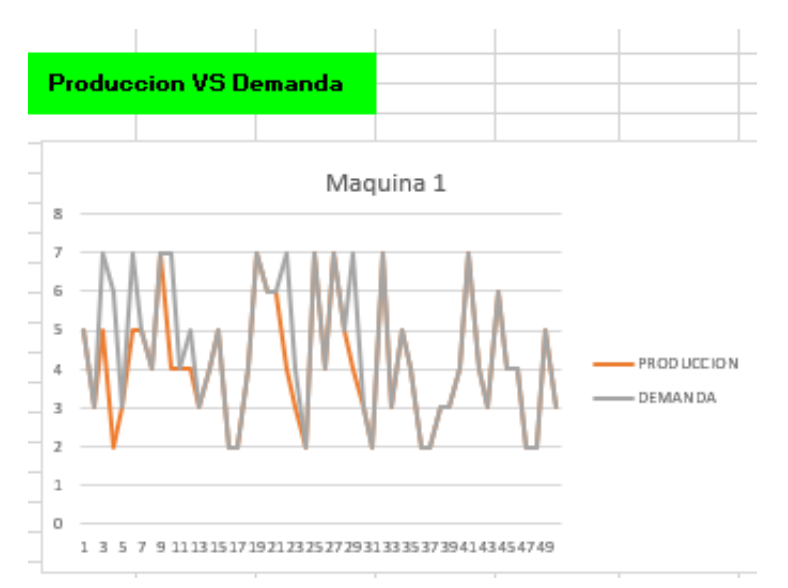

Ilustración 61: *Ejemplo gráfica Producción vs Demanda para 50 operaciones.* Fuente: Propia.

En la Ilustración 62 se aprecia la evolución de la producción al final de cada periodo de la simulación.

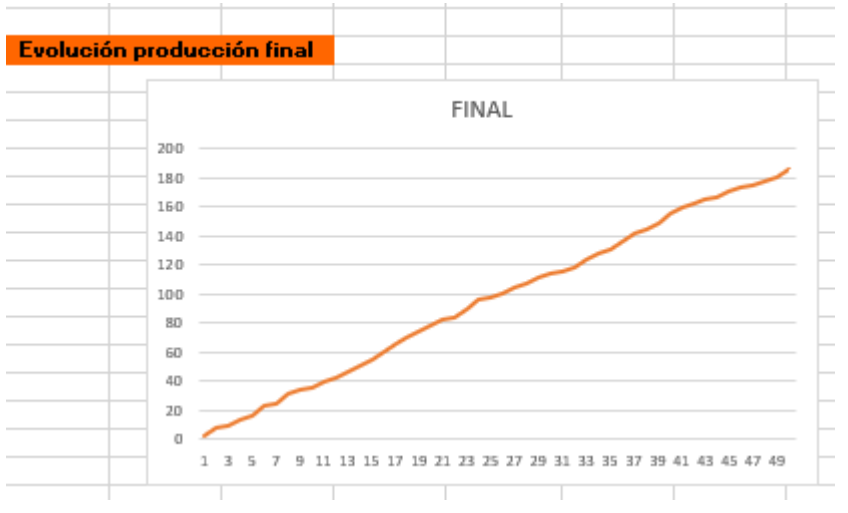

Ilustración 62: *Ejemplo Evolución producción final para 50 operaciones.* Fuente: Propia.

En la ilustración 63 lo que se muestra es un análisis en forma de gráfica de la evolución del trabajo en curso (WIP) para la máquina 2 a lo largo de todos los periodos de la simulación.

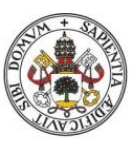

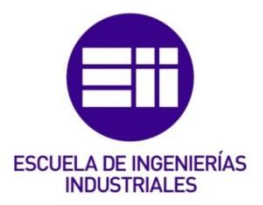

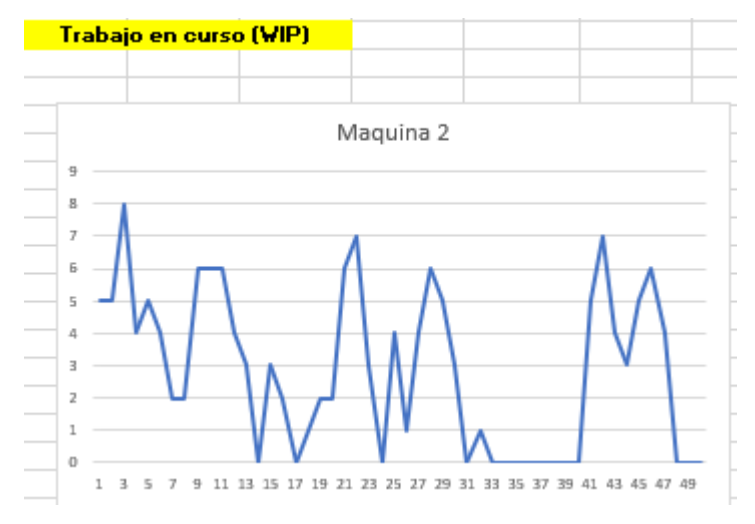

Ilustración 63: *Ejemplo análisis trabajo en curso (WIP) para 50 operaciones.* Fuente: Propia.

Finalmente, lo que nos muestra la hoja de resultados es una tabla en la que se indica el trabajo en curso (WIP) al final del proceso y la producción total del ejercicio, tal y como se puede ver en la ilustración 64.

| Trabajo en curso (WIP) al<br>final del ejercicio | 12  |
|--------------------------------------------------|-----|
| <b>Produccion Total del ejercicio</b>            | 186 |

Ilustración 64: *Ejemplo tabla para 50 operaciones.* Fuente: Propia.

Las ilustraciones 60, 61, 62, 63 y 64 nos muestran un ejemplo de los resultados obtenidos para una simulación con 50 operaciones referidas a la hoja del "Juego Estándar". Para la hoja de resultados referida a la hoja "Con Cuello de Botella", las ilustraciones son las mismas, pero cambian los valores, ya que los datos de la hoja "Con Cuello de Botella" son diferentes a los de la hoja "Juego Estándar".

En definitiva, el usuario debe limitarse a interaccionar con la hoja "Datos" y a analizar los resultados que el programa le va a generar de forma aleatoria para poder extraer las conclusiones que necesite. Ya que independientemente de los valores introducidos en la hoja "Datos" se generarán unos resultados acordes a los datos introducidos, por ejemplo, si se introduce como dato 30 operaciones las gráficas se ajustarán a 30 y si se introduce 150 se ajustarán a 150 sin tener la mitad de la gráfica en blanco, tal y como se puede ver en las ilustraciones 65 y 66.

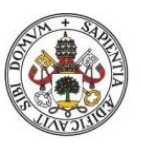

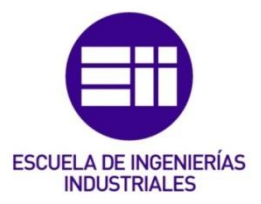

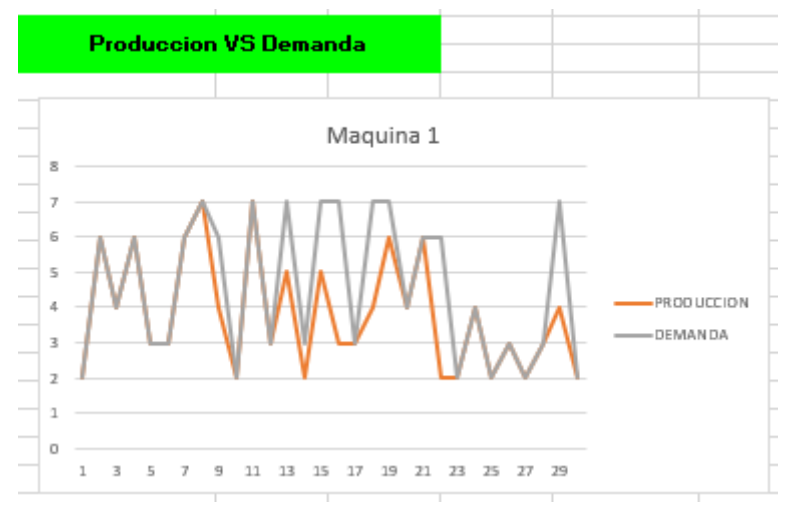

Ilustración 65: *Ejemplo gráfica para 30 operaciones.* Fuente: Propia.

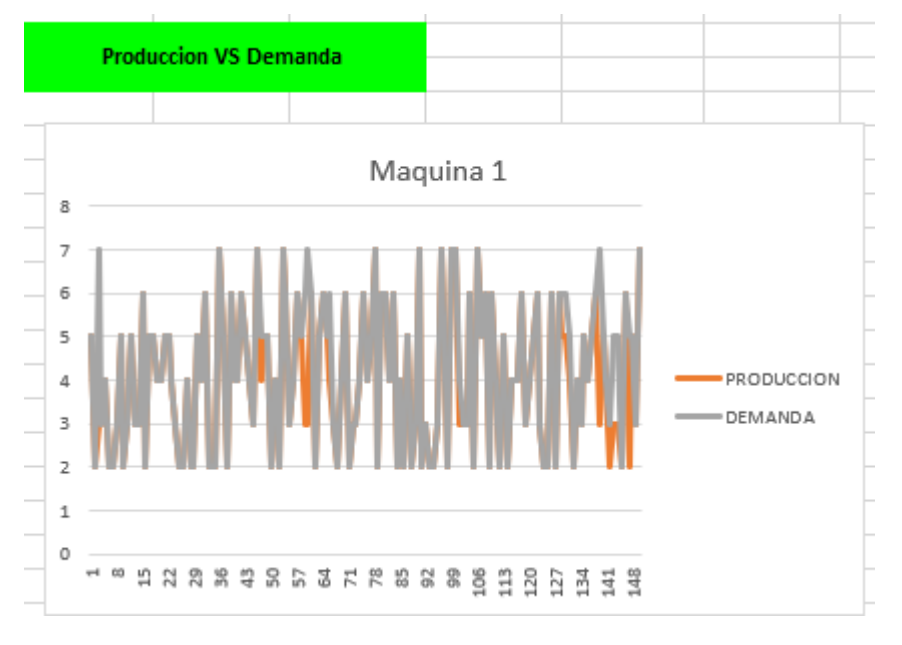

Ilustración 66: *Ejemplo gráfica para 150 operaciones.* Fuente: Propia.

### 5.1. Comparativa entre los dos libros de Excel.

La principal diferencia entre el Excel del juego de los dados (JuegoDadosV6) y el Excel desarrollado por mí, es que en el Excel que he desarrollado es el usuario el que introduce los datos y no se limita solo a una serie de simulaciones con unos datos predeterminados, sino que dependiendo de los datos que se introduzcan se pueden realizar multitud de simulaciones diferentes. Además, al poder ajustar los datos se ajusta más a la realidad de las empresas, ya que pueden introducir los datos de su cadena productiva.

En la ilustración 67 se puede ver la hoja Datos del Excel que he programado, en esta es en la que indicaremos los datos de la simulación.

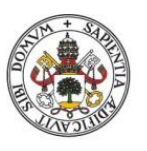

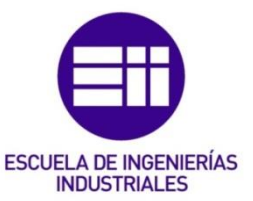

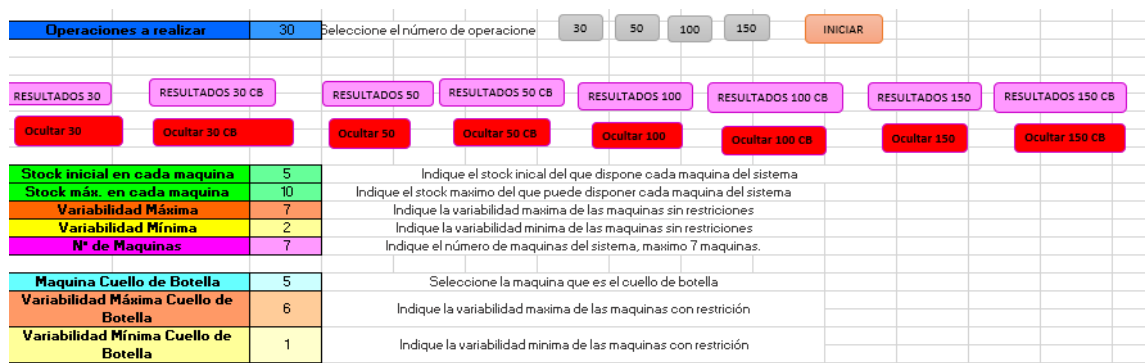

Ilustración 67: *Hoja Datos*. Fuente propia.

Además de que es el usuario el que introduce los datos y esto le ofrece un resultado mucho más ajustado a su realidad, también puede introducir una serie de datos que el Excel del juego de los dados (JuegoDadosV6) no contempla, como puede ser la capacidad máxima de almacenamiento de las maquinas o el poder seleccionar la máquina que presenta las restricción. Es decir, el Excel elaborado por mi permite parametrizar los datos cosa que el Excel del JuegoDadosV6 no permite.

Por otro lado, el Excel que he programado permite al usuario tener una visión mucho más gráfica de los datos, lo que puede ayudar al usuario a la hora de extraer información de las simulaciones. Estas gráficas y tablas permiten al usuario visualizar los resultados de todas las operaciones que se han realizado, no solo de la última operación como en el Excel del juego de los dados (JuegoDadosV6). Entre los factores que se pueden analizar en Excel que he programado se encuentra el conocer tanto la cantidad como el número de veces que no se produce lo que se ha demando (ilustración 68), así como el motivo por el que no se ha conseguido alcanzar la producción deseada y las cantidades que se han dejado de producir en cada motivo (ilustración 68), también podemos comparar la producción y la demanda a lo largo de la simulación (ilustración 69), así como analizar cómo ha evolucionado el trabajo en curso (ilustración 70). Estos factores en el Excel del juego de los dados (JuegoDadosV6) no se pueden analizar.

Además, el Excel que he elaborado también nos proporciona en forma de tabla el trabajo en curso (WIP) al final del ejercicio y la producción total del ejercicio, (ilustración 71), esta información también la proporciona el Excel JuegoDadosV6.

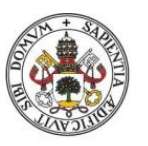

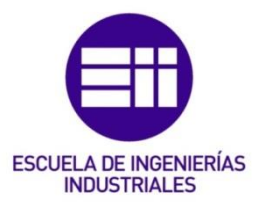

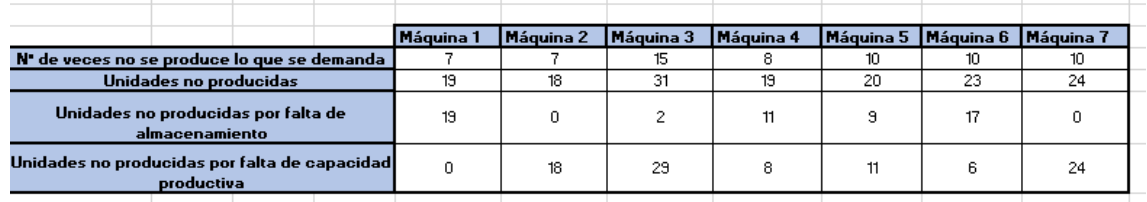

Ilustración 68: *Ejemplo hoja de resultados*. Fuente propia.

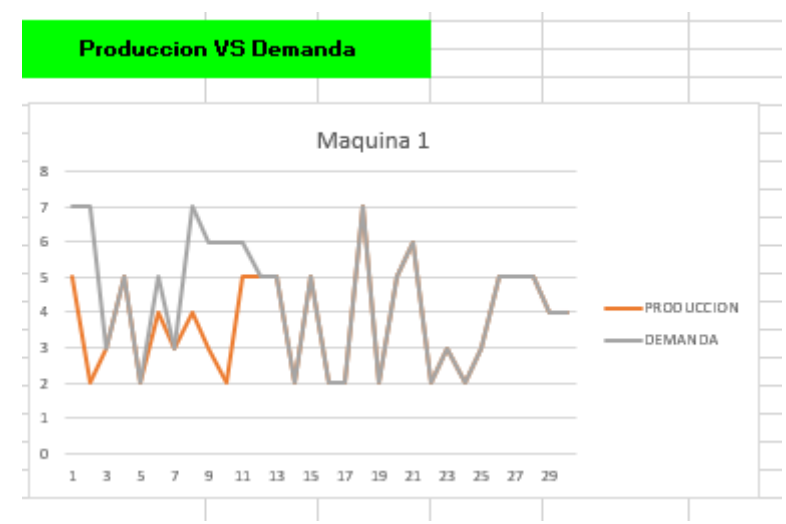

Ilustración 69: *Ejemplo hoja de resultados Producción vs Demanda*. Fuente propia.

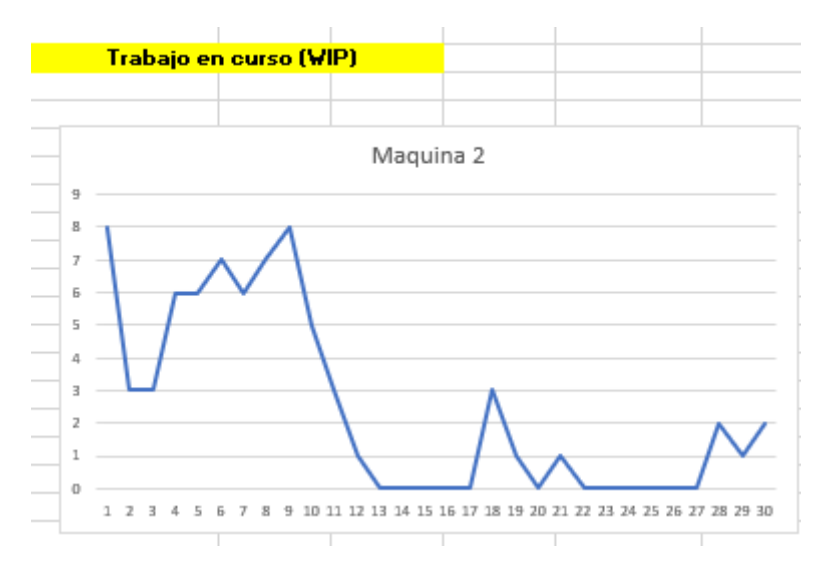

Ilustración 70: *Ejemplo hoja de resultados Trabajo en curso*. Fuente propia.

| Trabajo en curso (WIP) al final del<br>ejercicio | 17  |
|--------------------------------------------------|-----|
| <b>Produccion Total del ejercicio</b>            | 106 |

Ilustración 71: *Ejemplo tabla trabajo en curso final y producción total*. Fuente propia.

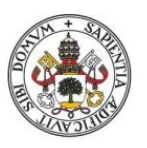

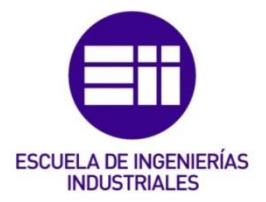

### 6. Memoria del programador.

Este capítulo está destinado a describir el proceso que se ha seguido para la creación del Excel.

El Excel se compone de un total de 11 hojas de las cuales solo están visibles 3, el resto de las hojas han sido ocultadas y se mostraran a través de una macro cuando sea necesario.

### 6.1. Hoja "Datos".

En esta primera hoja del libro se introducen los datos que se utilizaran en las siguientes hojas del libro.

Los datos que se introducen son:

### ➢ Operaciones a realizar.

Se selecciona a través de 4 macros el número de operaciones que se desea realizar en cada máquina (30, 50, 100 o 150 operaciones).

Estas macros lo que nos permiten es introducir en la casilla adecuada el número de operaciones que se realicen en cada simulación.

Para grabar cada una de las macros:

- 1. Insertas→Ilustraciones→Formas y desde ahí he elegido una forma.
- 2. Vista→Macros→Grabar Macro, se introduce el nombre de macro (en mi caso, he introducido el valor correspondiente a cada macro) y se le da a aceptar, después, se procede a realizar las acciones que queremos que se hagan automáticamente.
- 3. Vista→Macros→Detener Grabación.
- 4. Se introduce el texto deseado en la forma, luego pulsamos botos derecho y seleccionamos la opción de Asignar Macro, nos saldrá un listado con todas las macros que se han grabado, seleccionamos la macro deseada.

### ➢ INICIAR.

Se trata de una macro que al accionarla nos borra la celda de operaciones a realizar.

Esta macro lo que nos permite hacer es eliminar los valores de la celda en el que se introducen el número de operaciones que se desean realizar. Para grabar cada una de las macros:

- 1. Insertas→Ilustraciones→Formas y desde ahí he elegido una forma.
- 2. Vista→Macros→Grabar Macro, se introduce el nombre de macro (en mi caso, he introducido INICIAR) y se le da a aceptar, después, se procede a realizar las acciones que queremos que se hagan automáticamente.
- 3. Vista→Macros→Detener Grabación.
- 4. Se introduce el texto deseado en la forma, luego pulsamos botos derecho y seleccionamos la opción de Asignar Macro, nos saldrá un listado con todas las macros que se han grabado, seleccionamos la macro deseada.

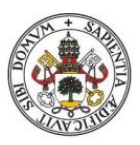

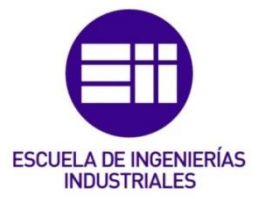

### $\triangleright$  Resultados y Ocultar.

Son 16 macros, 8 destinadas para mostrar las hojas donde están los resultados y otras 8 destinadas a ocultarlas.

Las macros destinadas a mostrar resultados lo que se encargan es de hacer visibles las hojas de resultados que están ocultas y las macros destinadas a ocultar los resultados lo que hacen es ocultar las hojas de resultados que están visibles y ya no son necesarias.

- i. Resultados  $30\rightarrow$  nos muestra la hoja de resultados de 30 operaciones para el Juego Estándar.
- ii. Ocultar 30→ oculta la hoja de resultados de 30 operaciones para el Juego Estándar.
- iii. Resultados 30 CB→ nos muestra la hoja de resultados de 30 operaciones cuando tenemos cuello de botella.
- iv. Ocultar 30 CB→ oculta la hoja de resultados de 30 operaciones cuando tenemos cuello de botella.
- v. Resultados 50→ nos muestra la hoja de resultados de 50 operaciones para el Juego Estándar.
- vi. Ocultar 50→ oculta la hoja de resultados de 50 operaciones para el Juego Estándar.
- vii. Resultados 50 CB→ nos muestra la hoja de resultados de 50 operaciones cuando tenemos cuello de botella.
- viii. Ocultar 50 CB→ oculta la hoja de resultados de 50 operaciones cuando tenemos cuello de botella.
	- ix. Resultados 100→ nos muestra la hoja de resultados de 100 operaciones para el Juego Estándar.
	- x. Ocultar 100→ oculta la hoja de resultados de 100 operaciones para el Juego Estándar.
- xi. Resultados 100 CB→ nos muestra la hoja de resultados de 100 operaciones cuando tenemos cuello de botella.
- xii. Ocultar 100 CB $\rightarrow$  oculta la hoja de resultados de 100 operaciones cuando tenemos cuello de botella.
- xiii. Resultados 150→ nos muestra la hoja de resultados de 150 operaciones para el Juego Estándar.
- xiv. Ocultar 150→ oculta la hoja de resultados de 150 operaciones para el Juego Estándar.
- xv. Resultados 150 CB→ nos muestra la hoja de resultados de 150 operaciones cuando tenemos cuello de botella.
- xvi. Ocultar 150 CB $\rightarrow$  oculta la hoja de resultados de 150 operaciones cuando tenemos cuello de botella.

Para grabar las macros:

- 1. Partimos de que todas las hojas están visibles.
- 2. Insertas→Ilustraciones→Formas y desde ahí he elegido una forma.

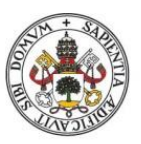

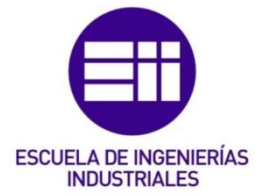

- 3. Vista→Macros→Grabar Macro, se introduce el nombre de macro (en mi caso, he introducido los nombre mencionados antes) y se le da a aceptar, después, se procede a realizar las acciones que queremos que se hagan automáticamente.
- 4. Vista→Macros→Detener Grabación.
- 5. Se introduce el texto deseado en la forma, luego pulsamos botos derecho y seleccionamos la opción de Asignar Macro, nos saldrá un listado con todas las macros que se han grabado, seleccionamos la macro deseada.

Las acciones que hay que realizar para las macros en las que se ocultan hojas son: pulsar botón derecho sobre el nombre de la hoja que se desea ocultar y seleccionar la opción de ocultar.

Las acciones que hay que realizar en las macros para mostrar los resultados son: poner el cursor sobre la barra en las que están las hojas, pulsar botón derecho y seleccionar la opción de mostrar, posteriormente nos saldrá una ventanita en la que seleccionas la hoja que deseamos mostrar.

### ➢ Stock inicial en cada máquina.

Simplemente se introduce en la casilla coloreada el stock con el que queremos que empiece cada máquina.

### ➢ Stock máx. en cada máquina.

Se introduce en la casilla coloreada el stock máximo que puede dar cabida cada máquina.

### ➢ Variabilidad máxima.

Se debe introducir en la casilla coloreada el grado máximo de variabilidad de las maquinas.

### ➢ Variabilidad Mínima.

Se debe introducir en la casilla coloreada el grado mínimo de variabilidad de las maquinas

### $\triangleright$  N° de Maquinas.

Se introduce en la casilla coloreada el número de máquinas de las que dispone el sistema, siendo 7 el número máximo de máquinas.

### ➢ Maquina Cuello de Botella.

Se introduce en la casilla coloreada el número de maquina con restricción.

### ➢ Variabilidad Máxima Cuello de Botella.

Se debe introducir en la casilla coloreada el grado máximo de variabilidad de la máquina con restricción.

### ➢ Variabilidad Mínima Cuello de Botella.

Se debe introducir en la casilla coloreada el grado mínimo de variabilidad de la máquina con restricción.

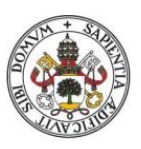

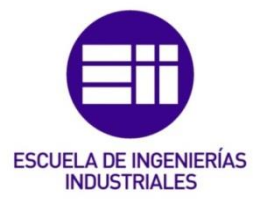

### 6.2. Hoja "Juego Estándar".

Esta hoja nos permitirá obtener resultados aleatorios de diferentes simulaciones con los datos introducidos en la hoja "Datos" del libro, para posteriormente poder analizar dichos resultados.

Para la creación de esta hoja, hemos creado 6 columnas por cada máquina. Encima de dichas columnas, hemos combinado las 6 celdas que preceden a cada columna y hemos introducido el numero de la máquina en la que nos encontramos.

Para ocultar los valores de una celda:

- 1. Pinchamos en la celda para seleccionarla.
- 2. Pulsamos botón derecho y seleccionamos la opción de formato de celdas.
- 3. En la pestaña Número, nos vamos a Personalizada y finalmente en el Tipo: introducimos ";;;".

Las 6 columnas de las que dispone cada máquina son, de izquierda a derecha:

### a) Demanda Máquina x.

La misma casilla se encuentra programada con un condicional para que en caso de que el número de máquinas indicado en la hoja "Datos" sea menor o igual que el de la maquina indicada no se muestre el valor de dicha celda. Ejemplo: =SI(B8<=Datos!\$C\$14;"Demanda Máquina 1";"")

El resto de la columna nos muestra la demanda que recibe esa máquina, entre la variabilidad indicada en la hoja de "Datos", la cual es introducida mediante la fórmula "ALEATORIO.ENTRE". A igual que la celda del nombre, toda la columna está programada para que se muestre solo si es necesario. Además de estar programada con la necesidad de la máquina también cuenta con el del número de operaciones, de tal forma que solo se muestren valores del número de operaciones indicado en la hoja "Datos".

### Ejemplo:

=SI(A12<=Datos!\$C\$2;ALEATORIO.ENTRE(Datos!\$C\$13;Datos!\$C\$12);" ")

### b) Stock Inicial.

Nos indica el stock disponible en cada máquina al inicio de proceso productivo. También está programada para que se muestre solo si el numero de la maquina es menor o igual que el de la hoja "Datos". En el caso de la máquina 1 el stock inicial es infinito.

Ejemplo: =SI(B8<=Datos!\$C\$14;"Stock Inicial";"")

La programación del resto de la columna, al igual que la del nombre está programada para ser mostrada solo si el número de máquinas indicado en la hoja "Datos" es menor o igual que el de la maquina en la que nos encontramos.

Será calculado en función del stock final en la operación anterior y la producción de la maquina anterior en esa misma operación, a no ser que la suma de ambos valores sea mayor que el stock máximo permitido en cada

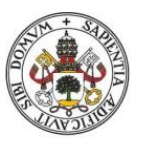

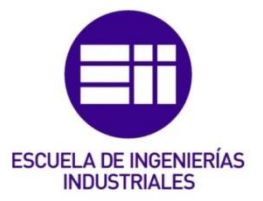

máquina, de ser así el stock inicial sería el stock máximo de cada máquina (indicado en la hoja "Datos"). Además de estar programada con la necesidad de la máquina también cuenta con el del número de operaciones, de tal forma que solo se muestren valores del número de operaciones indicado en la hoja "Datos".

### Ejemplo:

=SI(\$H\$8<=Datos!\$C\$14;SI(\$A12<=Datos!\$C\$2;SI(E12<>0;SI(J11+E12>D atos!\$C\$11;Datos!\$C\$11;J11+E12);" ");""))

En la operación "0", se incluye el stock inicial de cada máquina, el cual ha sido incluido en la hoja "Datos". Esta celda también ha sido programada para que se muestre solo en caso de que el numera de la máquina sea menor o igual al número de máquinas indicado en la hoja "Datos".

Ejemplo: =SI(H8<=Datos!\$C\$14;Datos!\$C\$10;"")

### c) Stock Final.

Nos proporciona el stock disponible al finalizar el proceso productivo, al igual que el stock inicial está programado para ser mostrado solo en caso de que el número de máquinas indicado en la hoja "Datos" sea menor o igual al número de la máquina en la que nos encontramos. En el caso de la máquina 1, al igual que con el stock inicial, su valor es infinito, ya que se considera que se produce todo lo que se demanda.

### Ejemplo: =SI(H8<=Datos!\$C\$14;"Stock Final";"")

El stock final se calcula restando al stock inicial la producción de esa máquina en ese mismo periodo. Además de estar programada con la necesidad de la máquina también cuenta con el del número de operaciones, de tal forma que solo se muestren valores del número de operaciones indicado en la hoja "Datos".

Ejemplo: =SI(\$H\$8<=Datos!\$C\$14;SI(\$A12<=Datos!\$C\$2;I12-K12;" ");"") En la operación "0", se incluye el stock final de cada máquina, el cual ha sido incluido en la hoja "Datos", como stock inicial en cada máquina. Esta celda también ha sido programada para que se muestre solo en caso de que el numera de la máquina sea menor o igual al número de máquinas indicado en la hoja "Datos".

Ejemplo: =SI(H8<=Datos!\$C\$14;Datos!\$C\$10;"")

### d) Producción Máquina x.

Nos proporciona la producción origina por cada máquina en cada periodo. Esta celda también esta programa para ser mostradas solo si el número de la máquina en la que nos encontramos es menor o igual al indicado en la hoja "Datos":

### Ejemplo: =SI(H8<=Datos!\$C\$14;"Producción Máquina 2";"")

Los valores de esta columna se calculan en función del stock inicial y la demanda de esa misma maquina y en función del stock inicial de la máquina siguiente, en caso de ser la última. Si nos encontramos en la última máquina, la producción será igual a la demanda siempre que la demanda sea menor

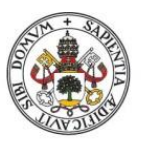

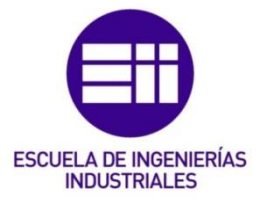

que el stock inicial, de lo contrario, la producción será igual al stock inicial. Por otro lado, si no nos encontramos en la última máquina, si se cumplen dos condiciones: 1 si el stock inicial es mayor que la demanda y la suma de la demanda, 2 el stock final de la siguiente máquina en el proceso anterior es menor que el stock máximo de cada máquina, entonces la producción es igual a la demanda; si solo se cumple la primera condición la producción es la diferencia entre el stock máximo y el stock final de la siguiente máquina en el proceso anterior; y en el caso de que no se cumpla ninguna de las dos, la producción es el stock inicial de esa máquina en ese proceso. Además de estar programada con la necesidad de la máquina también cuenta con el del número de operaciones, de tal forma que solo se muestren valores del número de operaciones indicado en la hoja "Datos".

### Ejemplo:

=SI(\$H\$8<=Datos!\$C\$14;SI(H12<=I12;H12;I12);SI(\$H\$8>Datos!\$C\$14;" ";SI(\$A12<=Datos!\$C\$2;SI(I12>H12;SI(H12+P11<=Datos!\$C\$11;H12;Dato s!\$C\$11-P11);I12);" ")))

### e) Perdidas Máquina x.

Esta columna nos va a proporcionar la cantidad de piezas que no se han podido fabricaren un determinado periodo.

La celda del nombre, al igual que las anteriores celdas y el resto de celdas de esta columna, esta programa para que solo sea visible en caso de que el número de la máquina sea menor o igual al indica en la hoja "Datos".

Ejemplo: =SI(H8<=Datos!\$C\$14;"Perdidas Máquina 2";"")

Los valores proporcionados por esta columna se calculan mediante una simple resta entre la demanda y la producción de esa máquina en ese proceso. Además de estar programada con la necesidad de la máquina también cuenta con el del número de operaciones, de tal forma que solo se muestren valores del número de operaciones indicado en la hoja "Datos".

Ejemplo: =SI(\$H\$8>Datos!\$C\$14;" ";SI(A12<=Datos!\$C\$2;H12-K12;" "))

### f) Perdidas por falta de almacenamiento.

Nos indica, en caso de que haya habido perdidas, cuantas de esas pérdidas son debidas a que la máquina siguiente no tenía capacidad suficiente de almacenamiento.

La celda del nombre esta programa igual que el resto, para que sea visible solo en el caso de que la máquina en la que nos encontramos sea menor o igual al indicado en la hoja "Datos".

Ejemplo: =SI(H8<=Datos!\$C\$14;"Perdidas por falta de almacenamiento";"") Por otro lado, el resto de la columna además de estar programa para que se muestren valores solo en el que caso de que la máquina en la que nos encontramos sea menor o igual al indicado en la hoja "Datos" también está programada para que nos muestre un valor solo si se han producido perdidas en esa máquina y ese proceso.

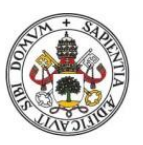

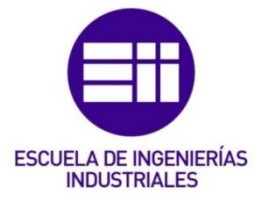

Si nos encontramos en la última máquina, como es de esperar, ninguna perdida va a ser ocasionada por falta de capacidad en la siguiente máquina. Por otro lado, si no estamos en la última máquina, el valor de esta celda se obtiene: 1º comprobando que los valores de demanda y producción son diferentes, si son iguales no se producen perdidas; 2º se comprueba si el stock inicial de la siguiente máquina en ese mismo proceso es igual al stock máximo permitido (hoja "datos"); 3º se resta la demanda menos la producción de esa misma máquina en ese proceso. Además de estar programada con la necesidad de la máquina también cuenta con el del número de operaciones, de tal forma que solo se muestren valores del número de operaciones indicado en la hoja "Datos".

Ejemplo: =SI(\$H\$8>Datos!\$C\$14;"

";SI(A12<=Datos!\$C\$2;SI(H12<>K12;SI(O12=Datos!\$C\$11; H12- K12;0);"");""))

La primera columna de esta hoja es la que nos indica la operación en la que nos encontramos, N.º Operaciones, la cual esta numerada del 1 al 150 pero tiene un condicional para que solo se muestren el número de operaciones indicado en la hoja "Datos".

En la Ilustración 72 se puede visualizar el cuadro que se nos abre para introducir el condicional con la fórmula utilizada.

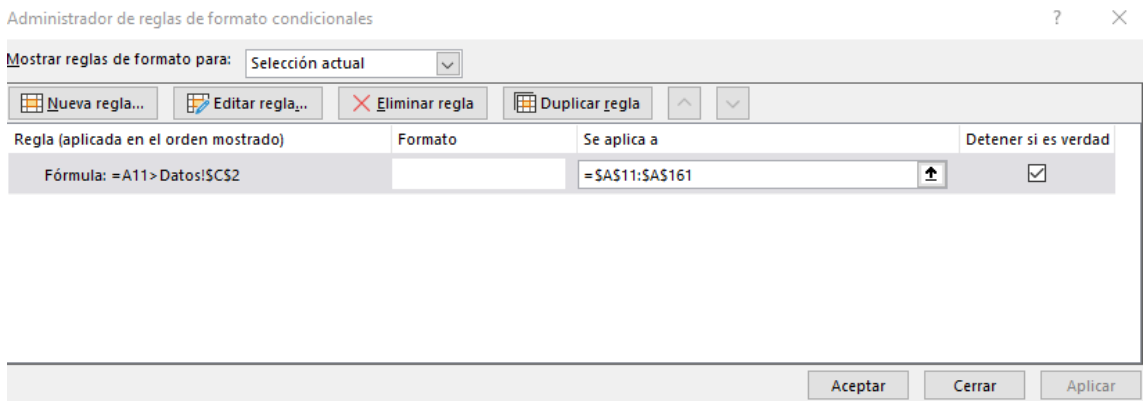

Ilustración 72: *Formato condicional columna N.º Operaciones*. Fuente propia.

La última columna de esta hoja es la de la **Producción Final**, la cual siempre se muestra y se calcula sumando todas las producciones. los valores de esta columna están sujetos a la suma de todas las máquinas indicadas en la hoja "Datos" y al número de operaciones indicado en esa misma hoja.

### Ejemplo:

```
=SI(A12<=Datos!$C$2;SI($B$8=Datos!$C$14;AQ11+E12;SI($H$8=Datos!$C$14;A
Q11+K12;SI($N$8=Datos!$C$14;AQ11+Q12;SI($T$8=Datos!$C$14;AQ11+W12;SI
($Z$8=Datos!$C$14;AQ11+AC12;SI($AF$8=Datos!$C$14;AQ11+AI12;SI($AL$8=D
atos!$C$14;AQ11+AO12;"")))))));"").
```
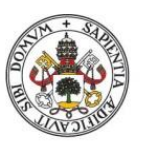

# **ESCUELA DE INGENIERÍAS INDUSTRIAL FS**

### **Universidad deValladolid**

Finalmente, para que se llegue hasta las 150 simulaciones lo único que se tiene que hacer es arrastrar las celdas hasta el valor deseado, puesto que las celdas se han inmovilizado según se ha ido requiriendo (se muestra en los ejemplos con el símbolo "\$", donde un símbolo delante de la letra inmoviliza la columna, uno delante del número inmoviliza la fila y un símbolo delante de la letra y otro delante del número inmoviliza la celda).

### 6.3. Hoja "Con Cuello de Botella".

Esta hoja esta programa prácticamente igual que la hoja "Juego Estándar", la única diferencia es la programación de la columna de la demanda, puesto que esta hoja hemos incluido la maquina con cuello de botella.

Puesto que la programación de esta hoja es igual que la anterior, salvo la programación de la columna de la demanda, lo que he hecho ha sido crear una copia del libro y cambiar el nombre de la copia por el nombre deseado.

La forma de crear una copia es:

- 1. Nos ponemos en la hoja que queremos copiar.
- 2. Pulsamos botón derecho sobre el nombre (esquina inferior izquierda), estará marcado, y seleccionamos la opción de mover o copiar.
- 3. Se nos abrirá una ventana y le damos a mover al final y seleccionamos la opción de crear una copia (ilustración 73).

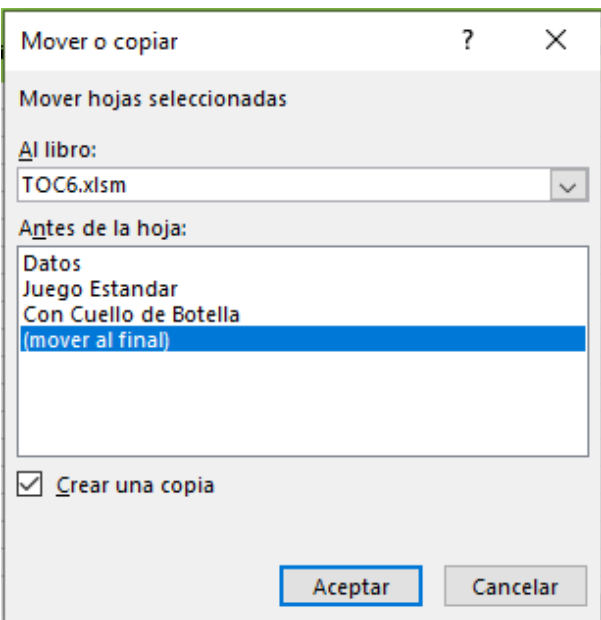

Ilustración 73: *Crear una copia de una hoja del libro*. Fuente propia.

- 4. Pulsamos aceptar y ya tendríamos la copia creada, será la última hoja del libro.
- 5. Hacemos doble clic sobre el nombre y escribimos el nombre deseado.

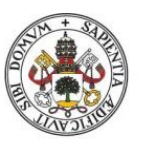

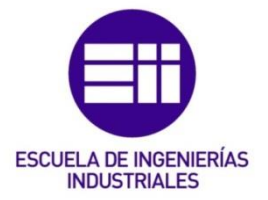

Una vez se ha creado la copia de la hoja "Juego Estándar", solo he modificado la columna de la demanda.

### ➢ Demanda Máquina x.

La celda del nombre ha sido programada de la misma manera que en la hoja "Juego Estándar", esta parte no ha sido modificada.

Ejemplo: =SI(H8<=Datos!\$C\$14;"Demanda Maquina 2";"")

En el resto de las celdas de la columna se ha introducido en la programación el comparar si la máquina en la que nos encontramos es la misma que la que se indica como "Máquina Cuello de Botella" en la hoja "Datos". Por lo que estas celdas, lo primero que hacen es comprobar si la máquina en la que estamos es menor o igual que el número de máquinas indicado en la hoja "Datos", para que seguidamente compruebe si el número de máquina en la que nos encontramos coincide con la máquina del cuello de botella indicado en la hoja "Datos", además, también tiene incluida la programación para que solo se muestren las operaciones indicadas en la hoja "Datos".. Si el número de máquina coincide con el de la máquina cuello de botella se introduce la variabilidad de esa máquina, indica en la hoja "Datos", mediante la fórmula "ALEATORIO.ENTRE", de lo contrario la programación es igual que la hoja "Juego Estándar".

### Ejemplo:

=SI(\$H\$8<=Datos!\$C\$14;SI(\$H\$8=Datos!\$C\$16;SI(\$A12<=Datos!\$C\$2;AL EATORIO.ENTRE(Datos!\$C\$19;Datos!\$C\$17);"");SI(\$A12<=Datos!\$C\$2;ALEA TORIO.ENTRE(Datos!\$C\$13;Datos!\$C\$12);" "));"")

### 6.4. Hojas de resultados sin restricciones.

En esta hojas lo primero que nos encontramos es una tabla en la que se analizan las veces que no se ha podido producir lo que se ha demandado y el número de unidades que no se han producido. Además, se analizan las causas por las que no se han producido esas unidades.

Tal y como se muestra en la ilustración 74, he introducido 4 datos a analizar por cada máquina.

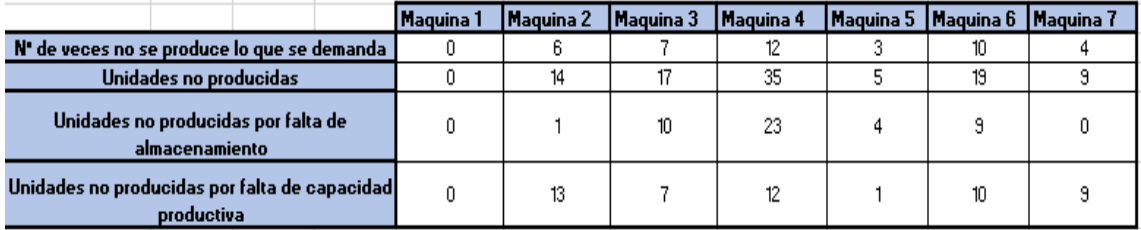

Ilustración 74: *Ejemplo de la tabla de unidades no producidas*. Fuente propia.

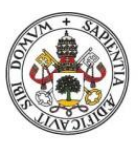

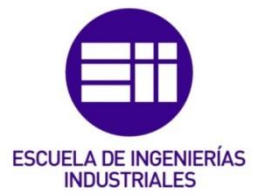

### $\triangleright$  N.<sup>o</sup> de veces no se produce lo que se demanda.

Nos indica el número de veces en los que la producción no es igual que la demanda.

La forma en la que se ha programado esta hoja es igual para todas las hojas de resultados sin restricciones (Resultados 30, Resultados 50, Resultados 100 y Resultados 150), ya que en la hoja de "Juego Estándar" las casillas solo tienen valor para el número de operaciones indicado en la hoja "Datos". Se ha utilizado la función "CONTAR.SI" para que solo se cuenten las veces en las que el valor de la columna es mayor que 0.

Ejemplo: =CONTAR.SI('Juego Estandar'!F12:F161;">0")

### ➢ Unidades no producidas.

Nos indica la cantidad de unidades que se han dejado de producir en los periodos obtenidos en el proceso anterior.

La forma de calcular este valor es igual en todas las hojas de resultados sin restricciones. La manera de obtener estos valores es implementar la función "SUMA" en la columna de perdidas, para así poder sumar todos los valores obtenidos en dicha columna.

Ejemplo: =SUMA('Juego Estandar'!F12:F161)

### ➢ Unidades no producidas por falta de almacenamiento.

Se refiere al número de unidades que no se han producido como consecuencia de que la maquina siguiente no podía dar cabida a más unidades en stock, como es de esperar, las unidades de la última máquina que no se puedan producir por falta de almacenamiento será siempre 0.

Para poder obtener este valor lo único que tenemos que hacer es sumar los valores obtenidos en la columna de perdidas producidas por falta de almacenamiento de la hoja "Juego Estándar".

Ejemplo: =SUMA('Juego Estandar'!G12:G161)

### ➢ Unidades no producidas por falta de capacidad productiva.

Hace referencia al número de unidades que no se han podido producir como consecuencia de falta de material, averías de máquina, etc., es decir, por todos aquellos factores no referidos a la falta de almacenamiento de la máquina que le sigue.

Este valor se calcula restando el número total de piezas no producidas y el número de piezas no producidas por falta de almacenamiento.

### Ejemplo: =E5-E6

Seguidamente a esta tabla, nos encontramos con una seria de graficas en las que se compara la producción y la demanda de cada máquina para todas las operaciones que se han realizado, indicadas previamente en la hoja "Datos".

En este caso, los gráficos han sido creadas de la misma manera para todas las hojas de resultados sin restricciones, no obstante, los datos de los gráficos son diferentes.

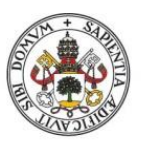

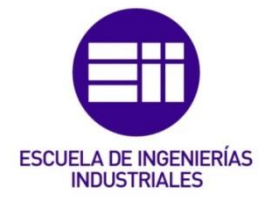

–∧.

Los pasos que se deben seguir para la creación de un gráfico son:

- 1. Nos vamos a la pestaña insertar (arriba a la izquierda).
- 2. Seleccionamos insertar gráfico de líneas o áreas.
- 3. Seleccionas el gráfico que más nos guste.
- 4. Nos sale un cuadro blanco, pulsamos botón derecho sobre y el seleccionamos la opción de seleccionar datos.
- 5. Introducimos el rango de datos deseado (será diferente para cada hoja de resultados), tanto para la producción como para la demanda (ilustración 75).

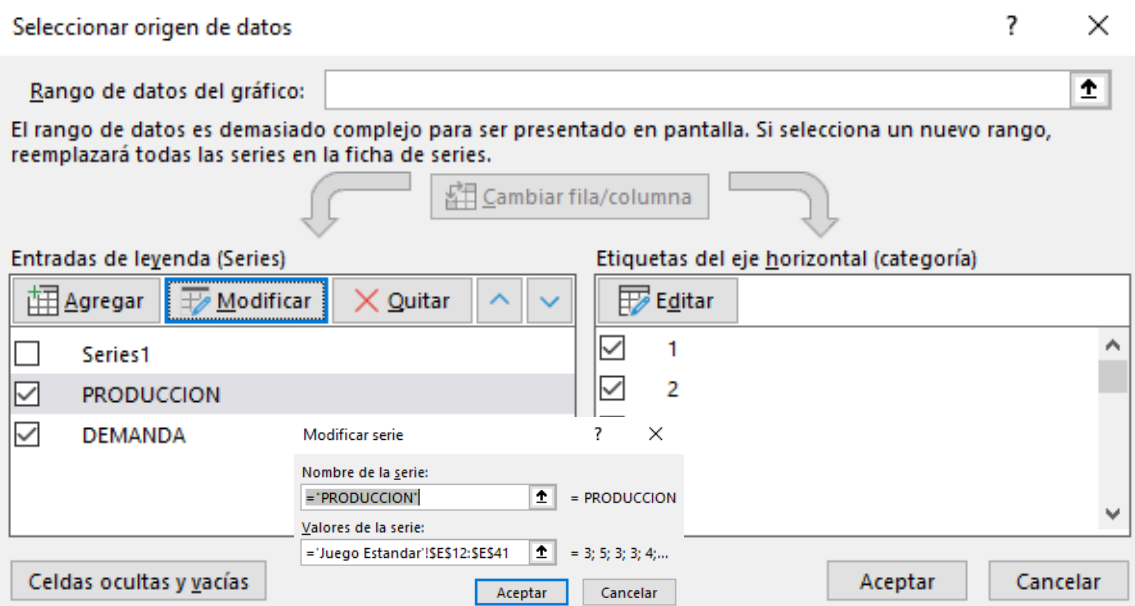

Ilustración 75: *Ejemplo introducción de datos del gráfico*. Fuente propia.

En la Ilustración 76 se muestra un ejemplo de una simulación en la que se compara la producción y la demanda a lo largo de 30 periodos.

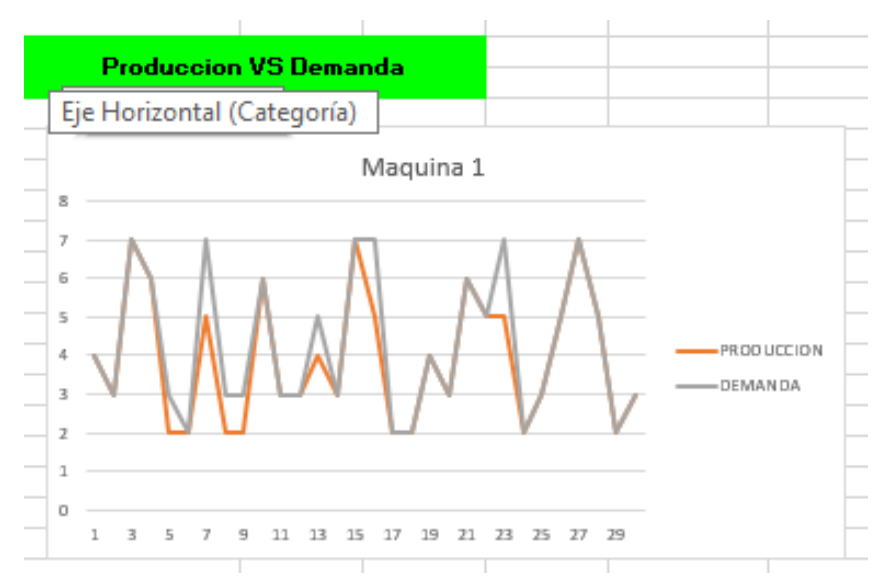

Ilustración 76: *Ejemplo gráfico producción vs demanda*. Fuente propia.

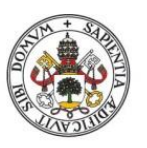

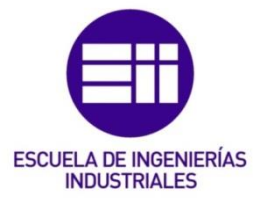

Los datos que se introducen en el gráfico son los correspondientes a los de la demanda y la producción de la hoja "Juego Estándar", de cada una de las maquinas.

Estos pasos los tenemos que realizar para cada una de las máquinas, para así poder obtener la comparación en todas las maquinas.

Después de la comparación de la producción y la demando, se ha analizado la evolución de la producción final.

Esta evolución se ha analizado mediante la creación de un gráfico en el que se aprecia como la evolución va creciendo a lo largo que transcurren los periodos indicados en la hoja "Datos".

Los pasos para la creación de este gráfico son los mismos que para la creación de los gráficos anteriores;

- 1. Nos vamos a la pestaña insertar (arriba a la izquierda).
- 2. Seleccionamos insertar gráfico de líneas o áreas.
- 3. Seleccionas el gráfico que más nos guste.
- 4. Nos sale un cuadro blanco, pulsamos botón derecho sobre y el seleccionamos la opción de seleccionar datos.
- 5. Introducimos el rango de datos deseado (será diferente para cada hoja de resultados).

Para cada una de las hojas de resultados sin restricciones, el rango de datos que se introducirá en el paso 5 serán los correspondientes a la hoja de resultados en la que nos encontremos.

En la Ilustración 77 lo que se aprecia es la evolución de la producción final a lo largo de una simulación completa de 30 periodos.

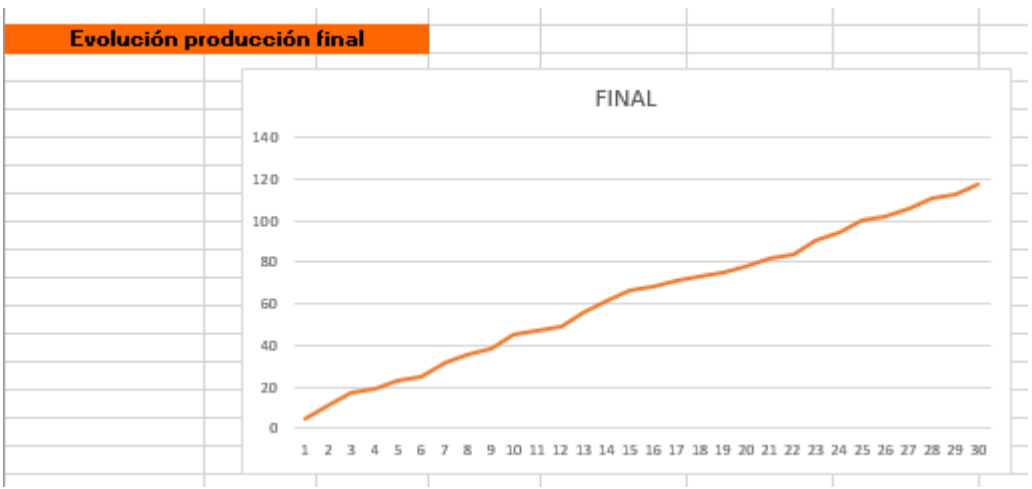

Ilustración 77: *Ejemplo gráfico evolución producción final*. Fuente propia.

Tras la evolución de la producción de final, se analiza el trabajo en curso (WIP) para cada máquina (para la máquina 1 no se realiza este análisis puesto que no dispone de inventario).

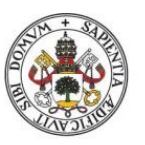

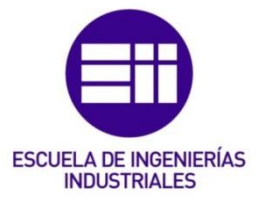

Este análisis también ha sido realizado mediante la elaboración de gráficas, las cuales han sido creadas de la misma forma que el resto de las gráficas de estas hojas.

- 1. Nos vamos a la pestaña insertar (arriba a la izquierda).
- 2. Seleccionamos insertar gráfico de líneas o áreas.
- 3. Seleccionas el gráfico que más nos guste.
- 4. Nos sale un cuadro blanco, pulsamos botón derecho sobre y el seleccionamos la opción de seleccionar datos.
- 5. Introducimos el rango de datos deseado (será diferente para cada hoja de resultados).

En este caso los datos que se desean introducir son los correspondientes al stock final de cada una de las máquinas, para así poder analizar el stock del que dispone cada máquina al finalizar el proceso productivo de ese periodo.

En la Ilustración 78 lo que puede apreciar es la evolución de trabajo en curso (WIP) a lo largo de una simulación de 30 periodos.

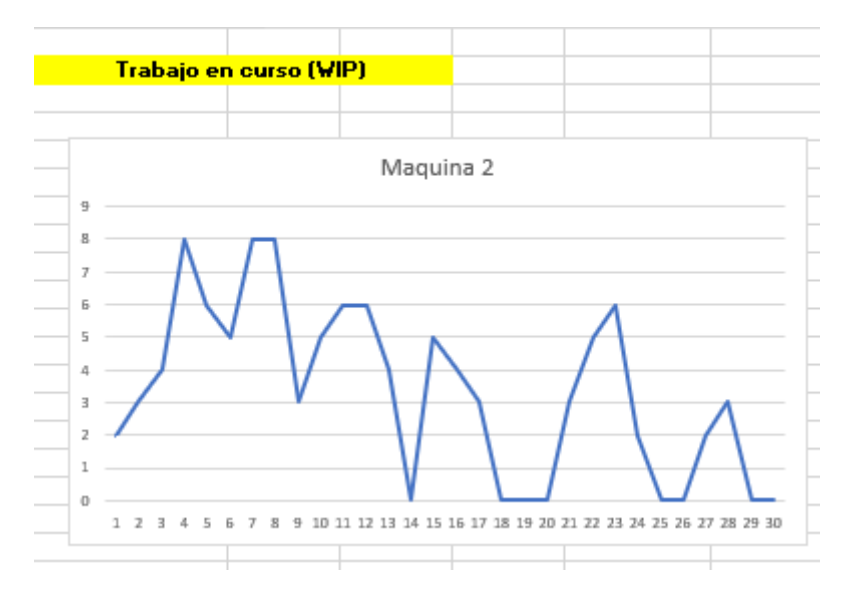

Ilustración 78: *Ejemplo gráfico trabajo en curso (WIP).* Fuente propia.

Por último, en esta hoja nos encontramos una pequeña tabla en la que se indica en trabajo en curso al final del ejercicio y la producción total del ejercicio.

Estos valores están calculados de la misma manera para todas hojas de resultados.

Para calcular ambos valores se ha hecho uso de la función "DESREF", la cual nos devolverá el valor de la última celda, con contenido.

En la ilustración 79 lo que se aprecia son los valores finales de trabajo en curso (WIP) al final de la simulación y la producción total de la simulación.

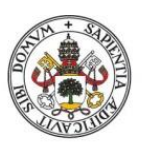

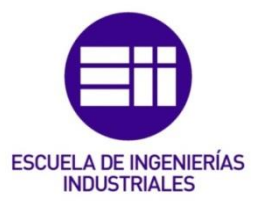

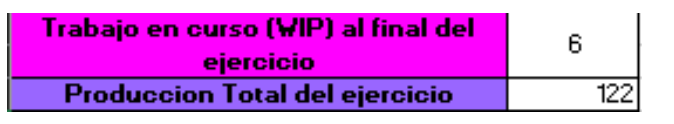

Ilustración 79: *Ultima tabla hojas de resultados sin restricciones*. Fuente propia.

Para obtener el valor del trabajo en curso (WIP) al final del ejercicio se ha implementado la función "DEREF" para obtener el ultimo valor del stock final de cada máquina y así poder sumar dichos valores.

Ejemplo: =SI('Juego Estandar'!H8<=Datos!C14;DESREF('Juego Estandar'!J11;CONTAR('Juego Estandar'!J12:J161);0);0)+SI('Juego Estandar'!N8<=Datos!C14;DESREF('Juego Estandar'!P11;CONTAR('Juego Estandar'!P12:P161);0);0)+SI('Juego Estandar'!T7<=Datos!C14;DESREF('Juego Estandar'!V11;CONTAR('Juego Estandar'!V12:V161);0);0)+SI('Juego Estandar'!Z7<=Datos!C14;DESREF('Juego Estandar'!AB11;CONTAR('Juego Estandar'!AB12:AB161);0);0)+SI('Juego Estandar'!AF8<=Datos!C14;DESREF('Juego Estandar'!AH11;CONTAR('Juego Estandar'!AH12:AH161);0);0)+SI('Juego Estandar'!AL8<=Datos!C14;DESREF('Juego Estandar'!AN11;CONTAR('Juego Estandar'!AN12:AN161);0);0)

Finalmente, para el cálculo de la producción total al final del ejercicio, se ha implementado la función "DESREF" para poder obtener el ultimo valor de la columna de la producción total de la hoja "Datos".

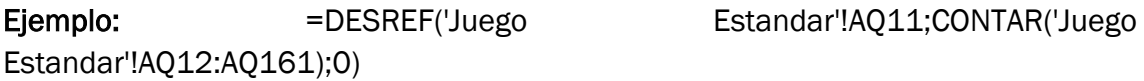

### 6.5. Hojas de resultados con restricciones.

Las hojas de resultados con restricciones contienen los mismos análisis que las hojas de resultado sin restricciones, de hecho, la única diferencia entre un tipo de hojas y otras es la hoja de la que se cogen los datos para hacer el análisis.

Para crear estas fichas, lo que se ha hecho ha sido copiar todas las fichas de resultados sin restricciones (Resultados 30, Resultados 50, Resultados 100 y Resultados 150) para posteriormente poder cambiar los datos seleccionados de la hoja "Juego Estándar" por los datos de la hoja "Con Cuello de Botella".

Para copiar las hojas, se ha procedido como se describió anteriormente:

- 1. Nos ponemos en la hoja que queremos copiar.
- 2. Pulsamos botón derecho sobre el nombre (esquina inferior izquierda), estará marcado, y seleccionamos la opción de mover o copiar.
- 3. Se nos abrirá una ventana y le damos a mover al final y seleccionamos la opción de crear una copia.
- 4. Pulsamos aceptar y ya tendríamos la copia creada, será la última hoja del libro.

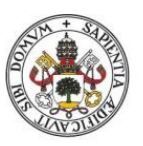

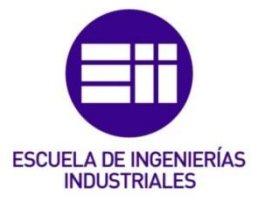

5. Hacemos doble clic sobre el nombre y escribimos el nombre deseado.

Una vez creada la copia y partiendo de la base de las hojas de resultados con restricciones, procedemos a modificar las fórmulas de las celdas y la selección de los datos de las gráficas.

Para la primera tabla, las nuevas fórmulas de las celdas son:

### ➢ N.º de veces no se produce lo que se demanda.

Nos indica el número de veces en los que la producción no es igual que la demanda.

La forma en la que se ha programado esta hoja es igual para todas las hojas de resultados con restricciones (Resultados 30 CB, Resultados 50 CB, Resultados 100 CB y Resultados 150 CB), ya que en la hoja de "Con Cuello de Botella" las casillas solo tienen valor para el número de operaciones indicado en la hoja "Datos". Se ha utilizado la función "CONTAR.SI" para que solo se cuenten las veces en las que el valor de la columna es mayor que 0. Ejemplo: =CONTAR.SI('Con Cuello de Botella'!F12:F161;">0")

### ➢ Unidades no producidas.

Nos indica la cantidad de unidades que se han dejado de producir en los periodos obtenidos en el proceso anterior.

La forma de calcular este valor es igual en todas las hojas de resultados con restricciones. La manera de obtener estos valores es implementar la función "SUMA" en la columna de perdidas, para así poder sumar todos los valores obtenidos en dicha columna.

Ejemplo: =SUMA('Con Cuello de Botella'!F12:F161)

### ➢ Unidades no producidas por falta de almacenamiento.

Se refiere al número de unidades que no se han producido como consecuencia de que la maquina siguiente no podía dar cabida a más unidades en stock, como es de esperar, las unidades de la última máquina que no se puedan producir por falta de almacenamiento será siempre 0.

Para poder obtener este valor lo único que tenemos que hacer es sumar los valores obtenidos en la columna de perdidas producidas por falta de almacenamiento de la hoja "Con Cuello de Botella".

Ejemplo: =SUMA('Con Cuello de Botella'!G12:G161)

### $\triangleright$  Unidades no producidas por falta de capacidad productiva.

Hace referencia al número de unidades que no se han podido producir como consecuencia de falta de material, averías de máquina, etc., es decir, por todos aquellos factores no referidos a la falta de almacenamiento de la máquina que le sigue.

Este valor se calcula restando el número total de piezas no producidas y el número de piezas no producidas por falta de almacenamiento.

Ejemplo: =E5-E6

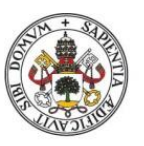

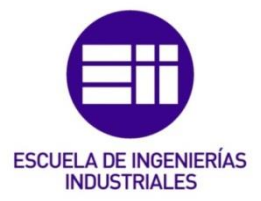

Para las gráficas de producción vs demanda el procedimiento es muy similar, dado que se parte de una copia de las hojas de resultados sin restricciones.

La forma en la que se modifica la selección de datos para introducir los datos de la hoja "Con Cuello de Botella" es:

- 1. Ponerse sobre la gráfica y pulsar botón derecho, se selecciona la opción seleccionar datos.
- 2. Se selecciona la serie que se quiere modificar y se le da a modificar.
- 3. Se modifican los valores de la serie para introducir los de la hoja "Con Cuello de Botella" (ilustración 80).

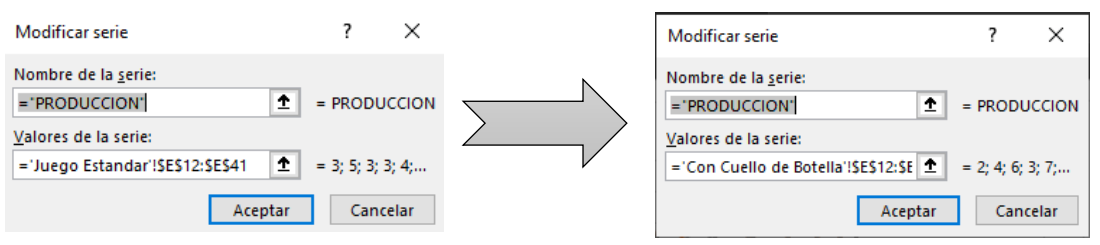

Ilustración 80: *Ejemplo modificación de selección de datos en las gráficas*. Fuente propia.

4. Se realiza el mismo proceso con la otra serie a modificar.

Para el resto de graficas (gráfica de evolución de la producción final y gráficas de trabajo en curso (WIP)) el procedimiento es el mismo.

Por último, para las celdas correspondientes al trabajo en curso (WIP) al final del ejercicio y producción total del ejercicio, el procedimiento es el mismo que el de la primera tabla: modificar en la formula las referencias que se hacen a la hoja "Juego Estándar" por referencias a la hoja "Con Cuello de Botella".

### $\triangleright$  Trabajo en Curso (WIP) al final del ejercicio.

Ejemplo: =SI('Con Cuello de Botella'!H8<=Datos!C14;DESREF('Con Cuello de Botella'!J11;CONTAR('Con Cuello de Botella'!J12:J161);0);0)+SI('Con Cuello de Botella'!N8<=Datos!C14;DESREF('Con Cuello de Botella'!P11;CONTAR('Con Cuello de Botella'!P12:P161);0);0)+SI('Con Cuello de Botella'!T7<=Datos!C14;DESREF('Con Cuello de Botella'!V11;CONTAR('Con Cuello de Botella'!V12:V161);0);0)+SI('Con Cuello de Botella'!Z7<=Datos!C14;DESREF('Con Cuello de Botella'!AB11;CONTAR('Con Cuello de Botella'!AB12:AB161);0);0)+SI('Con Cuello de Botella'!AF8<=Datos!C14;DESREF('Con Cuello de Botella'!AH11;CONTAR('Con Cuello de Botella'!AH12:AH161);0);0)+SI('Con Cuello de Botella'!AL8<=Datos!C14;DESREF('Con Cuello de Botella'!AN11;CONTAR('Con Cuello de Botella'!AN12:AN161);0);0)

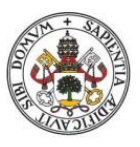

ESCUELA DE INGENIERÍAS<br>INDUSTRIALES

Universidad deValladolid

### ➢ Producción Total del ejercicio.

Ejemplo: =DESREF('Con Cuello de Botella'!AQ11;CONTAR('Con Cuello de Botella'!AQ12:AQ161);0)

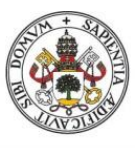

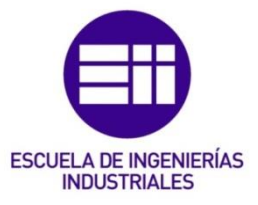

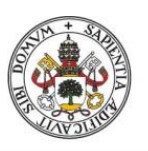

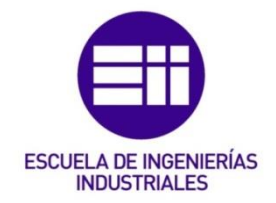

## 7. Estudio Económico.

En este apartado se va a llevar a cabo un estudio económico, el cual tiene como objetivo valorar los costes de la realización de este TFG y su viabilidad económica.

El presente TFG tiene como objetivo el desarrollo de un programa de Excel que permita al usuario analizar las limitaciones que presente su sistema productivo ayudando a dicho usuario a detectar y eliminar dichas limitaciones.

En este apartado se expondrán los puntos más relevantes de la gestión del TFG, con una breve exposición del personal involucrado en el desarrollo del estudio.

### 7.1. Fases del proyecto.

Para evaluar los costes del presente TFG, es necesario dividir el proyecto en fases para así facilitar el análisis económico del mismo. A continuación, se muestran las distintas fases por las que ha pasado el TFG para su consecución:

- 1. Planteamiento del TFG. Fase inicial en la que se busca definir los objetivos que se quieren conseguir con el análisis, el problema que se debe de analizar y el alcance del proyecto. Entre el tutor y el alumno se debaten los diferentes temas propuestos alcanzando un acuerdo entre ambas partes.
- 2. Recopilación de información y datos. Una vez se han establecido los objetivos del proyecto, se procede a la recopilación de toda la información y datos necesarios para la realización del análisis. Para ello se consultan fuentes que pueden ser de interés como libros, páginas web, artículos de revistas, etc.
- 3. Diseño del Excel. Una vez se ha recopilado toda la información el ingeniero se encarga de trasladarlos y transcribirlos al Excel para que puedan ser usados de forma óptima.
- 4. Comparativa de los dos Excel. Se comparan el Excel desarrollado con el Excel del que se parte para la elaboración de este.
- 5. Resultados y conclusiones. Tras la realización del Excel y el análisis de este comparando con la versión de partida, se extraen las conclusiones pertinentes.
- 6. Redacción del proyecto. Ultima fase del proyecto en la que se redacta toda la documentación necesaria, recopilando también todo lo relacionado de cada fase previa.

Las distintas fases por las que ha pasado el proyecto han sido representadas en un diagrama de Gantt, tal y como se puede apreciar en la Ilustración 81.

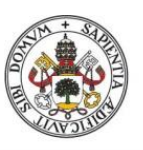

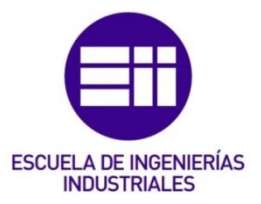

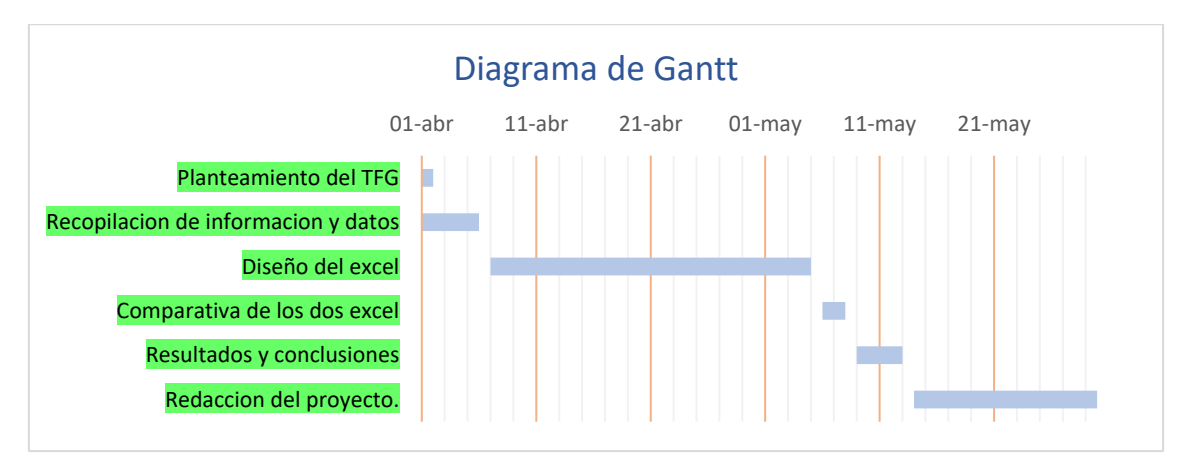

Ilustración 81: *Diagrama de Gantt.* Fuente propia.

### 7.2. Personal del proyecto.

Para la realización del proyecto se ha requerido un personal variable en función de la fase que se estaba realizando. Por eso, el personal que ha formado parte del proyecto se clasifica en:

- a) Director del proyecto. Es el responsable de la idea del proyecto, en este caso, el director del proyecto sería el tutor del TFG. Las principales funciones del director del proyecto son plantear el problema, aconsejar y supervisar al ingeniero en los procesos en todo momento, además, se encarga de coordinar diferentes tareas y de resolver los problemas que surjan, solo si la situación así lo requiere. Al director del proyecto se le asigna un salario de 40.000€ anuales.
- b) Ingeniero de Organización Industrial. Se correspondería con el alumnos encargado de la realización del TFG. Las principales tareas del ingeniero son la recopilación de información y datos, el diseño del Excel y la comparativa de los dos datos, así como la obtención de los resultados y conclusiones. El salario del Ingeniero de Organización Industrial sería de 29.000€ al año.
- c) Administrativo. Es el encargado de redactar el proyecto de acuerdo con las pautas que le ha indicado el ingeniero. Al administrativo le corresponde un salario de 20.000€ anuales.

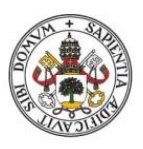

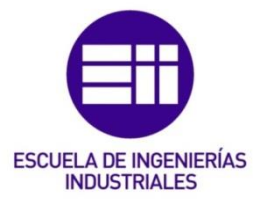

### 7.3. Costes directos.

### 7.3.1. Costes del personal.

Para poder determinar el coste del personal es necesario contabilizar cual es el coste por hora de cada tipo de personas que intervienen en el proyecto, para así luego poder multiplicar dicho coste por el número total de horas que son requeridas por cada tipo de personal involucrada en el proyecto.

Lo primero que se tiene que saber es el número de horas efectivas que se trabajan en un año completo, que son los datos que se indican en la Tabla 3.

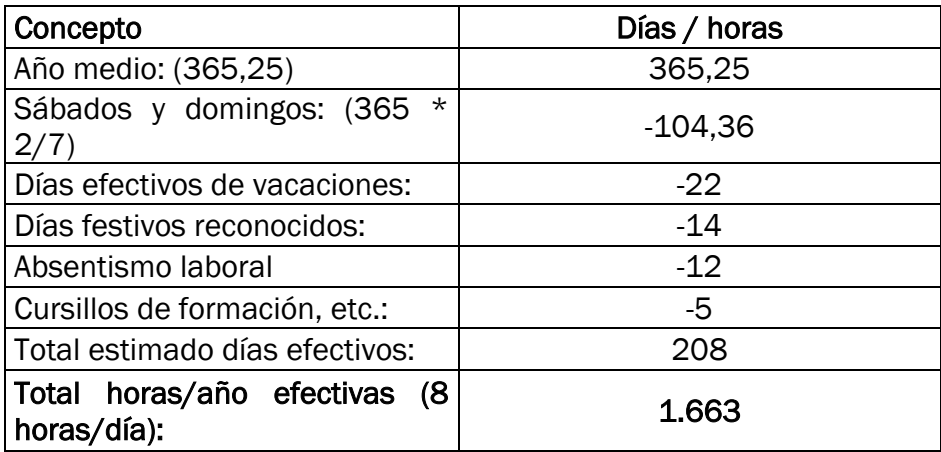

Tabla 3: *Cálculo horas efectivas anuales*. Fuente propia.

Una vez se ha calculado el total de horas efectivas en un año, se puede obtener el coste unitario de cada hora para cada tipo de trabajador en función de su salario anual, al que hay que tener en cuenta la Seguridad Social a cargo de la empresa, que se considerada como el 35% del salario. En la Tabla 4 se pueden ver los cálculos para obtener el coste de la hora.

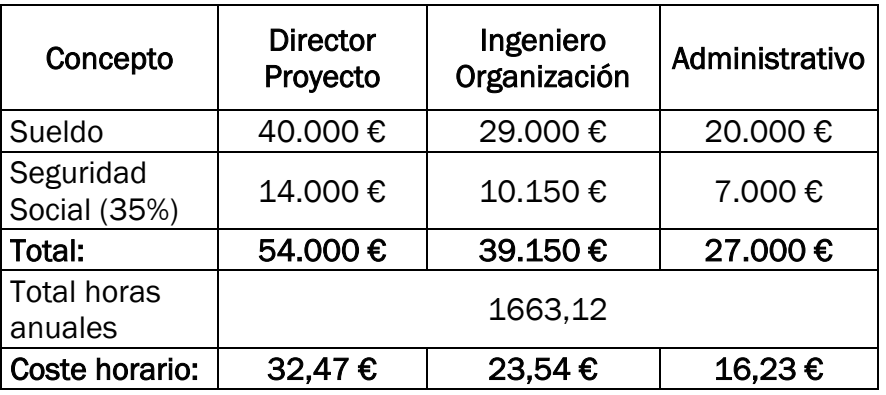

Tabla 4: *Cálculo coste horario unitario*. Fuente propia.

Una vez se ha obtenido el cálculo del coste horario por cada trabajador, se debe de conocer el número de horas que cada trabajador a dedicado en cada una de las fases del proyecto.

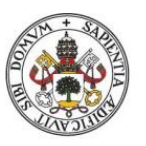

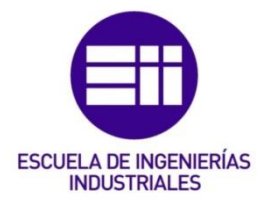

En la Tabla 5 se muestra el desglose de horas empleadas por cada trabajador en cada una de las fases del proyecto.

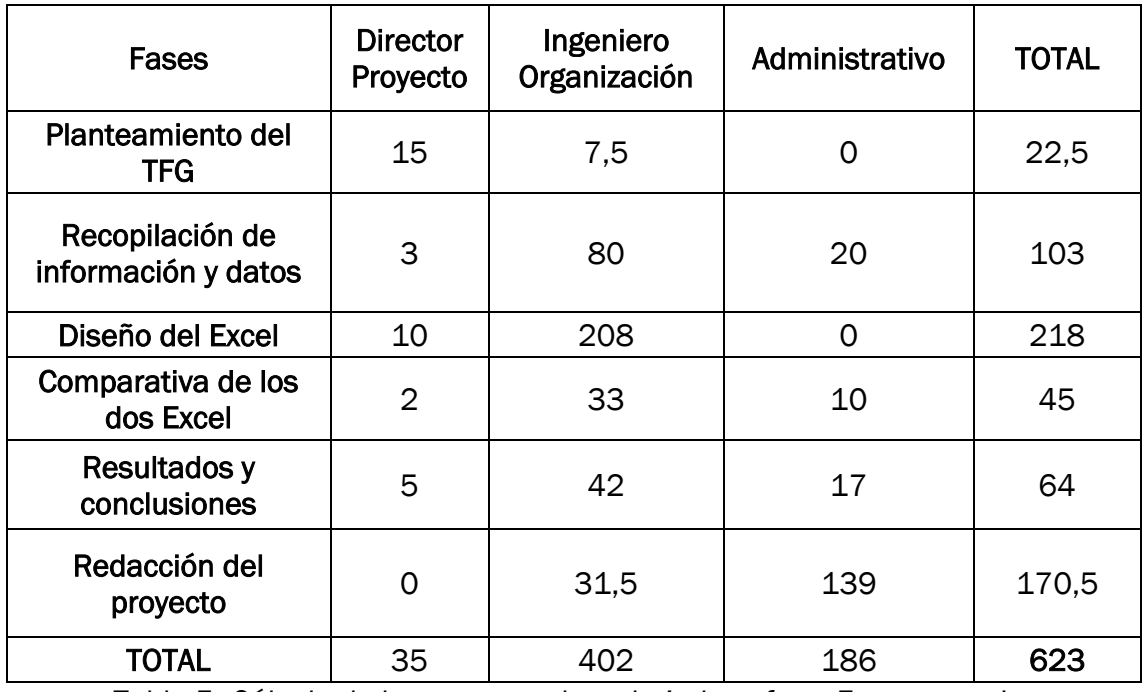

Tabla 5: *Cálculo de horas por cada trabajador y fase*. Fuente propia.

Una vez se ha obtenido la tabla con el número de horas que cada trabajador destina a cada fase y el número total de horas de cada trabajador se puede calcular el coste por cada trabajador y fase y el coste total del proyecto. Dicho cálculo se puede ver en la Tabla 6.

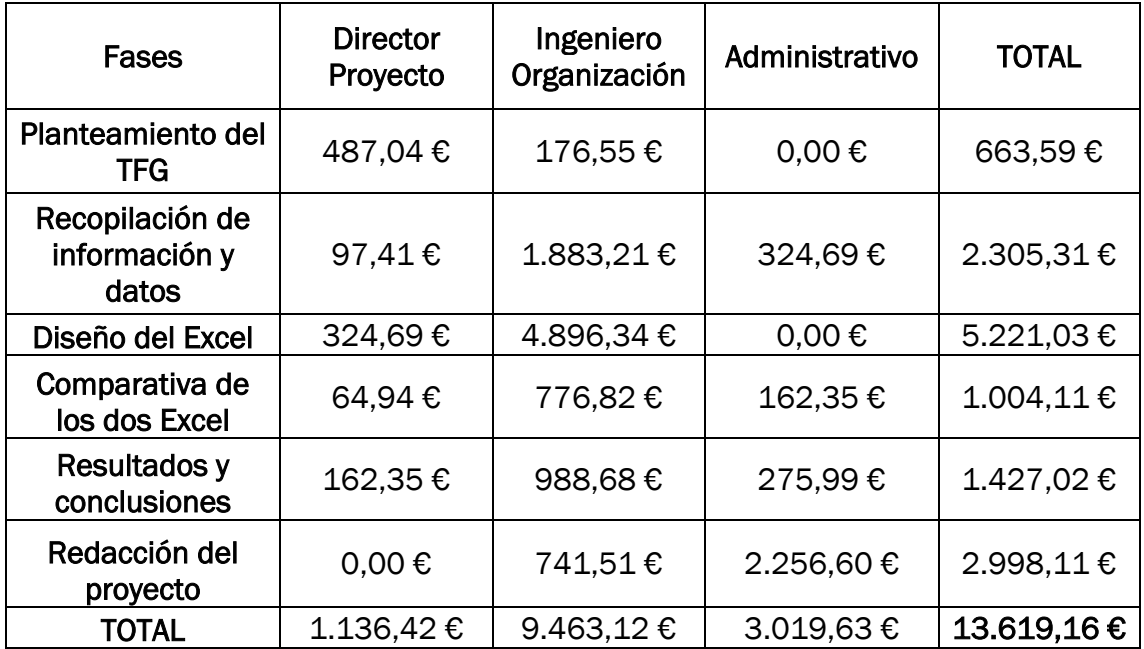

Tabla 6: *Cálculo costes por cada trabajador y fase*. Fuente propia.

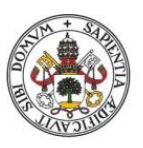

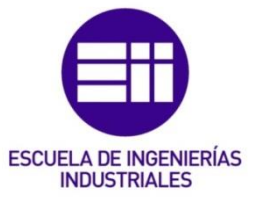

### 7.3.2. Costes de material y amortizaciones.

En este apartado se calculan los costes asociados a los recursos y materiales utilizados para el desarrollo del proyecto. Para calcular dichos costes se ha elaborado una lista con todos los bienes que han sido necesarios a lo largo del proyecto, con una amortización lineal a 5 años, y los materiales que han sido requeridos.

Los bienes que han sido requeridos para el correcto desarrollo del proyecto han sido:

- Ordenador portátil Lenovo Ideapad 310-15ABR.
- Ratón inalámbrico NGS FLEA ADVANCE RED.
- Ventilador ordenador Mars Gaming MNBC2.
- Licencia Office 2019.
- Disco duro 10 th WD Flements.
- Tablet Huawei Mediapad T5.

Los costes de material están conformados por el coste total del material amortizado más el coste de papelería, a la hora de imprimir el proyecto y material de oficina.

En la Tabla 7 se muestran los costes de amortización obtenidos por horas.

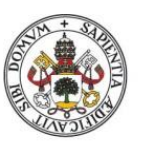

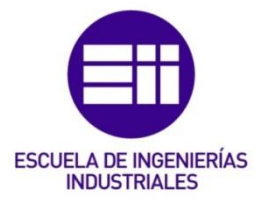

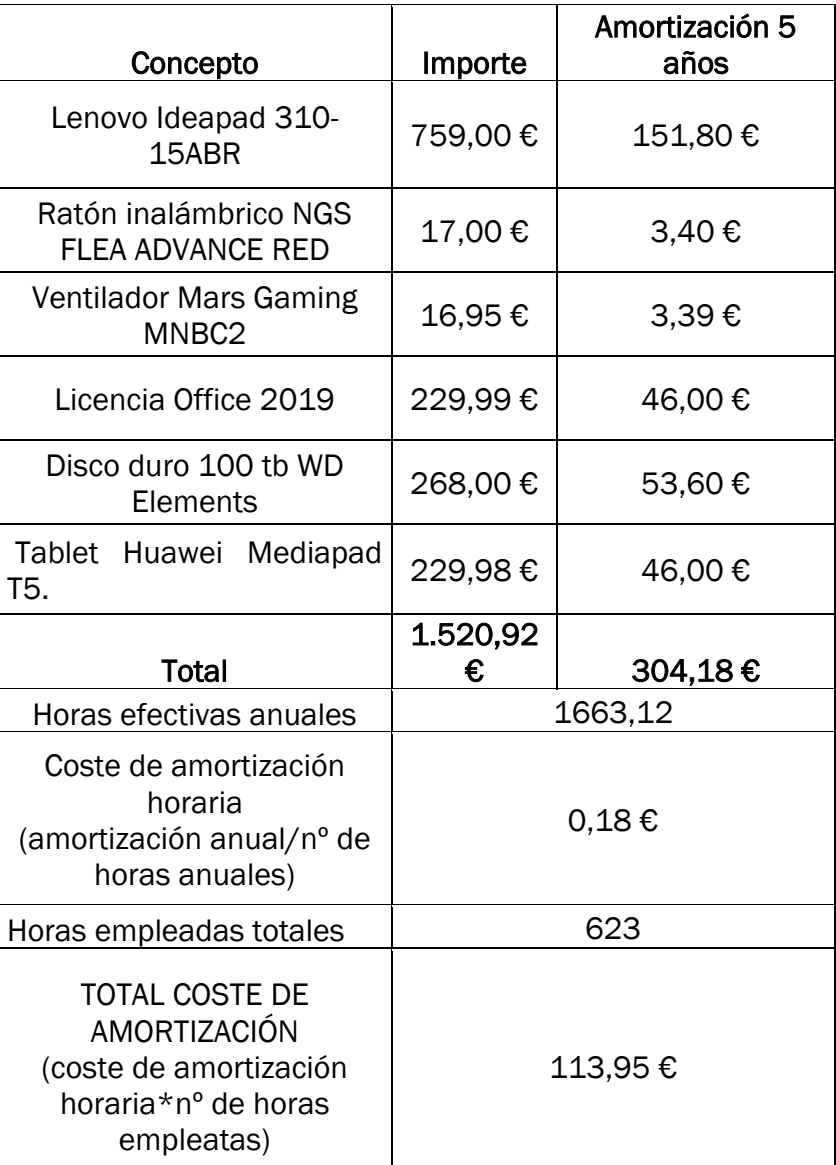

Tabla 7: *Cálculo del coste de amortización*. Fuente propia.

En la Tabla 8 se ven los costes totales de materiales del proyecto.

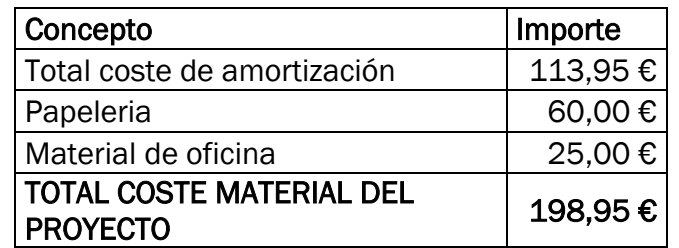

Tabla 8: *Cálculo del coste total de material*. Fuente propia.

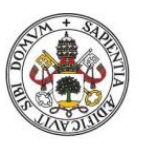

# ESCUELA DE INGENIERÍAS **INDUSTRIALES**

### Universidad deValladolid

### 7.4. Costes indirectos.

Este apartado aborda los costes que influyen en el desarrollo del proyecto, pero no se pueden asignar a una fase o a un bien en concreto. Para determinar el coste del costes indirectos se han considera como costes indirectos:

- Electricidad.
- Teléfono.
- Internet.
- Agua.
- Alquiler oficina.

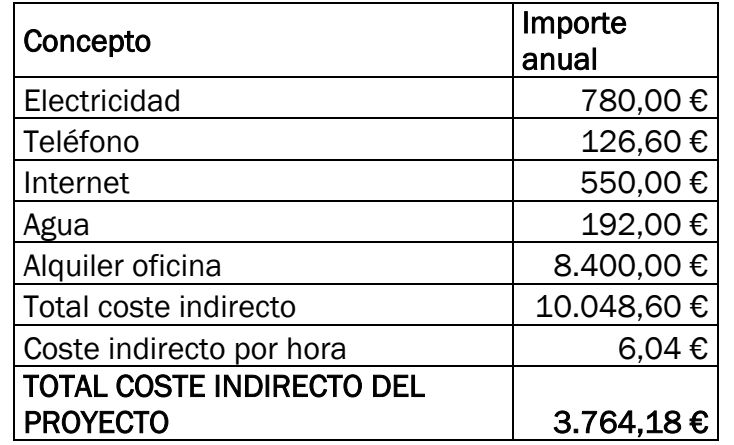

Tabla 9: *Cálculo costes indirectos del proyecto*. Fuente propia.

### 7.5. Costes totales.

Los costes totales se calculan sumando todos los costes directos e indirectos del proyecto. En la Tabla 10 se calculan los costes totales del proyecto.

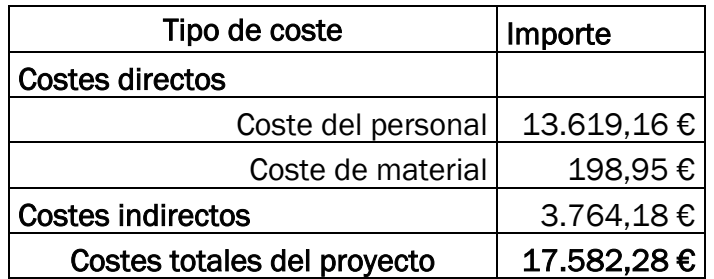

Tabla 10: *Cálculo costes totales del proyecto*. Fuente propia

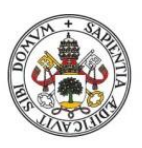

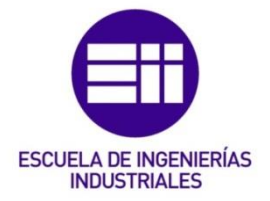

### 7.6. Costes por fases.

En este apartado se desglosan los costes totales asociados a cada fase del proyecto. En la table 11 se calculan los costes de cada fase del proyecto.

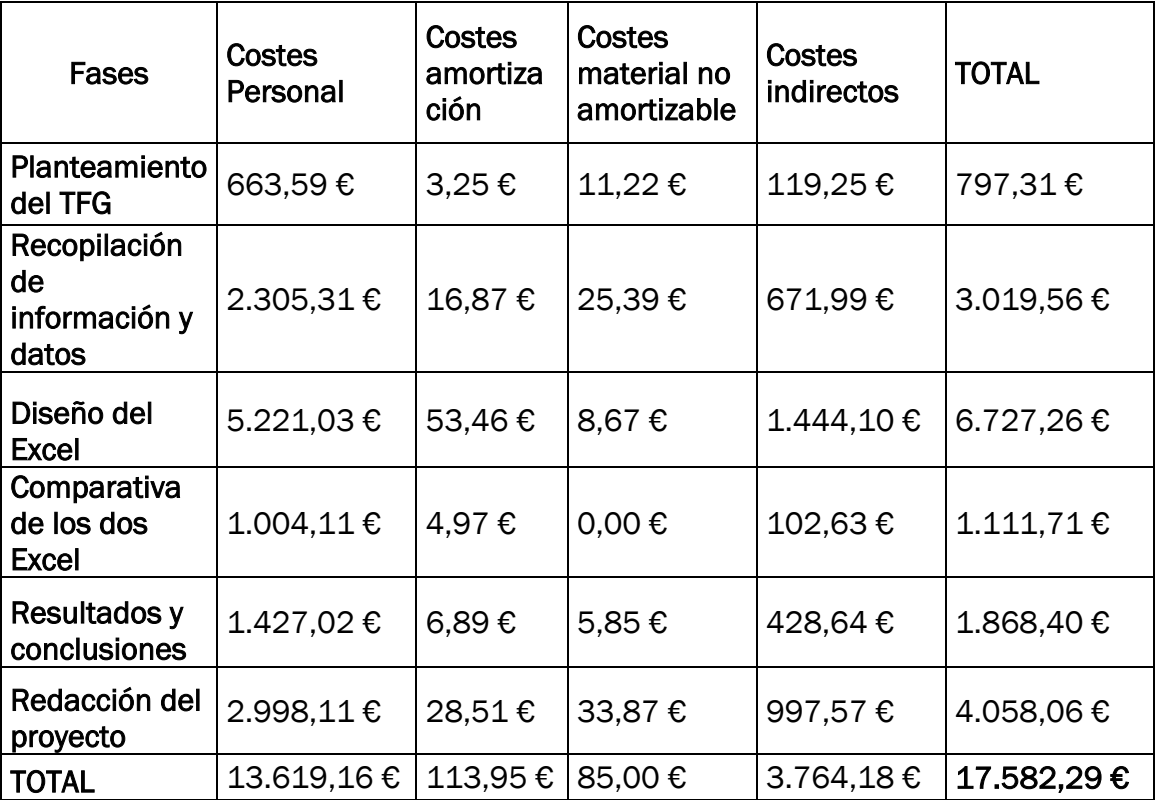

Tabla 11: *Cálculo costes totales por fase del proyecto*. Fuente propia
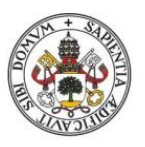

### **Universidad deValladolid**

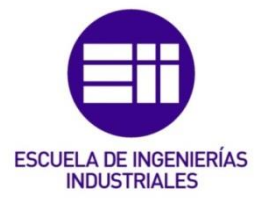

# 8. Conclusiones y futuros desarrollos.

Las conclusiones de este TFG se han dividido en las conclusiones generales relacionadas con el proyecto y en las condiciones específicas relacionadas con el caso práctico.

## Conclusiones generales.

El estudio de la Teoría de las Restricciones (TOC) ofrece una gran cantidad de información, la cual se puede utilizar como soporte para la toma de decisiones, no solo en el ámbito empresarial.

En un mundo cada más globalizado es importante disponer de este tipo de herramientas de planificación para la producción, para así poder optimizar la producción, haciendo a la empresa mucho más competitiva.

La aplicación de este modelo de gestión se puede hacer de manera manual, sin necesidad de ningún programa, tal y como se puede ver en el libro de E. Goldratt "La meta" con los ejemplos de las cerillas y la analogía de los scouts. No obstante, puede resultar mucho más interesante y practico el uso de algún programa como el que he desarrollado a los largo de este proyecto, ya que nos permitirá obtener una mayor cantidad de información empleando una menor cantidad de tiempo, además de poder parametrizar la información.

## Conclusiones específicas.

Tras el estudio y el análisis del programa de Excel elaborado por Estrategia Focalizada y proporcionado por el tutor de este TFG se han obtenido una serie de conclusiones.

A pesar de ser un programa muy visual, no permite al usuario analizar los resultados de la simulación, ya que solo se representan los resultados del último periodo de la simulación. Tras las observaciones realizadas en el Excel de Estrategia Focalizada, en el Excel desarrollado por mi, aunque se trata de un programa mucho menos visual, se pueden ver los resultados de todos y cada uno de los periodos de la simulación, además se han incluido una serie de graficas de resultados que considero que puede ser interesantes de analizar para comprender el funcionamiento de la empresa, en función de las características de esta.

Además, el Excel elaborado por Estrategia Focalizada, nos ofrece una serie de hojas y en cada hoja se hace referencia a unas características establecidas por el programador. Desde mi punto de vista considero que esto no se ajusta a la realidad de las empresas, ya que no hay dos empresas iguales y no puede servir el programa para todas y cada una de las empresas. Para tratar de corregir esto, en el programa elaborado por mí, he pensado que fuera el usuario el que introdujera las características de la empresa, tales como, la variabilidad, el número de máquinas, etc., de tal manera que el programa sea válido para diferentes empresas.

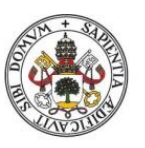

# **ESCUELA DE INGENIERÍAS INDUSTRIAL FS**

### **Universidad deValladolid**

Por último, el programa elabora por Estrategia Focalizada nos fija cual es la máquina que presenta la restricción, sin darnos la opción de elegirla. Considero que al igual que con las características de las empresas, el que la máquina que presente la restricción este fijada limita el uso del programa a una única empresa. Para subsanar esta limitación presentada por el programa, en el Excel elaborado por mí es el usuario el que determina cual es la máquina que presenta la restricción, así como la variabilidad de dicha máquina.

Finalmente, hay que remarcar que estos programas, tanto el elaborado por Estrategia Focalizada como el elaborado por mí, están destinados al estudio de las limitaciones físicas de un sistema.

En definitiva, en el caso práctico me he centrado en analizar y estudiar el programa de Excel elaborado por Estrategia Focalizada, con el objetivo de encontrar sus limitaciones y poder elaborar un programa de Excel que subsane las limitaciones encontradas en el programa de Excel elaborado por Estrategia Focalizada.

# Futuros desarrollos.

Los futuros desarrollos de este proyecto están orientados de igual manera tanto a corto como a la largo plazo, ya que independientemente de si nos encontramos a corto o largo plazo el procedimiento será prácticamente el mismo.

Hay que destacar que el programa elaborado en Excel se trata de un modelo base del cual partir y en el que en función de la situación que se quiera simular puede ser modificado en una u otra dirección, independiente de si nos encontramos en un futuro a corto o largo plazo.

Por ejemplo, en función del proyecto/empresa en el que nos encontramos puede existir la posibilidad de que se requieran más periodos por simulación de las indicadas en el programa o que se sean necesarias más máquinas de las que acepta el programa. Para poder realizar estas modificaciones bastaría con acceder a la guía del programador y modificar los campos necesarios. Además de poder obtener otro tipo de información que pueda resultar útil para ese proyecto o empresa.

En el ámbito profesional, las empresas que utilicen la Teoría de las Restricciones pueden acceder a una gran cantidad de información, la cual les permite localizar la restricción y da las pautas necesarias para eliminar dicha restricción, haciendo que la empresa sea mucho más competitiva.

Mas a largo plazo se puede trasladar el programa de Excel a un programa de Java para poder simular en lineo o incluso como una aplicación móvil que permita a los directivos de la empresa realizar simulaciones y obtener información desde sus smartphones.

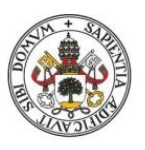

Universidad de Valladolid

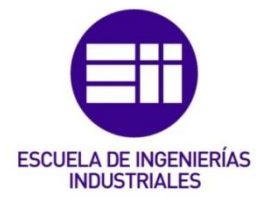

# Bibliografía.

Aguilera, C., & C.I. (2000). UN ENFOQUE GERENCIAL DE LA TEORIA DE LAS RESTRICCIONES. *Estudios Gerenciales*, *77*, 53–69. <https://www.redalyc.org/pdf/212/21207704.pdf>

- Cox, J. F., III, & Schleier, J. (2010). *Theory of Constraints Handbook*. McGraw-Hill Education.
- Dunbar, G. (2014). *Theory of Constraints Study Guide - Fundamentals Exam: A seriously good reference (English Edition)*. Tracey L Dunbar.
- Goldratt, E. M. (2018). *What is this thing called THEORY OF CONSTRAINTS and how should it be implemented?* [http://brharnetc.edu.in/br/wp](http://brharnetc.edu.in/br/wp-content/uploads/2018/11/5.pdf)[content/uploads/2018/11/5.pdf](http://brharnetc.edu.in/br/wp-content/uploads/2018/11/5.pdf)
- Lakshmi Tulasi, C. H., & Ramakrishna Rao, A. (2012). REVIEW ON THEORY OF CONSTRAINTS. *International Journal of Advances in Engineering & Technology*, 334–344.

[http://citeseerx.ist.psu.edu/viewdoc/download?doi=10.1.1.664.9875&rep=](http://citeseerx.ist.psu.edu/viewdoc/download?doi=10.1.1.664.9875&rep=rep1&type=pdf) [rep1&type=pdf](http://citeseerx.ist.psu.edu/viewdoc/download?doi=10.1.1.664.9875&rep=rep1&type=pdf)

*Teoria de las Restricciones TOC - DESCARGAS*. (s. f.). ESTRATEGIA

FOCALIZADA. Recuperado 1 de abril de 2021, de

<https://www.estrategiafocalizada.com/la-meta-goldratt>

Escalona Moreno Ivan. (2003, noviembre 24). <em>Teoría de las restricciones TOC

Theory of constraints</em>. Recuperado de [https://www.gestiopolis.com/teoria-de-restricciones-toc-theory-of](https://www.gestiopolis.com/teoria-de-restricciones-toc-theory-of-constraints/)[constraints/](https://www.gestiopolis.com/teoria-de-restricciones-toc-theory-of-constraints/)

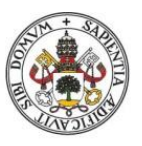

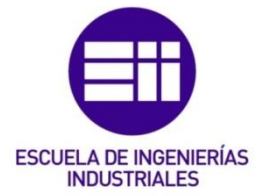

### Universidad deValladolid

Cárdenas Krenz, O., & Gálvez Fujishima, J. (2010, octubre). *mplementación de un proceso de mejora continua TOC en una empresa de servicios*. [https://repositorioacademico.upc.edu.pe/bitstream/handle/10757/62229](https://repositorioacademico.upc.edu.pe/bitstream/handle/10757/622295/cardenas_ko.pdf?sequence=5&isAllowed=y) [5/cardenas\\_ko.pdf?sequence=5&isAllowed=y](https://repositorioacademico.upc.edu.pe/bitstream/handle/10757/622295/cardenas_ko.pdf?sequence=5&isAllowed=y)

Goldratt, E. M., & Cox, J. (2004). *Goal* (3.<sup>a</sup> ed.). North River Pr.

- Yorke, J., & Yorke, V. A. P. B. J. (2017, 6 julio). *Understanding the 5 focusing steps*. John Yorke. [https://yorkesoftware.com/2017/07/06/understanding-the-5](https://yorkesoftware.com/2017/07/06/understanding-the-5-focusing-steps/) [focusing-steps/](https://yorkesoftware.com/2017/07/06/understanding-the-5-focusing-steps/)
- Menéndez, B. S. (2017, 5 septiembre). *El diagrama de Pareto: Qué es y cómo se construye*. ProblemSolving.pro. [https://www.problemsolving.pro/el-diagrama](https://www.problemsolving.pro/el-diagrama-de-pareto-que-es-y-como-se-construye/)[de-pareto-que-es-y-como-se-construye/](https://www.problemsolving.pro/el-diagrama-de-pareto-que-es-y-como-se-construye/)
- *"La Meta"*. (2011, 23 octubre). Escuela de Organización Industrial. [https://www.eoi.es/blogs/scm/2011/10/23/%E2%80%9Cla](https://www.eoi.es/blogs/scm/2011/10/23/%E2%80%9Cla-meta%E2%80%9D/)[meta%E2%80%9D/](https://www.eoi.es/blogs/scm/2011/10/23/%E2%80%9Cla-meta%E2%80%9D/)
- *Teoría de Restricción*. (2013, 14 noviembre). Teoría de Restricción. [http://teoriaderestriccion20132.blogspot.com/2013/11/origenes-de-la](http://teoriaderestriccion20132.blogspot.com/2013/11/origenes-de-la-teoria-de-la-restriccion.html)[teoria-de-la-restriccion.html](http://teoriaderestriccion20132.blogspot.com/2013/11/origenes-de-la-teoria-de-la-restriccion.html)

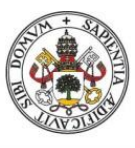

Universidad deValladolid

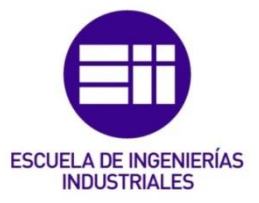